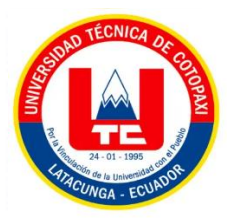

# **UNIVERSIDAD TÉCNICA DE COTOPAXI FACULTAD DE CIENCIAS DE LA INGENIERÍA Y APLICADAS INGENIERÍA EN INFORMÁTICA Y SISTEMAS COMPUTACIONALES**

# **PROPUESTA TECNOLÓGICA**

# **"DESARROLLO DE UN SISTEMA WEB Y MÓVIL MEDIANTE EL USO DE HERRAMIENTAS OPEN SOURCE PARA SISTEMATIZAR EL PROCESO CONTROL DE TURNOS Y RESULTADOS CLÍNICOS DE LOS EXÁMENES DEL LABORATORIO "ALEGRÍA" UBICADO EN LA CIUDAD DE QUITO."**

Proyecto de Titulación presentado previo a la obtención del Título de Ingenieros en

Informática y Sistemas Computacionales

**Autores:**

Peñaherrera Romero Leslie Isabel

Punina Lutuala Carlos Daniel

**Tutor Académico:**

Ing. Mg. Edwin Edison Quinatoa Arequipa

**LATACUNGA – ECUADOR** 

**2022**

<span id="page-1-0"></span>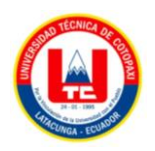

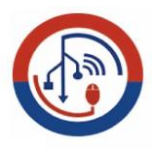

# **DECLARACIÓN DE AUTORÍA**

Nosotros Peñaherrera Romero Leslie Isabel con C.I: 172560361-5 y Punina Lutuala Carlos Daniel con C.I: 172735998-4, declaramos ser autores de la propuesta tecnológica "DESARROLLO DE UN SISTEMA WEB Y MÓVIL MEDIANTE EL USO DE HERRAMIENTAS OPEN SOURCE PARA SISTEMATIZAR EL PROCESO CONTROL DE TURNOS Y RESULTADOS CLÍNICOS DE LOS EXÁMENES DEL LABORATORIO "ALEGRÍA" UBICADO EN LA CIUDAD DE QUITO.", siendo el Ing. Mg. Edwin Edison Quinatoa Arequipa tutor del siguiente trabajo y eximimos expresamente a la Universidad Técnica de Cotopaxi y a sus representantes legales de posibles reclamos o acciones legales.

**……………………………………………..**

Peñaherrera Romero Leslie Isabel  $C. C \cdot 172560361 - 5$ 

**……………………………………………..**

Punina Lutuala Carlos Daniel C.C.: 172735998-4

<span id="page-2-0"></span>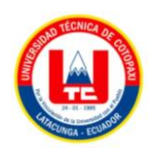

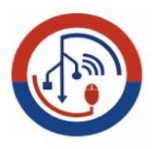

# **AVAL DEL PROYECTO TUTOR**

En calidad de Tutor del Trabajo de Investigación con el título:

"DESARROLLO DE UN SISTEMA WEB Y MÓVIL MEDIANTE EL USO DE HERRAMIENTAS OPEN SOURCE PARA SISTEMATIZAR EL PROCESO CONTROL DE TURNOS Y RESULTADOS CLÍNICOS DE LOS EXÁMENES DEL LABORATORIO "ALEGRÍA" UBICADO EN LA CIUDAD DE QUITO.", de los estudiantes: PEÑAHERRERA ROMERO LESLIE ISABEL y PUNINA LUTUALA CARLOS DANIEL de la Carrera de Ingeniería en Informática y Sistemas Computacionales, considero que dicho Informe Investigativo cumple con los requerimientos metodológicos y aportes científico-técnicos suficientes para ser sometidos a la evaluación del Tribunal de Validación de Proyecto que el Honorable Consejo Académico de la Facultad de Ciencias de la Ingeniería y Aplicadas de la Universidad Técnica de Cotopaxi designe, para su correspondiente estudio y calificación.

Latacunga, agosto 2022

 $\frac{1}{1}$ ۱. Ing. Mg Edwin Edison Quinatoa Arequipa C.C.: 0502563372

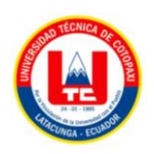

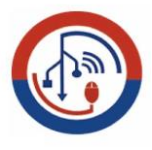

# APROBACIÓN DEL TRIBUNAL

# APROBACIÓN DEL TRIBUNAL

<span id="page-3-0"></span>En calidad de Tribunal de Lectores, aprueban el presente Informe de Investigación de acuerdo a las disposiciones reglamentarias emitidas por la Universidad Técnica de Cotopaxi, y por la Facultad de CIENCIAS DE LA INGENIERÍA Y APLICADAS; por cuanto, los postulantes: PEÑAHERRERA ROMERO LESLIE ISABEL y PUNINA LUTUALA CARLOS DANIEL con el título del proyecto de investigación: DESARROLLO DE UN SISTEMA WEB Y MÓVIL. MEDIANTE EL USO DE HERRAMIENTAS OPEN SOURCE PARA SISTEMATIZAR EL PROCESO CONTROL DE TURNOS Y RESULTADOS CLÍNICOS DE LOS EXÁMENES DEL LABORATORIO "ALEGRÍA" UBICADO EN LA CIUDAD DE QUITO.", ha considerado las recomendaciones emitidas oportunamente y reúne los méritos suficientes para ser sometido al acto de Sustentación del Proyecto.

Por lo antes expuesto, se autoriza realizar los empastados correspondientes, según la normativa institucional

Latacunga, agosto 2022

Legtor 1 (Presidente) Nombre: Jorge Bladimir Rubio Peñaherrera CC: 0502222292

**Cctor 2** 

Nombre: Juan Carlos Chancusig Chisag CC: 0502275779

Lector 3 Nombre: Mayra Susana Alban Taipe CC: 0502311988

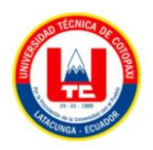

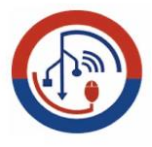

# **AVAL DE IMPLEMENTACIÓN**

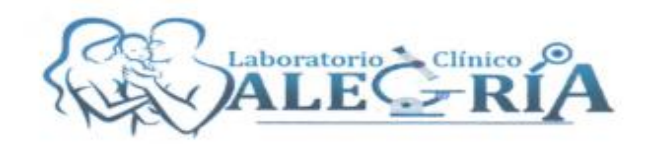

#### **AVAL DE IMPLEMENTACIÓN**

Mediante el presente pongo a consideración que los estudiantes Peñaherrera Romero Leslie Isabel con cédula de ciudadania 1725603615 y Punina Lutuala Carlos Daniel con cédula de ciudadania 1727359984, estudiantes del décimo ciclo de la carrera de Ingeniería en Informática y Sistemas Computacionales pertenecientes a la facultad de Ciencias de la Ingenieria y Aplicadas de la Universidad Técnica de Cotopaxi realizaron su propuesta tecnológica en LABORATORIO ALEGRIA DE CUIDAD DE OUITO con el tema: "DESARROLLO DE UN SISTEMA WEB Y MÓVIL MEDIANTE EL USO DE HERRAMIENTAS OPEN SOURCE PARA SISTEMATIZAR EL PROCESO CONTROL DE TURNOS Y RESULTADOS CLÍNICOS DE LOS EXÁMENES DEL LABORATORIO "ALEGRÍA" UBICADO EN LA CIUDAD DE QUITO", trabajo que fue presentado y probado de manera satisfactoria.

La aplicación web y móvil cumple con los requerimientos solicitados y están alojados en el dominio https://www.laboratorioalegria.com y la App está en la Play Store con el nombre Laboratorio Alegría.

Es todo por cuanto puedo certificar en honor a la verdad y autorizo al peticionado hacer uso del certificado de manera ética que estimen conveniente.

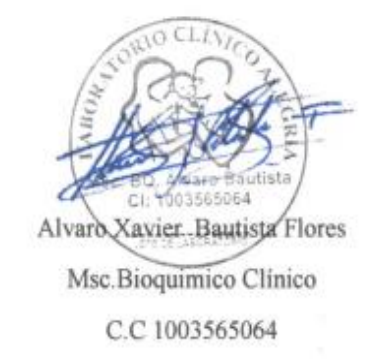

Cel: 0995160266

<span id="page-5-0"></span>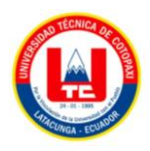

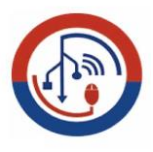

# **AGRADECIMIENTO**

*Agradezco primero a Dios por la salud y la vida que me ha brindado hoy en día, a mis padres con la ayuda emocional, financiera, por lo cual ha sido mi motivación para seguir adelante en mi vida personal y profesional.*

*A la Universidad Técnica de Cotopaxi con los docentes altamente capacitados que me han ayudado en mi formación profesional.* 

*Carlos Punina* 

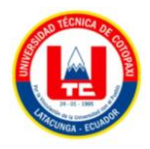

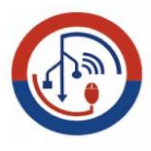

## **AGRADECIMIENTO**

*El agradecimiento infinito a Dios por permitirme cumplir uno de mis objetivos. Gracias a mis padres Rocio y Paterson por ser mi soporte en todo momento, a mis hermanos Andrés y Jarelis gracias por la motivación que me brindaron día a día, a mi pareja Jonathan por su apoyo incondicional en tiempos difíciles. Extiendo mi más sincero agradecimiento a la Universidad Técnica de Cotopaxi, por brindarme la oportunidad de obtener una profesión la misma que es herramienta fundamental para el éxito en la vida profesional, a los docentes que son nuestra guía día con día, a mi tutor de tesis el Ing. M.g. Edwin Quinatoa por su paciencia, apoyo y colaboración en cumplir esta meta.*

*Leslie Peñaherrera*

<span id="page-7-0"></span>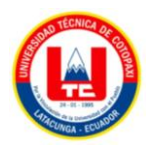

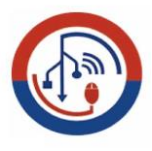

# **DEDICATORIA**

*Dedico a mis padres Segundo Punina, Graciela Lutuala, ya que ellos han sido un apoyo muy especial brindándome la educación y los valores adecuados para así poder lograr el objetivo de finalizar una nueva etapa en mi vida, a mis hermanos, Thalia Punina, Mateo Punina, que siempre han estado junto a mi dándome apoyo y consejos que he tomado en cuenta durante este tiempo*

*Carlos Punina*

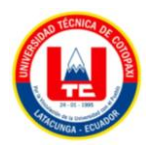

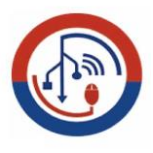

### **DEDICATORIA**

*Dedico este proyecto de tesis a mis padres Rocio y Paterson, a mis hermanos Andrés y Jarelis, quienes con un gran esfuerzo me han apoyado en mi carrera, a mis demás familiares que creyeron en mí, Expresó estas palabras con infinita sinceridad y espero, con ellas, dar a entender el aprecio, cariño a todo aquel que me apoyó.*

*Leslie Peñaherrera*

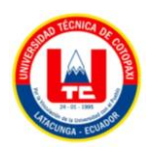

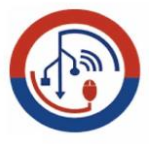

# **UNIVERSIDAD TÉCNICA DE COTOPAXI FACULTAD DE CIENCIAS DE LA INGENIERÍA Y APLICADA CIYA**

**TÍTULO:** "Desarrollo de un sistema web y móvil mediante el uso de herramientas open source para sistematizar el proceso control de turnos y resultados clínicos de los exámenes del laboratorio "alegría" ubicado en la ciudad de quito"

#### **Autores:**

Peñaherrera Romero Leslie Isabel Punina Lutuala Carlos Daniel

## **RESUMEN**

<span id="page-9-0"></span>El presente trabajo de investigación desarrollado en el laboratorio Alegría ubicado en la ciudad de Quito ,tiene como objetivo el desarrollar un sistema web y móvil ,que permitirá a los pacientes poder agendar turnos, así como también, obtener los resultados de sus exámenes clínicos realizados, empleando prácticas ágiles para el presente trabajo, se adaptó para la web la metodología SCRUM con el fin de llevar a cabo las tareas y el trabajo colaborativo y en el aplicativo la metodología MOBILE-D para alcanzar rápidos ciclos de desarrollo, permitiendo obtener tiempos cortos de producción. Para el proceso de desarrollo del sistema se reunió la información aplicando metodologías, herramientas y técnicas de investigación científica, tales como entrevista y encuesta, para la identificación de las necesidades y requerimientos del sistema. El aplicativo ayudará en el agendamiento de turnos, elección de tipos de exámenes, visualización de los resultados por parte de los usuarios, mientras que el sistema web contará con una parte administrativa para la gestión de los exámenes, usuarios, horarios de atención, y en subida de resultados de los exámenes por parte del bioquímico, el sistema web fue desarrollado mediante el framework laravel por sus potentes utilidades, en la programación mediante la aplicación del lenguaje php en los formularios y notificaciones, su entorno de trabajo Visual Studio Code, y la base de datos en MySQL, la aplicación fue desarrollado bajo el entorno de trabajo Android Studio con el lenguaje de programación Kotlin, tanto en las dos partes del sistema contará con un formulario de registro para el paciente, dando así al paciente la oportunidad de realizar estos procesos desde la comodidad de sus casas y acercarse solo a realizar los exámenes agendados.

**Palabras clave:** Sistema web, Aplicativo móvil, Metodología, Agendar, Framework.

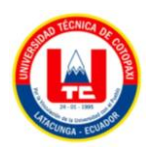

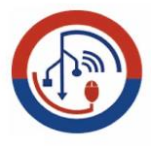

# **UNIVERSIDAD TÉCNICA DE COTOPAXI FACULTAD DE CIENCIAS DE LA INGENIERÍA Y APLICADA CIYA**

**THEME "**DEVELOPMENT OF A WEB AND MOBILE SYSTEM THROUGH THE USE OF OPENSOURCE TOOLS TO SYSTEMATIZE THE TURN CONTROL PROCESS AND CLINICAL RESULTS OF THE EXAMS OF THE "ALEGRÍA" LABORATORY LOCATED IN THE CITY OF QUITO".

#### **Authors:**

Peñaherrera Romero Leslie Isabel Punina Lutuala Carlos Daniel

#### **ABSTRACT**

The present research work developed in the laboratory Alegria located in the city of Quito, aims to develop a web and mobile system, which will allow patients to schedule appointments, as well as to obtain the results of their clinical tests performed, using agile practices for this work, was adapted for the web SCRUM methodology in order to carry out the tasks and collaborative work and in the application MOBILE-D methodology to achieve fast development cycles, allowing short production times. For the system development process, information was gathered by applying methodologies, tools and scientific research techniques, such as interviews and surveys, to identify the needs and requirements of the system. The application will help in the scheduling of appointments, choice of types of tests, visualization of results by users, while the web system will have an administrative part for the management of tests, users, schedules, and uploading of test results by the biochemist, the web system was developed using the laravel framework for its powerful utilities, In programming by applying the php language in the forms and notifications, its working environment Visual Studio Code, and the database in MySQL, the application was developed under the Android Studio working environment with the Kotlin programming language, both parts of the system will have a registration form for the patient, thus giving the patient the opportunity to perform these processes from the comfort of their homes and approach only to perform the scheduled exams.

**KEYWORDS**: Web system, Mobile application, Methodology, Scheduling, Framework.

<span id="page-11-0"></span>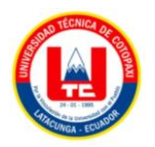

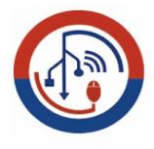

# **AVAL DE TRADUCCIÓN**

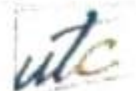

**UNIVERSIDAD** TECNICA DE COTOPAXI

CENTRO DE IDIOMAS

# **AVAL DE TRADUCCIÓN**

En calidad de Docente del Idioma Inglés del Centro de Idiomas de la Universidad Técnica de Cotopaxi, en forma legal CERTIFICO que:

La traducción del resumen al idioma Inglés del proyecto de investigación cuyo título versa: "DESARROLLO DE UN SISTEMA WEB Y MÓVIL MEDIANTE EL USO DE HERRAMIENTAS OPEN SOURCE PARA SISTEMATIZAR EL PROCESO CONTROL DE TURNOS Y RESULTADOS CLÍNICOS DE LOS EXÁMENES DEL LABORATORIO "ALEGRÍA" UBICADO EN LA CIUDAD DE QUITO", presentado por: Peñaherrera Romero Leslie Isabel y Punina Lutuala Carlos Daniel, egresados de la Carrera de Ingenieria en Informatica y Sistemas Computacionales perteneciente a la Facultad de Ciencias de la Ingeniería y Aplicadas lo realizaron bajo mi supervisión y cumple con una correcta estructura gramatical del Idioma.

Es todo cuanto puedo certificar en honor a la verdad y autorizo a los peticionarios hacer uso del presente aval para los fines académicos legales.

Atentamente,

MSc. Alison Mona Barthelotty DOCENTE CENTRO DE IDIOMAS-UTC CI: 0501801252

Latacunga, agosto del 2022

**CENTRO** DE IDIOMAS

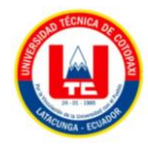

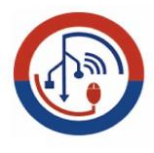

# <span id="page-12-0"></span>ÍNDICE GENERAL

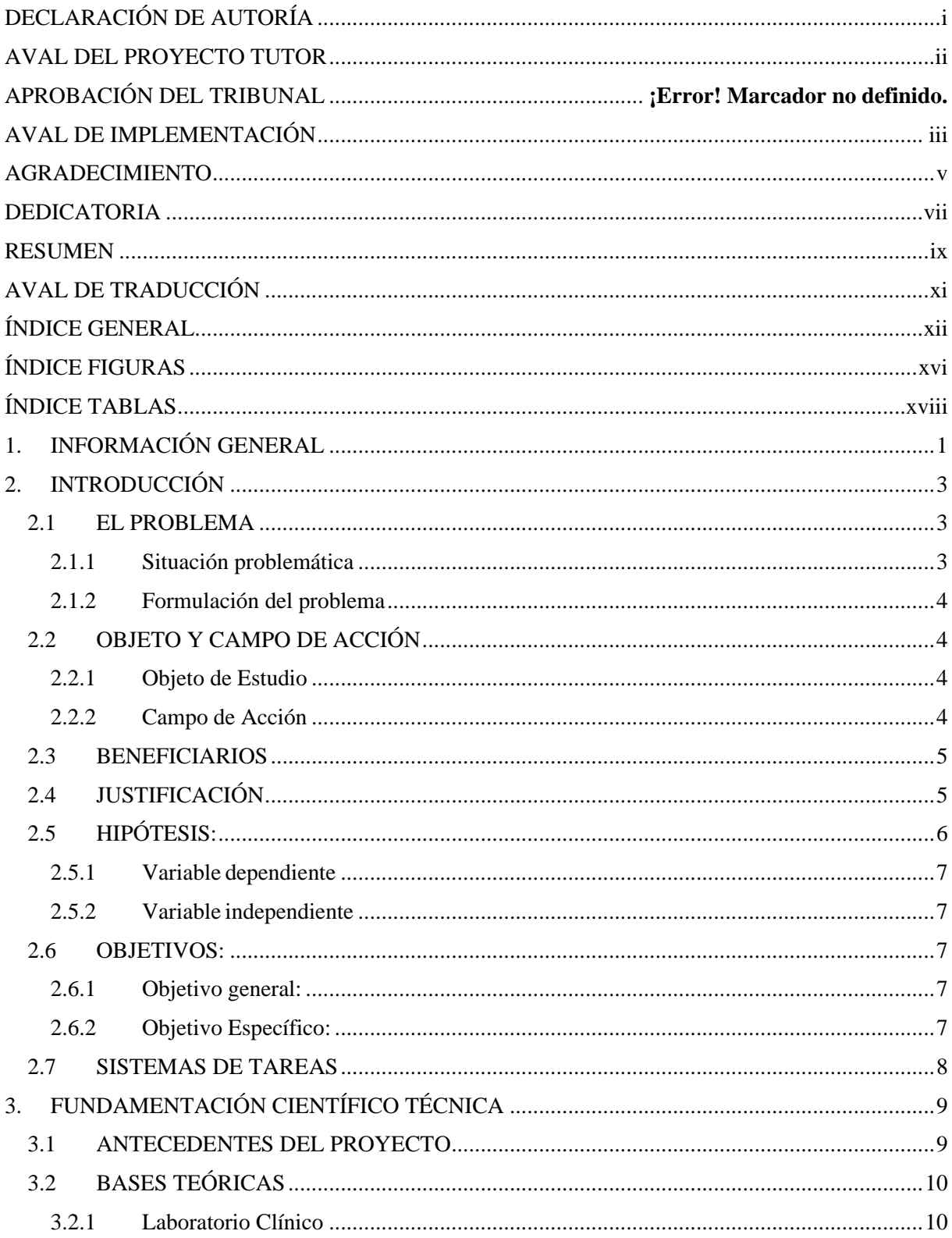

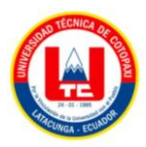

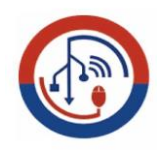

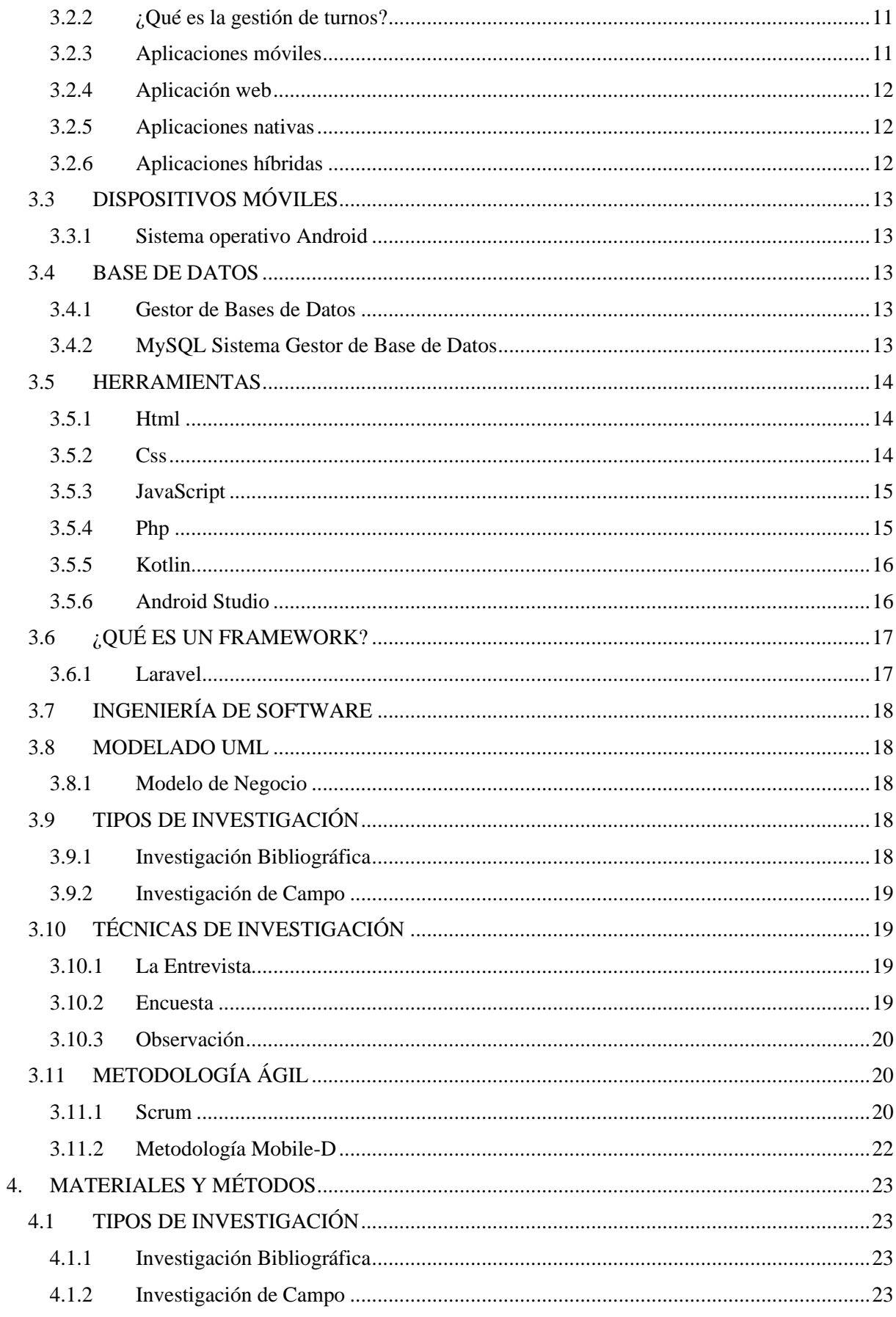

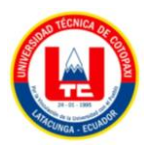

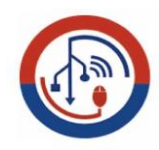

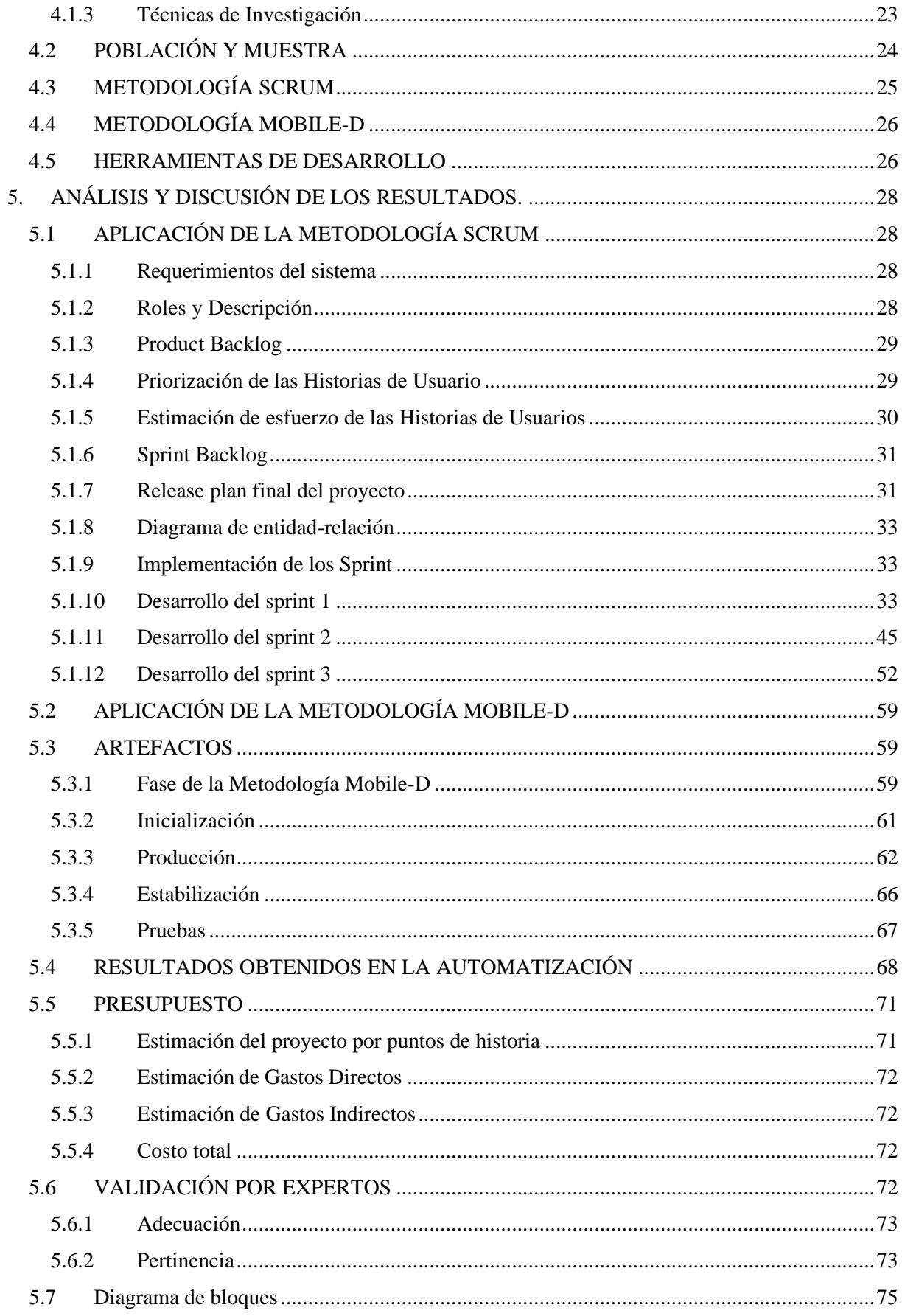

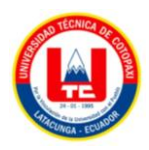

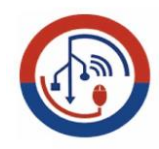

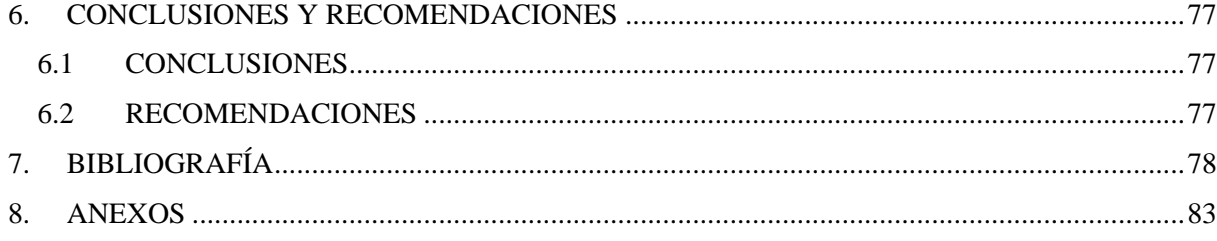

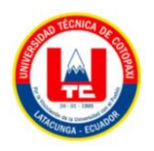

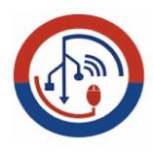

# **ÍNDICE FIGURAS**

<span id="page-16-0"></span>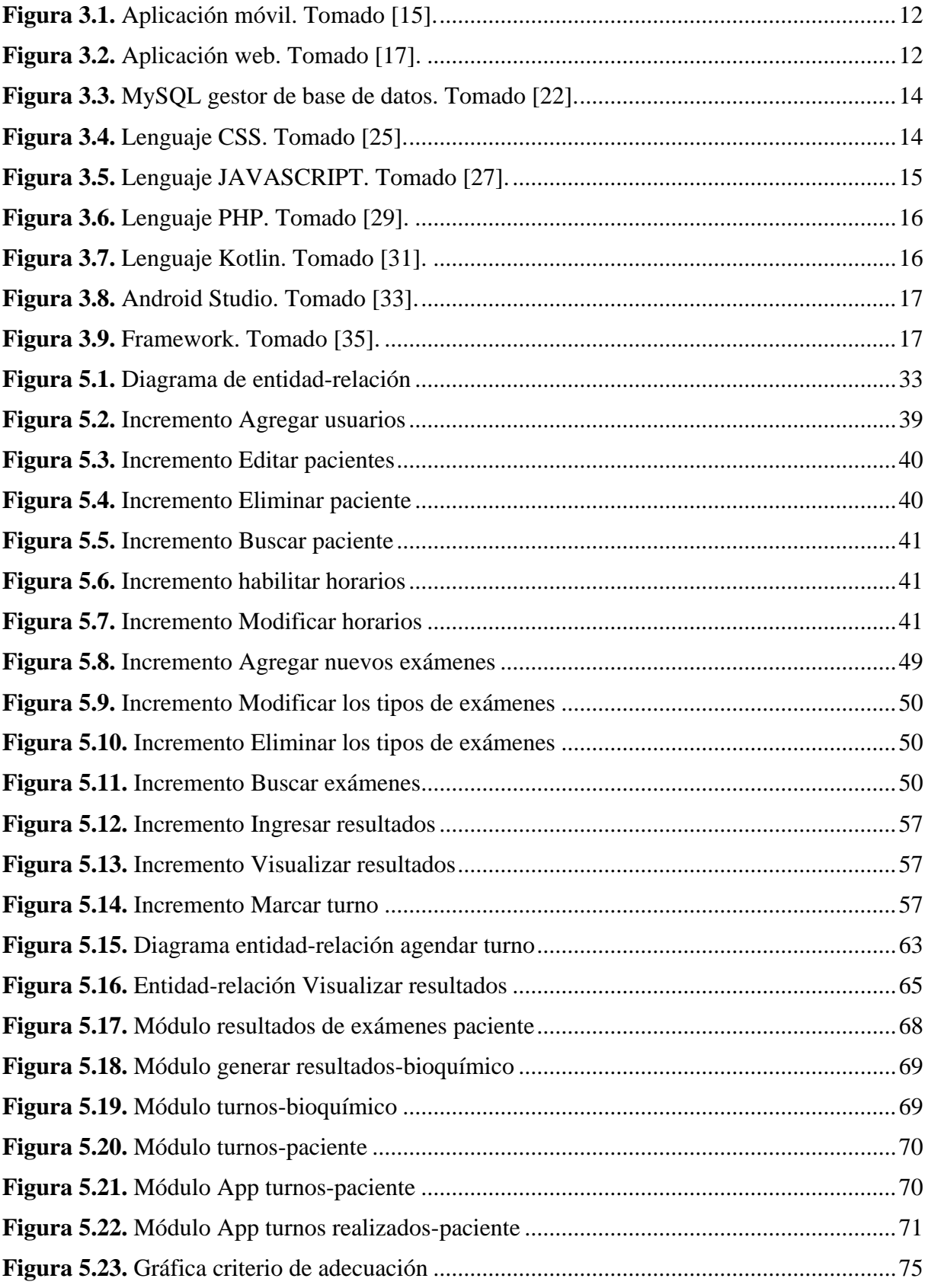

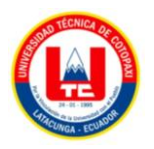

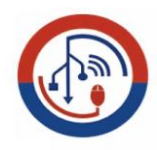

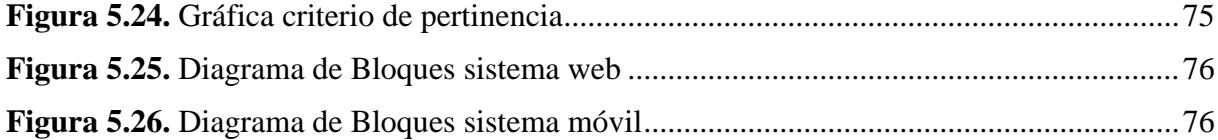

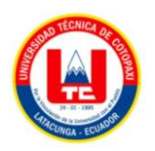

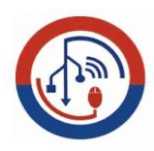

# **ÍNDICE TABLAS**

<span id="page-18-0"></span>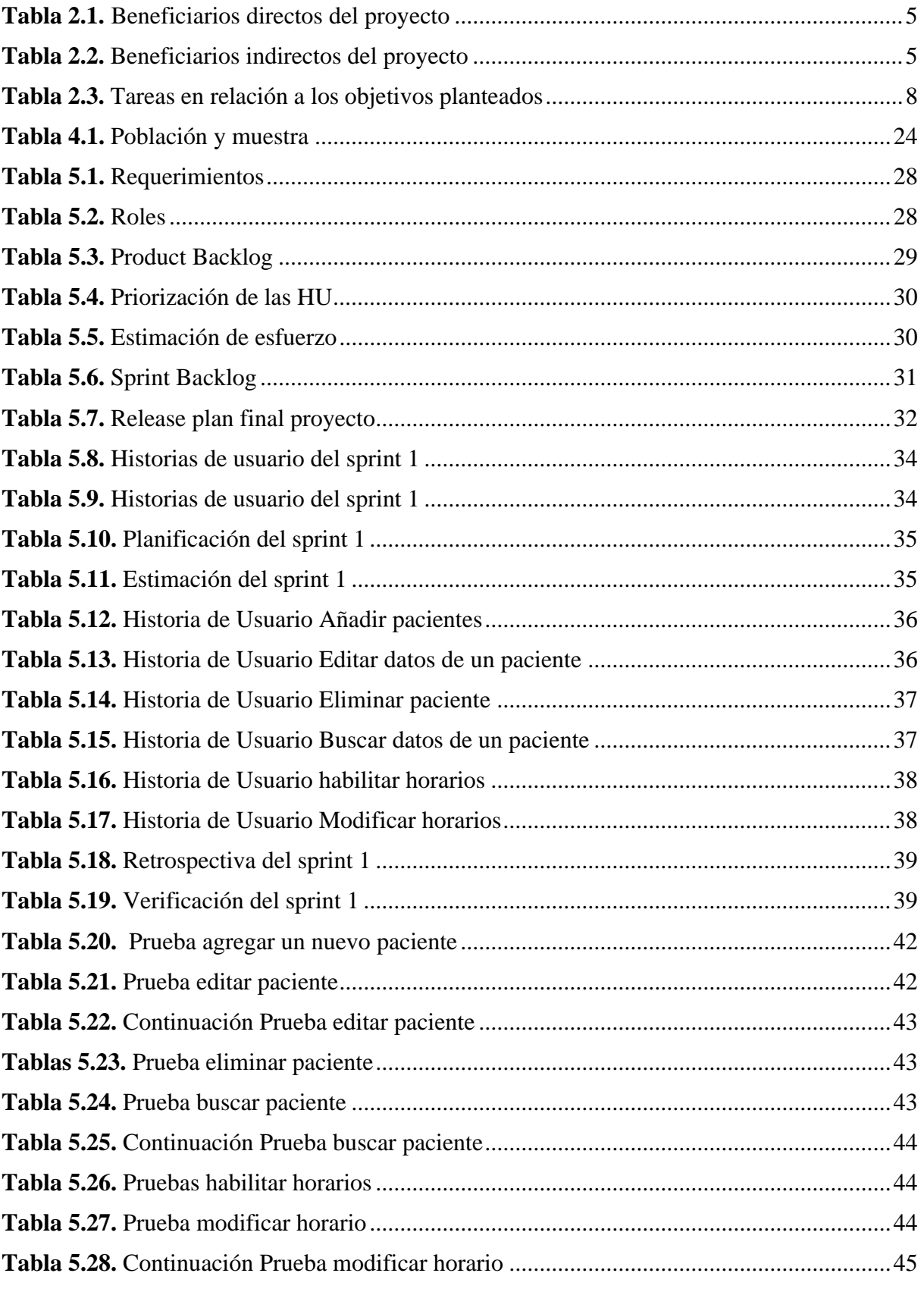

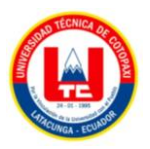

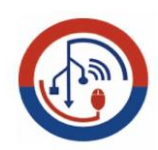

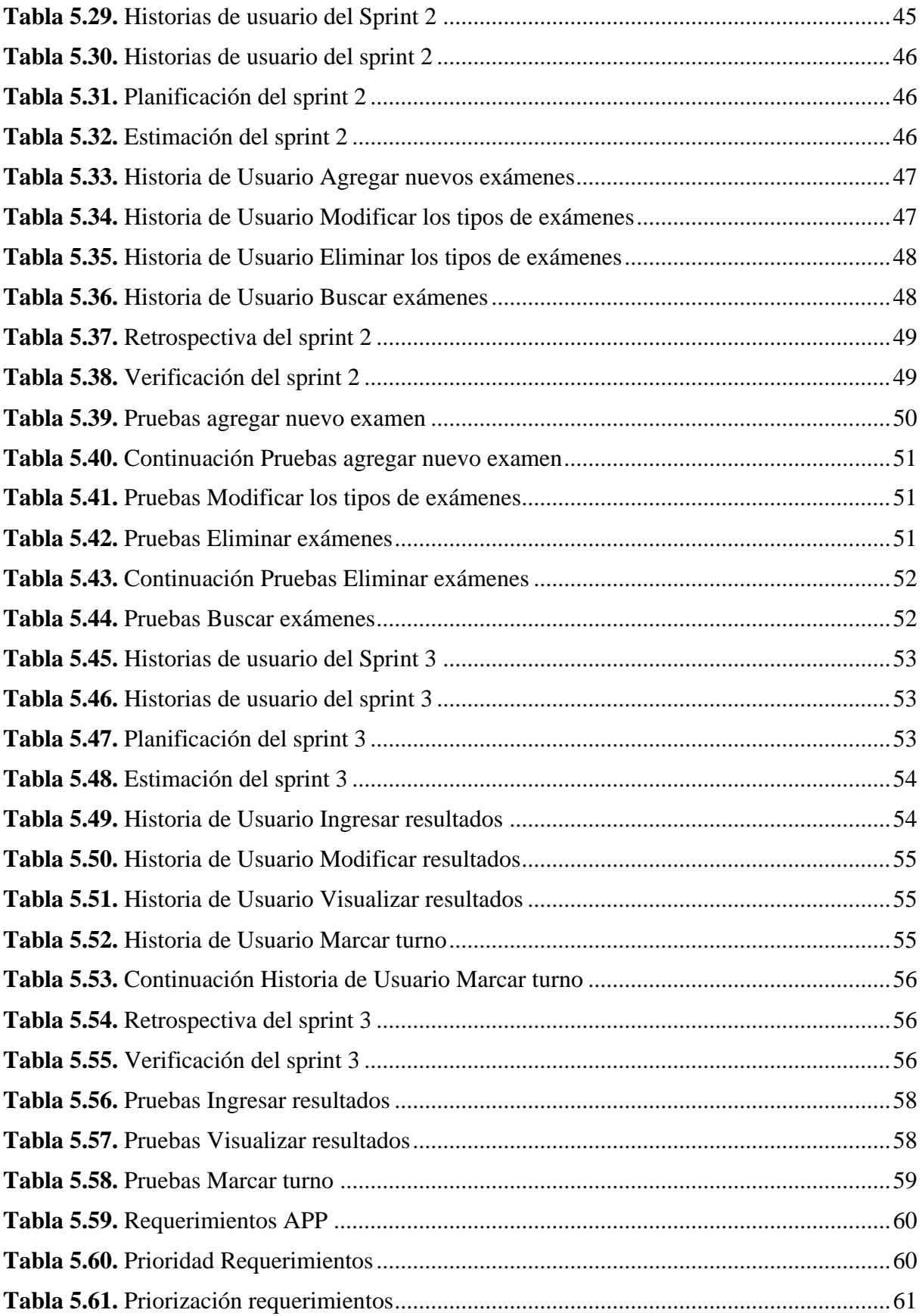

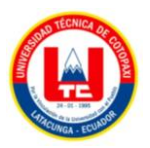

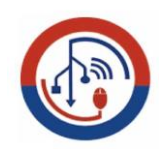

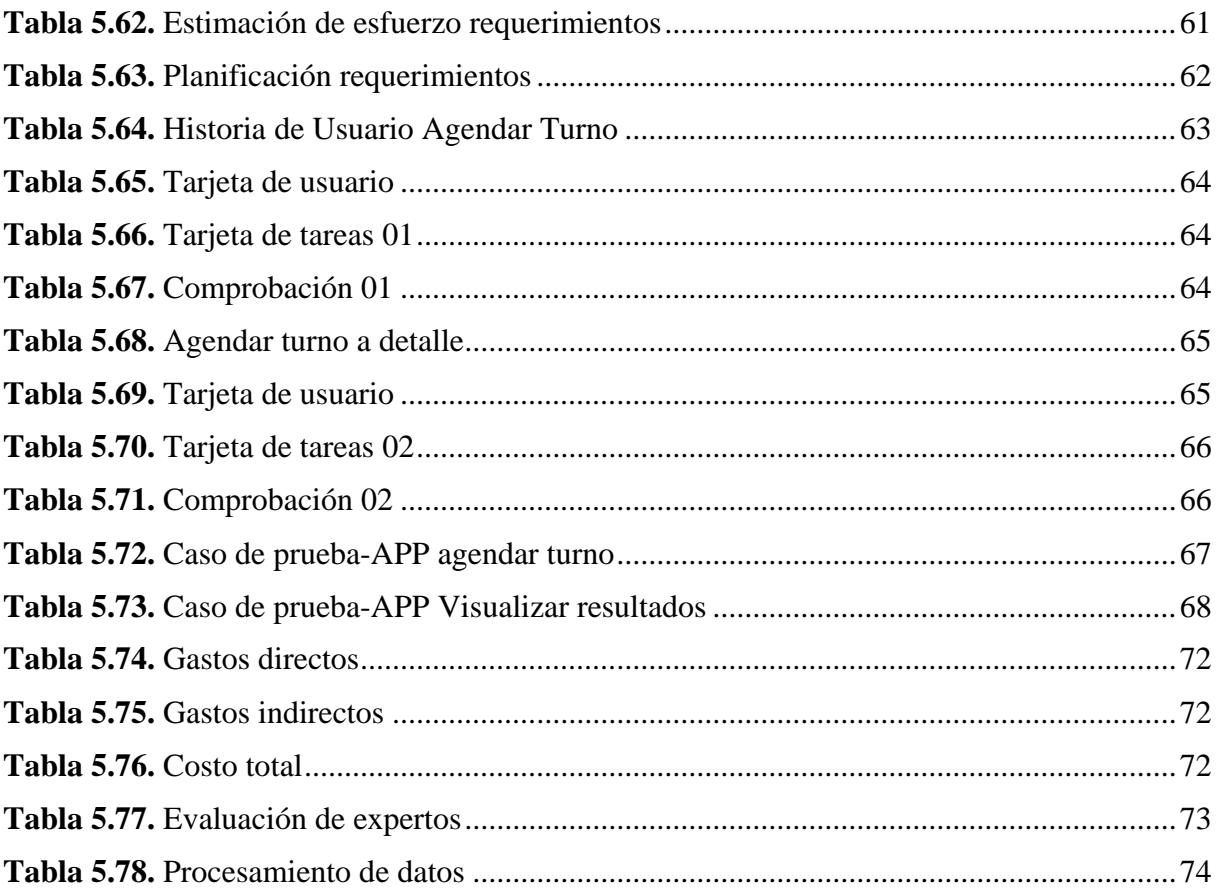

# <span id="page-21-0"></span>**1. INFORMACIÓN GENERAL**

**Título:** Desarrollo de un sistema web y móvil mediante el uso de herramientas open source para sistematizar el proceso control de turnos y resultados clínicos de los exámenes del laboratorio "Alegría" ubicado en la ciudad de Quito.

**Fecha de inicio:** 25 de abril del 2022

**Fecha de finalización:** 4 de septiembre del 2022

**Lugar de ejecución:** Pichincha/Quito/Av. teniente Hugo Ortiz y Vaca de la Vega (parada Quito sur del trole bus).

**Facultad que auspicia:** Ciencias de la Ingeniería y Aplicada

**Carrera que auspicia:** Ingeniería en Informática y Sistemas Computacionales

#### **Proyecto de investigación vinculado:**

Proyecto formativo Aplicación del modelo Iterativo – Incremental en el desarrollo de Herramientas Informáticas para instituciones, organizaciones y empresas del entorno educativo, productivo y comercial de la Provincia de Cotopaxi. Proyecto vinculado a los estudiantes de la carrera de Ingeniería en Informática y Sistemas Computacionales.

## **Equipo de Trabajo:**

### **Tutor de titulación**

**Apellidos y Nombres:** Ing. Edwin Edison Quinatoa Arequipa

**Cédula:** 0502563372

**Correo:** edwinqa10@gmail.com

**Teléfono:** 0998542905

#### **Estudiante**

**Apellidos y Nombres:** Peñaherrera Romero Leslie Isabel

**Cédula:** 1725603615

**Correo:** les[lie.penaherrera3615@utc.edu.ec](mailto:penaherrera3615@utc.edu.ec)

**Teléfono:** 0962692469

#### **Estudiante**

**Apellidos y Nombres:** Punina Lutuala Carlos Daniel

**Cédula:** 1727359984

**Correo:** carlos.punina9984@utc.edu.ec

**Teléfono:** 0993168163

**Área de Conocimiento:** 06. Información y Comunicación

**Subárea de conocimiento:** 061. Información y Comunicación (TIC)

**Subárea específico el conocimiento:** 0613.Desarrollo de Software y dispositivos móviles.

**Línea de investigación:** Tecnología de la Información y Comunicación (TIC).

## **Sub líneas de investigación de la Carrera:**

Ciencias Informáticas para la modelación de software de información a través del desarrollo de Software.

# <span id="page-23-0"></span>**2. INTRODUCCIÓN**

#### <span id="page-23-1"></span>**2.1 EL PROBLEMA**

Según [1]. Menciona que los proyectos de software existen numerosos fracasos, ya que muchos de sus desarrolladores no cumplen con el plazo establecido, los costes no son acordes a lo estipulado inicialmente lo que quiere decir más gasto para la empresa.

Menciona el autor [2], en muchas ocasiones la selección de metodologías que se aplican en desarrollar el proyecto no es adecuada, esta mala elección puede proporcionar dificultad con el proyecto, a su vez afecta en la calidad del producto final, en el costo, en el tiempo de entrega, se puede caer en una ambigüedad y permite que fracase. Un equipo con un mal manejo que no posea un líder de grupo puede ocasionar un desorden en el equipo afectando el desarrollo del software para el cliente.

El laboratorio ALEGRÍA realiza los exámenes y entrega los resultados a los clientes, normalmente estos exámenes son llenados en formatos previamente establecidos, los mismos que son almacenados como archivos de texto o archivos físicos sin que estos sean almacenados en una base de datos.

Uno de los mayores inconvenientes que se ha identificado en este último año es la aglomeración de clientes en el laboratorio siendo esto un riesgo para la salud debido ala emergencia sanitaria. en la que nos encontramos otra de las problemáticas es que los pacientes muchas veces no se acercan a retirar a tiempo sus exámenes los mismos que se extravían debido a que no se lleva a cabo una correcta organización de la documentación el sistema ayudará la mejor atención y organización.

#### <span id="page-23-2"></span>**2.1.1 Situación problemática**

Hace énfasis a los siguiente [3], una de las causas al no tener un sistema implementado es la ralentización del rendimiento de los procesos que manejan la empresa ya que los procesos que se realizan de forma manual hagan que se consuman mucho tiempo como también realizar más tareas haciendo que el esfuerzo sea aún mayor para que el funcionamiento sea óptimo.

En la actualidad la información es una parte vital para toda organización y no es una excepción el área de la bioquímica, para lo cual se disponen sistemas de gestión y administración, los mismos que se encargan del almacenamiento de información de clientes en forma organizada para de esta forma acceder a la misma de manera más eficiente.

A nivel de América Latina, se han propuesto diversos sistemas para almacenar la información siendo estos de uso gratuito o de paga, sin importar esto los mismos cumplen el objetivo de acoplar la información que generen los establecimientos, sin embargo, estos no se adaptan a las necesidades específicas del negocio.

No obstante, en nuestro país, a pesar de contar con diversos proveedores del servicio para realizar la gestión de la información o así mismo como el agendamiento de turnos la tónica sigue siendo la misma, los tiempos para su implementación y costos de los mismos no permiten que esto sea posible, acotado a esto que los sistemas no se acoplan a los requerimientos que se busca cubrir.

Ingresando un poco más al ámbito local, en la ciudad de Quito existen varios laboratorios clínicos privados los cuales no cuentan con un sistema para gestionar la información de sus clientes uno de estos centros es el Laboratorio Clínico Alegría carece en su totalidad de un sistema para realizar la gestión de la información de sus clientes ya que todo lo poseen en archiveros con formatos ya preestablecidos por el propietario esto conlleva a la aglomeración de resultados de exámenes.

#### <span id="page-24-0"></span>**2.1.2 Formulación del problema**

¿Cómo sistematizar procesos para mejorar el servicio de turnos y resultados que ofrece a los pacientes del laboratorio Alegría?

## <span id="page-24-1"></span>**2.2 OBJETO Y CAMPO DE ACCIÓN**

#### <span id="page-24-2"></span>**2.2.1 Objeto de Estudio**

Sistematizar la administración de turnos y resultados clínicos del Laboratorio Alegría ubicado en la ciudad de Quito.

#### <span id="page-24-3"></span>**2.2.2 Campo de Acción**

Desarrollo de un sistema web y móvil con el uso de distintas herramientas de software libre.

#### <span id="page-25-0"></span>**2.3 BENEFICIARIOS**

El presente proyecto de investigación sobre Desarrollo de un sistema web y móvil para la gestión de turnos y resultados de exámenes clínicos del laboratorio alegría ubicado en la ciudad de Quito, existen los beneficiarios directos e indirectos que se mencionan a continuación:

<span id="page-25-2"></span>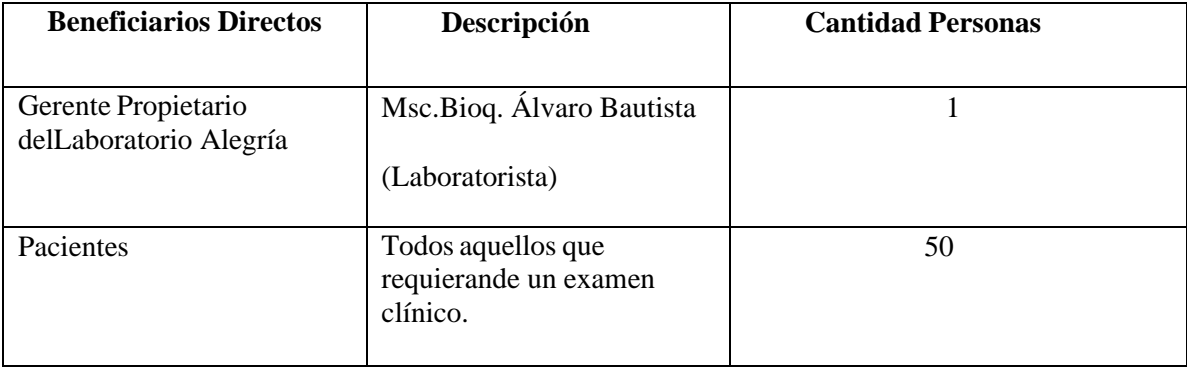

#### **Tabla 2.1.** Beneficiarios directos del proyecto

#### **Tabla 2.2.** Beneficiarios indirectos del proyecto

<span id="page-25-3"></span>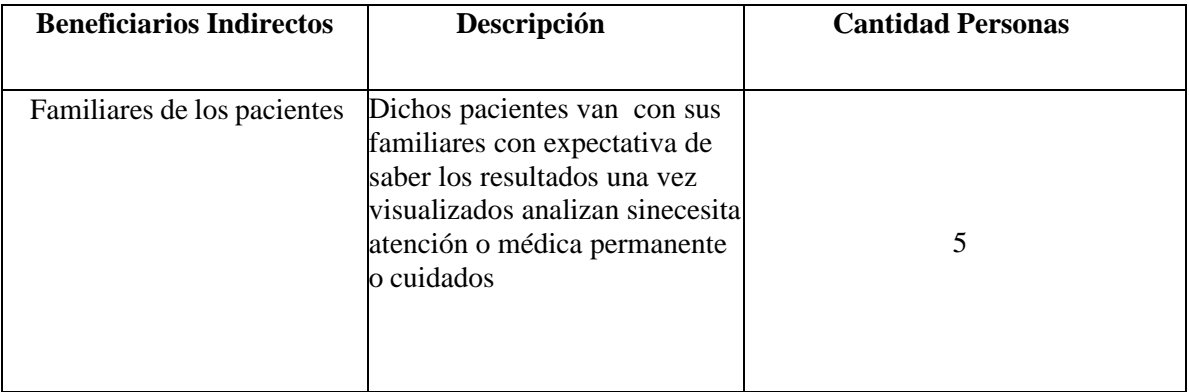

# <span id="page-25-1"></span>**2.4 JUSTIFICACIÓN**

Según [4]. Las metodologías ágiles permiten adaptar a las condiciones de trabajo en las que se realizan en un proyecto o proceso, por medio del cual obtenemos flexibilidad y rapidez en el desarrollo, como también el impacto del proyecto sea positivo y se obtendrá un software en tiempo reducido, costo y con la calidad requerida.

Según [5]. El desarrollo de aplicativos móviles y webs en los últimos años se convirtió en uno de los pilares fundamentales en las actividades diarias, ya sean, compras, ventas, pagos, servicios, comunicación, etc. por lo cual ha transformado mucho la sociedad en la que actualmente vivimos, el desarrollo de los mismos han beneficiado a múltiples empresas como

Netflix, Spotify, quienes presentaron innovaciones en sus servicios audiovisuales, al contrario de otras empresas como Blockbuster o Universal music solo observaron sus modelos de negocios para que finalmente caigan en quiebra o cambiar el modelo.

Los sistemas móviles y webs han tenido un gran impacto en los últimos años haciendo que grandes empresas hasta pequeños negocios hagan uso de estos sistemas ya sean para administración, publicidad, y entre muchas utilidades, han hecho que muchos opten por estos tipos de sistemas para así darle al usuario las facilidades de poder realizar agendamientos, transacciones o cualquier actividad digitalizada por un teléfono móvil o por una computadora, para así lograr satisfacer necesidades a muchos usuarios con relación a los agendamientos de turnos.

El bien más preciado de toda estructura organizacional es la información; es por esto, que los laboratorios clínicos deben estar a la vanguardia con los avances en tecnologías de la información.Este proyecto será de gran impacto para el laboratorio clínico alegría, como también para los pacientes debido a que el bioquímico clínico se le facilitará la forma de administrar el control y registro de citas para el beneficio de los pacientes que requieran un examen, dando así, una imagen de calidad de igual manera, el laboratorio se beneficiará de diversas maneras dentro de las cuales se destaca la optimización de tiempo y el recurso humano y material. Por tal razón, se considera importante desarrollar un sistema que permita brindar la facilidad de gestionar los recursos administrativos para el agendamiento de turnos, y resultados de exámenes de los pacientes a través de un entorno de desarrollo web y móvil el cual será manejado por los clientes mediante celular o PC.

El desarrollo del sistema se orientará a los respectivos requerimientos del laboratorio ALEGRÍA en la cual se hará uso de las herramientas de desarrollo como Android studio, MySQL como gestor de base de datos para un óptimo desarrollo, por tal motivo el aplicativo móvil se encontrará disponible únicamente en la play store de Android por petición del gerente del laboratorio.

## <span id="page-26-0"></span>**2.5 HIPÓTESIS:**

¿Si se implementa un sistema web y móvil con prácticas ágiles para la sistematización de agendamientos de turnos y resultados de exámenes clínicos, entonces se mejorará el servicio de entregas de resultados a los pacientes en el laboratorio clínico Alegría de la ciudad de Quito?

## <span id="page-27-0"></span>**2.5.1 Variable dependiente**

Automatización de procesos de turnos y resultados de exámenes clínicos

## <span id="page-27-1"></span>**2.5.2 Variable independiente**

- Aplicaciones webs
- Aplicaciones móviles
- Practicas agiles

## <span id="page-27-2"></span>**2.6 OBJETIVOS:**

# <span id="page-27-3"></span>**2.6.1 Objetivo general:**

Implementar un sistema web y móvil para la sistematización de procesos de turnos y resultados de exámenes clínicos mediante la gestión de prácticas ágiles para el laboratorio clínico Alegría de la ciudad de Quito.

# <span id="page-27-4"></span>**2.6.2 Objetivo Específico:**

- Realizar una investigación documental del estado de arte enfocado al desarrollo de aplicativos webs y móviles.
- Analizar el proceso de gestión y administración de turnos para la identificación de requerimientos necesarios utilizando practicas agiles.
- Desarrollar un aplicativo web y móvil que permita la sistematización en los procesos de agendamientos de turnos y resultados de exámenes clínicos utilizando herramientas de software libre.

# <span id="page-28-0"></span>**2.7 SISTEMAS DE TAREAS**

<span id="page-28-1"></span>

| Objetivos                                                                                                    | <b>Actividades</b>                                                                                                    | Resultados de la actividad                                                                                                    | Descripción<br>técnicas<br>e<br>instrumentos                                                                                                    |
|----------------------------------------------------------------------------------------------------|----------------------------------------------------------------------------------------------------|----------------------------------------------------------------------------------------------------|----------------------------------------------------------------------------------------------------|
| Realizar<br>una<br>investigación<br>documental<br>del<br>estado<br>de<br>arte<br>enfocado<br>al<br>desarrollo<br>de<br>aplicativos webs y<br>móviles.                                                                                              | Realizar búsquedas de<br>$\bullet$<br>información de alto<br>impacto.<br>Determinación<br>$\bullet$<br>de<br>la información más<br>óptima<br>obtenida<br>previamente<br>de<br>artículos científicos.<br>Establecer<br>citas<br>bibliográficas                                                                                                    | Obtención de información<br>$\bullet$<br>especificada acorde al área<br>de investigación.<br>Determinación<br>$\bullet$<br>de<br>los<br>resultados obtenidos.<br>Establecer las citas de<br>$\bullet$<br>formato IEEE en el marco<br>teórico y análisis de los<br>conceptos.                                                                                                    | Hallar la información en<br>$\bullet$<br>bibliográficas<br>fuentes<br>confiables.<br>Obtener<br>resultado<br>$\bullet$<br>en<br>fuentes física y Digital.<br>Recaudar información en<br>$\bullet$<br>repositorios.                                                                                       |
| Analizar el proceso<br>gestión<br>de<br>y<br>administración<br>de<br>citas médicas para la<br>identificación<br>de<br>requerimientos<br>necesarios utilizando<br>la metodología ágil<br>Scrum.                                                     | $\bullet$<br>Aplicación<br>de<br>las<br>técnicas de recolección<br>datos<br>de<br>como<br>entrevista<br>y<br>observación para la<br>comprensión<br>de la<br>gestión<br>y<br>administración<br>de<br>turnos de pacientes.<br>Generación de<br>$\bullet$<br>las<br>historias de usuario<br>para especificar los<br>requerimientos de la<br>aplicación.<br>Definición<br>del<br>$\bullet$<br>de negocio<br>modelo<br>actual el mismo que se<br>aplica a la gestión<br>$\mathbf{V}$<br>administración<br>de<br>turnos de clientes | $\bullet$<br>Se<br>corrobora<br>las<br>necesidades que existen<br>en el<br>proceso<br>de<br>gestión y administración<br>de turnos.<br>Colección<br>$\bullet$<br>de<br>requerimientos<br>del<br>software en orden<br>de<br>prioridad.<br>Gráfico<br>$\bullet$<br>que<br>permite<br>identificar los distintos<br>procesos de registro y<br>controles de turnos y<br>resultados deexámenes. | $\bullet$<br>Se realiza la entrevista al<br>propietario del laboratorio<br>clínico.<br>Se obtiene la información<br>$\bullet$<br>sobre<br>esencial<br>la<br>problemática.<br>Se identifica cada uno de<br>$\bullet$<br>los procesos gráficamente<br>con<br>la<br>ayuda<br>de<br>herramientas demodelado. |
| Desarrollar<br>un<br>aplicativo<br>web<br>y<br>móvil que permita la<br>sistematización<br>en<br>procesos<br>los<br>de<br>agendamientos<br>de<br>turnos y resultados<br>de exámenes clínicos<br>utilizando<br>herramientas<br>de<br>software libre. | $\bullet$<br>Implementar<br>el<br>framework laravel de<br>software libre, php<br>para el lenguaje de<br>programación<br>y<br>MySQL para la base<br>de datos.<br>Realizar<br>plan<br>de<br>pruebas<br>para<br>la<br>detección de errores y<br>cumplir<br>con<br>las<br>funcionalidades<br>del<br>aplicativo.                                                                                                    | Desarrollo del script.<br>$\bullet$<br>Verificar que todas las<br>$\bullet$<br>funcionalidades<br>del<br>aplicativo cumplan con los<br>requerido.                                                                                                    | $\bullet$<br>Implantación<br>de<br>los<br>lenguajes de programación<br>php y kotlin en la lógica de<br>negocio.<br>Elaborar el plan de pruebas<br>$\bullet$<br>para verificar que<br>se<br>cumpla<br>con<br>los<br>requerimientos solicitados<br>para el sistema.                                        |

**Tabla 2.3.** Tareas en relación a los objetivos planteados

# <span id="page-29-0"></span>**3. FUNDAMENTACIÓN CIENTÍFICO TÉCNICA**

### <span id="page-29-1"></span>**3.1 ANTECEDENTES DEL PROYECTO**

Con una investigación bibliográfica se pudo apreciar varios trabajos referentes al tema de gestión de turnos, y consultas de resultados en diferentes laboratorios clínicos, por ende, damos a entender la importancia de sistematizar estos procesos beneficiando tanto en los administrativos como en las funcionalidades que llevan a cabo por ende se procede a citar algunas investigaciones relacionadas con la aplicación web y móvil.

De acuerdo "Implementar un sistema de inspección para el inventario, despacho, aplicación web y móvil para consulta de resultados en el laboratorio clínico HCLabs", en la cual se implementó para mejorar los procesos realizados en el laboratorio clínico, ya que dentro del mismo se lo realizaba de manera manual y en papel. Como también favorecer a la mayoría de las personas quienes viven en Salitre, por ende, realizan sus exámenes clínicos dentro del centro del laboratorio por el cual, se buscará optimizar el proceso de entrega de los resultados procesados en el mismo [6].

Para realizar el sistema se dio uso de la metodología en cascada cuyo principal objetivo es realizar todos los requerimientos y verificación de los varios procesos que se han usado en cada una de las etapas desarrolladas, posterior se dio como resultado controlar de forma óptima el inventario de los reactivos de laboratorio para reducir costos y mejorar la organización del mismo.

Según establece "Sistema web/móvil de gestión del laboratorio Meissen de la ciudad de Ibarra utilizando herramientas libres", indica lo siguiente , que el sistema es desarrollado específicamente para la automatización de las tareas con la información de una valoración y seguimientos a cada uno de los pacientes pertenecientes al laboratorio mencionado, con el objetivo de hacer más rápido las tareas, y así poder que todas las tareas se garantice la seguridad de la información de los resultados clínicos de cada paciente [7].

para desarrollar el sistema web/móvil se usó la metodología de desarrollo de productos de software Extreme Programming (XP), mediante una arquitectura cliente/servidor y un patrón de desarrollo modelo-vista, el sistema web móvil utiliza como tecnologías de desarrollo, tuvo como resultado la creación de roles con funciones específicas para cada trabajador del laboratorio clínico Meissen.

De acuerdo "Desarrolló/ ejecución de un aplicativo web con Chatbot, para solicitar los respectivos exámenes en la empresa "SANLAC S.A.", por ende, optimizar los procesos de la empresa Sanlac S.A. Se pone en énfasis la problemática, por el cual se logra identificar los problemas que presentan los laboratorios Sanlac S.A., una como la lentitud en la transmisión de la información para los clientes. Analizar las necesidades respecto al proceso de consulta de exámenes, como también identificando los servicios que más solicitan por parte de los clientes, se utilizó el diseño de investigación no experimental con un enfoque mixto para la obtención de información, con lo que concluyó el trabajo con consultas más ágiles y la optimización en la institución médica [8].

Acorde a lo siguiente "Implementación de una plataforma web para sistematizar la conducción de los procesos administrativos y de uso de espacio de insumos del área de laboratorio y consultorio dental Jesús del gran poder." ,el laboratorio conducía sus tareas de forma manual osea en hojas y archivos en Excel, al montar la web dio un empujón el camino de operaciones del consultorio dental en cuanto a información con una mejor estructura en una base de datos relacional, mejorando así la manipulación de información y a su vez redujo los tiempos de búsqueda y archivamiento, lo cual la plataforma web se usó de manera ágil y sencilla, aportando significativamente a la optimización de los servicios prestados y contribuye de manera efectiva a la rentabilidad de la compañía [9].

Según establece "Construcción de un sistema de gestión del hospital oriental bajo la plataforma Android", El objetivo del trabajo de titulación fue desarrollar un sistema web y móvil, de gestión para Historias Clínicas del Hospital Oriental bajo la plataforma Android [10].

Para el desarrollo del sistema se dio uso de la metodología SCRUM, tuvo como finalidad que el doctor ingresara al sistema para así poder registrar las Historias Clínicas de los pacientes, así como también las enfermeras en el registro de la toma de signos vitales y de citas médicas por especialidad de los doctores, que se generan en el Hospital Oriental.

### <span id="page-30-0"></span>**3.2 BASES TEÓRICAS**

#### <span id="page-30-1"></span>**3.2.1 Laboratorio Clínico**

El laboratorio clínico con el pasar de los años ha ido en constante evolución y adaptándose a las innovaciones científicas, tecnológicas , gestión, impulsadas por el crecimiento en el campo de la medicina, así como también permitir que los usuarios disfruten de una mejor experiencia en los servicios brindados y en sus productos, todo esto conlleva a tener nuevos retos para mejorar la eficiencia por el cual va de la mano junto a la mejora de la eficacia para asegurar la salud de los diferentes pacientes y también haciendo uso de todos los recursos existentes en todo el proceso [11].

Estos tipos de laboratorios prestan un servicio con el beneficio de ofrecer a sus pacientes historiales clínicos para el cuidado de la salud, con personales capacitados y estudiados para una óptima toma de decisiones que pueden cambiar la vida de un paciente y ofrecerles una calidad de vida óptima [11].

#### <span id="page-31-0"></span>**3.2.2 ¿Qué es la gestión de turnos?**

La gestión de turnos son herramientas de gran utilidad en cualquier empresa, negocios, etc. en la que el número de personas que acuden al lugar es mayor a lo normal, para ello un buen control de los turnos no solo asegura la satisfacción de los usuarios finales, también ayuda a la empresa con una mejor gestión en atención para asegurar así que todos sean atendidos y evitar tiempo de espera innecesarias [12].

#### <span id="page-31-1"></span>**3.2.3 Aplicaciones móviles**

Cuando se originó el móvil el desarrollo de múltiples aplicaciones móviles han ido constante crecimiento a pasos agigantados mostrando nuevas rutas investigativas dentro de la ingeniería de software, la exigencia de crear una aplicación con un alto nivel de calidad ha conllevado la creación de nuevas metodologías en las que se incluyen todo lo relacionado con calidad y el lapso de producción [13].

El desarrollo de aplicaciones móviles son costosos dependiendo la complejidad del mismo, para las empresas adquirir o crear una aplicación para darle una mejor información o manejo administrativo suelen ser algo complicados ya que conlleva costos como también el mantenimiento del mismo, cabe recalcar que hoy en día existen un sinnúmero de plataformas móviles, por ende las más mencionadas son Android y iOS, mismos que son apropiadas para en los requisitos de los diferentes usuarios [14].

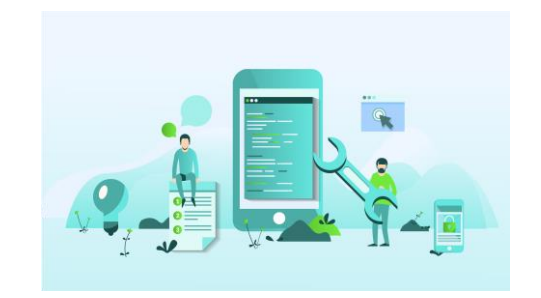

**Figura 3.1.** Aplicación móvil. Tomado [15].

## <span id="page-32-3"></span><span id="page-32-0"></span>**3.2.4 Aplicación web**

Una aplicación web son herramientas que permiten a los usuarios acceder por medio de un servidor web con el uso de internet y un navegador web en la red, tal aplicación tanto datos, archivos, que se procesan y guardan dentro de la red, se evita la obligación de instalar dentro de los dispositivos móviles, por el cual permite tener una comunicación mutua y movida con los datos como por ejemplo tener acceso a los diferentes gestores de base de datos, publicar y poder realizar diferentes participaciones como formularios o juegos [16].

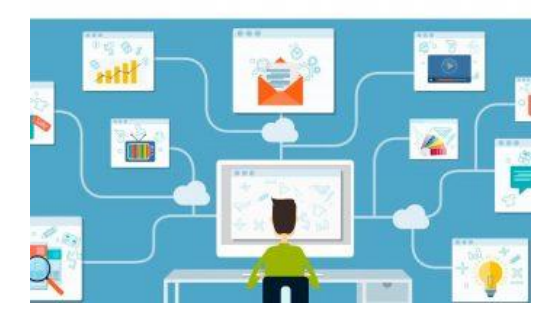

**Figura 3.2.** Aplicación web. Tomado [17].

## <span id="page-32-4"></span><span id="page-32-1"></span>**3.2.5 Aplicaciones nativas**

Las aplicaciones nativas son desarrolladas para una sola plataforma solicitada por el cliente, una de las posibilidades que nos ofrece es poder trabajar sin la necesidad de tener acceso a internet, pero su precio es muy alto ya que debido a que se enfoca a una sola plataforma su código ya no se reutiliza por ende los costos de actualizaciones, distribución sean elevados [18].

#### <span id="page-32-2"></span>**3.2.6 Aplicaciones híbridas**

Estas permiten reutilizar el código haciendo que los costos sean menores, ya que son multiplataformas que son realizadas con las tecnologías web, HTML, CSS, JAVASCRIPT y sus puestas en marcha son rápidas y sencillas [18].

#### <span id="page-33-0"></span>**3.3 DISPOSITIVOS MÓVILES**

Los dispositivos móviles están a la alcance de la mano para cualquier usuario hoy en día tanto así que sus tamaños se adecuan a los bolsillos de cada uno, tienen un procesador, por el cual se adecuan a las características y funciones en las que ha sido diseñado el dispositivo móvil, cuentan con acceso a internet, aplicaciones instaladas predeterminadamente, los mismos existen gran variedad de marcas por el cual cada uno ofrece aplicaciones multimedia y como también las posibles evoluciones que pueden tener cada uno [19].

#### <span id="page-33-1"></span>**3.3.1 Sistema operativo Android**

Este sistema operativo fue realizado pensando en los teléfonos inteligentes, creado con el núcleo de Linux, en la actualidad es el principal motor de todos los dispositivos que son realizados por el gigante de Google, como también ofrece al desarrollador un framework Java, además de ofrecer una tienda virtual de aplicaciones donde cada usuario puede vender sus desarrollos realizados [19].

Parte de nuestro proyecto está basado en el desarrollo de una aplicación móvil orientada a este sistema operativo el mismo que permitirá mejorar la calidad de atención a los pacientes.

#### <span id="page-33-2"></span>**3.4 BASE DE DATOS**

#### <span id="page-33-3"></span>**3.4.1 Gestor de Bases de Datos**

Se lo define como conjunto de datos relacionados entre sí, en las que se encuentran estructuradas y organizadas, por el cual un programa puede acceder a los mismos y gestionar esos datos, cada base de datos está diseñada para satisfacer las necesidades de información de una empresa u otro tipo de organización, como una universidad u hospital. Antes de que existieran las bases de datos, trabajamos con sistemas de archivos. El sistema de archivos surgió informatizando la gestión de los archivadores manuales para brindar un acceso más eficiente a los datos almacenados en ellos [20].

#### <span id="page-33-4"></span>**3.4.2 MySQL Sistema Gestor de Base de Datos**

Este sistema gestor de base de datos se encuentra disponible en múltiples plataformas, es muy conocido en el ámbito de bases de datos ya que por su fácil manejo y buen rendimiento sea muy usado hoy en día, aunque puede tener algunas limitantes en sus características avanzadas no quita el hecho de que siga siendo la primera opción en desarrollos de aplicativos comerciales, entretenimientos, y que su ejecución es en tiempo reducido [21].

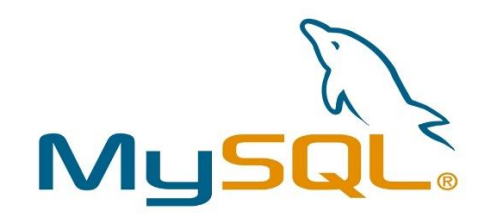

**Figura 3.3.** MySQL gestor de base de datos. Tomado [22].

## <span id="page-34-3"></span><span id="page-34-0"></span>**3.5 HERRAMIENTAS**

#### <span id="page-34-1"></span>**3.5.1 Html**

HTML, es conocido como un lenguaje de marcado hipertexto (HyperText Markup Language), en donde es utilizado para la creación de aplicaciones web, cabe recordar que no es un lenguaje de programación, ya que no tiene funciones aritméticas, distribuciones de control, como otras funciones que hacen que sea un lenguaje de programación, este lenguaje de hipertexto recrea aplicaciones web estáticas, y si se unen con los diferentes lenguajes de programación existentes se puede realizar aplicaciones dinámicas [23].

Luego de ser analizada la definición se estableció que HTML es un lenguaje que permite el desarrollode páginas web en forma estructurada. Generando procesos de código de forma más interactiva ymás amigable con el desarrollador dándole la posibilidad de establecer e integrar gráficos, sonido,animaciones y otras cosas que son de mucha utilidad para los desarrolladores frontend.

#### <span id="page-34-2"></span>**3.5.2 Css**

CSS (Cascading Style Sheets), (Hojas de estilo en cascada)**,** un lenguaje de marcado enfocado en definir, crear y mejorar la presentación de un documento HTML, para muchos diseñadores gráficos, CSS significa una puerta de entrada al mundo de la web y, junto con otras tecnologías como JavaScript, CSS se ha convertido en uno de los pilares de la web actual [24].

<span id="page-34-4"></span>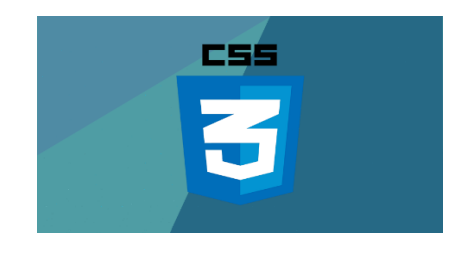

**Figura 3.4.** Lenguaje CSS. Tomado [25].

#### <span id="page-35-0"></span>**3.5.3 JavaScript**

JavaScript en el mundo de la programación es muy usado en la creación de páginas webs interactivas. Una página web dinámica incluye efectos como el desvanecimiento del texto, animaciones, acciones de clic de botón y cuadros de mensajes de alerta para el usuario. De forma técnica este lenguaje no necesita codificar los programas para que se ejecuten o funcionen. En otras palabras, los programas escritos en JavaScript se pueden ejecutar directamente en otros navegadores sin tener que realizar ningún proceso intermedio [26].

Lo analizado y planteado en esta investigación, permite establecer que JavaScript es el lenguaje de programación que ayuda a los desarrolladores a crear páginas dinámicas las cuales podrán ejecutarse en cualquier navegador considerando que estos no necesitan procesos intermedios, esto establece un mejor entorno para que los desarrolladores puedan poner a prueba la programación.

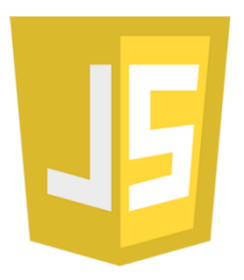

**Figura 3.5.** Lenguaje JAVASCRIPT. Tomado [27].

#### <span id="page-35-2"></span><span id="page-35-1"></span>**3.5.4 Php**

El lenguaje PHP (PHP Hypertext Pre-Processor) es uno de los lenguajes más antiguos (fue creado en 1995 por PHP Group) y se utiliza para diseñar páginas web que usan bases de datos. Es un lenguaje interpretado del lado del servidor que accede a la creación de páginas web dinámicas que se pueden incrustar en páginas HTML. Es uno de los lenguajes de programación web más famosos por su velocidad y facilidad de programación [28].

Nos permite definir que este es un lenguaje de programación que ha aportado mucho dentro la comunidad de desarrolladores de software como un lenguaje multifacético y fácil de entender a la hora de desarrollar sistemas web. A más de ello permite a los desarrolladores establecer la fácil interaccióny distribución de las bases de datos y otras herramientas orientadas al desarrollo de entornos web,ya que este lenguaje es multiparadigma esto facilita el trabajo orientado a objetos, lo cual hoy en día es parte vital de cualquier sistema a desarrollar.
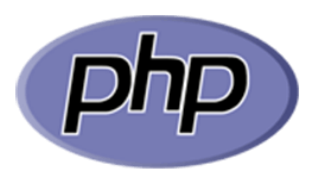

**Figura 3.6.** Lenguaje PHP. Tomado [29].

## **3.5.5 Kotlin**

Kotlin fue creado en el año 2010 por JetBrains, es un lenguaje de programación, y ha sido una elección a Java, ya que del mismo ha ido opacando muchos problemas que se han ido encontrando muchos de los programadores, por ello se creó Kotlin para opacar los problemas, este lenguaje de programación fue creada por la empresa IntelliJ, como también oficialmente es un lenguaje que ya ha sido oficializada en el desarrollo en Android, por lo que actualmente es muy famoso y muchas de las empresas buscan desarrolladores que manejen kotlin [30].

Kotlin es un lenguaje de programación móvil ya que también permite establecer una metodología de desarrollo emblemática como es scrum o Móvil -D, ya que nos permiten una mayor escalabilidad de las funcionalidades y establecer los procesos mediante las nuevas tecnologías sin mayor problema adaptándose al entorno móvil de mejor manera.

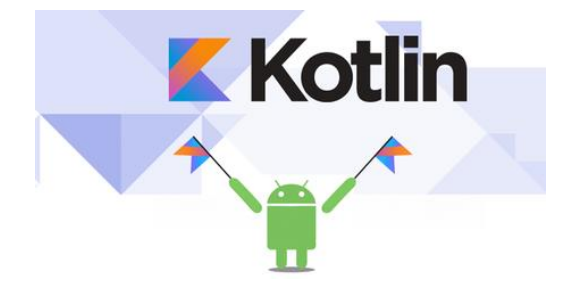

**Figura 3.7.** Lenguaje Kotlin. Tomado [31].

## **3.5.6 Android Studio**

Es un entorno de desarrollo que fue expuesto en el año 2013 en el evento Google I/O y la misma pasa hacer la orquesta como la herramienta, el IDE fue creado por Google la cual es dueño de Android por lo tanto nombraron como un IDE oficial para la creación de aplicaciones dentro del sistema operativo Android [32].

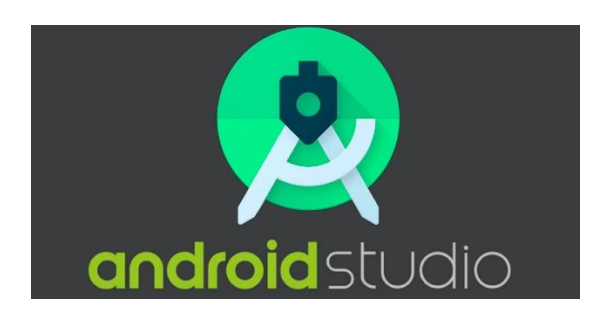

**Figura 3.8.** Android Studio. Tomado [33].

# **3.6 ¿QUÉ ES UN FRAMEWORK?**

Un framework es el conjunto estructurado con componentes de software concatenados que sirve de base para la constitución y el desarrollo de sistemas con propósitos generales, A parte de ello lo que nos brinda un framework en la parte de seguridad se actualizan frecuentemente para hacer frente a las amenazas informáticas, ya que son usados por muchos programadores en muchos proyectos y así mismos son expuestos a un alcance mucho mayor [34].

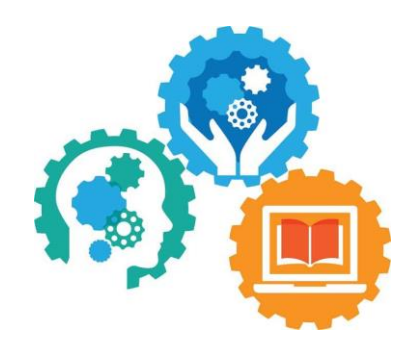

**Figura 3.9.** Framework. Tomado [35].

## **3.6.1 Laravel**

En el 2011 el framework más famoso era codeIgniter, cabe recordar que muchas de las funcionalidades importantes para la producción de aplicaciones web, no se encontraban instaladas como la autenticación, por tal motivo se creó un framework que tuviera dichas funcionalidades importantes, por ende laravel permite realizar maravillosa aplicaciones ya que se usa una sintaxis simple y significativo, como también en la actualidad cuenta con una comunidad de programadores muy extensa permitiendo dar ayudas y soporte a lo que es laravel, como también su documentación es completa, sencilla y es gratis, su arquitectura es basado en MVC para disfrutar de una mejor experiencia de desarrollo [36].

Laravel es fácil de entender y poderoso, y el marco en sí proporciona tareas predefinidas como autenticación, enrutamiento, almacenamiento en caché, administradores de sesiones y componentes de uso común, la mayoría, con un paquete de herramientas de migraciónde bases de datos, como resultado, Laravel es un marco de desarrollo ágil con un historial de uso notable en los últimos años. El marco combina un conjunto de herramientas para acelerar el desarrollo de aplicaciones complejas y, como cualquier otro marco, se basa en el modelo de diseño MVC.

# **3.7 INGENIERÍA DE SOFTWARE**

La ingeniería de software es una disciplina que se ocupa del uso de estructuras, herramientas y técnicas para crear programas informáticos.

También incluye análisis de condiciones previas, desarrollo de diseño, desarrollo de software y las pruebas necesarias para garantizar que el software funcione correctamente antes de iniciar el sistema. Esta técnica cubre todas las etapas del ciclo de desarrollo de cualquier tipo de sistema de información y es aplicable a muchas áreas de la computación.

#### **3.8 MODELADO UML**

UML (Lenguaje de Modelado Unificado) es un modelado de objetos que permite la construcción de cualquier sistema con términos claros, por ende, no es más que construir el modelo con base a especificaciones, para así poder comprender lo que se va a realizar antes de comenzar con la implementación, surge como herramienta que tiene una gran acogida para el soporte de diseño y la gestión de diferentes sistemas, por ello se realiza la documentación respectiva para posibles modificaciones si se llega el caso [37].

#### **3.8.1 Modelo de Negocio**

el modelo de negocio es una parte fundamental para realizar el respectivo desarrollo de software y que el mismo accede el analista a tomar la parte principal del esquema y los respectivos procedimientos que controla el negocio, el modelo describe el ajuste del sistema de software en la que considera dentro de la estructura organizacional y las actividades recurrentes, como también la debida defensa del porque la construcción del sistema, procedimientos automáticos comunes que se implementa el nuevo sistema, con sus costos y beneficios [38].

## **3.9 TIPOS DE INVESTIGACIÓN**

### **3.9.1 Investigación Bibliográfica**

La investigación bibliográfica está constituida por trabajos realizados por autores legítimos, con trabajos de similares características en la que se desempeñan en el mismo campo, cabe recalcar que se podrá obtener el conocimiento de dichas investigaciones para así plasmarlo al proyecto, se obtiene como resultado, hipótesis, instrumentos, resultados, técnicas y con ello recabar la información para sustentar el proyecto [39].

#### **3.9.2 Investigación de Campo**

La investigación de campo nos permite que intervenga el observador ya sea en un entorno físico, en la que se parte desde la visita para así observar el campo completo y capturar los datos que van hacer analizados, los presentes pueden ser grupos de personas involucradas o también organizaciones [40].

# **3.10 TÉCNICAS DE INVESTIGACIÓN**

#### **3.10.1 La Entrevista**

La entrevista en el desarrollo de investigaciones cualitativas han sido un gran instrumento con una gran eficiencia, tiene como objetivo principal recoger todos los datos posibles para aplicarlos a proyectos o estudios requeridos, esta técnica más se apega a una conversación un tanto dirigida esto dependerá el tipo de entrevista escogida tanto del emisor como receptor, por lo tanto con el fin de determinar y enfocarse hacia ese objetivo a alcanzar, cabe recordar que se establece interrogantes para que así responda con sus opiniones o también con posibles soluciones a problemas requeridos [41].

#### **3.10.1.1 Entrevistas no estructuradas**

Este tipo de entrevistas son más flexibles porque sus preguntas son abiertas, los entrevistados pueden responder sin la necesidad de estar dirigidos, esto puede facilitar ya que pueden ir más lejos de las propias preguntas propuestas como analizar, divagación, etc. a nivel de interpretación es una gran opción [41].

### **3.10.2 Encuesta**

La encuesta se lo pone en práctica con el instrumento que se denomina cuestionario el mismo es una herramienta en la que va dirigido solo a personas para recopilar información de la opinión que tiene cada uno, como también los diferentes comportamientos que puedan tener o algunas percepciones, esta herramienta nos puede resaltar resultados cuantitativos y cualitativos, y se apega a preguntas con un orden en específico y lógico con respuestas escalonadas, cabe recalcar que en la mayoría de los casos la información es numérica [42].

#### **3.10.3 Observación**

La observación es fundamental en cualquier proceso de investigación, en donde los investigadores se pueden apoyar y así poder obtener un gran número de datos, con ello también se puede experimentar más de cerca la realidad en la que se encuentra dentro del campo a examinar [43].

# **3.11 METODOLOGÍA ÁGIL**

Las metodologías de desarrollo son como una preparación, Así como una receta te enseña a hacer una comida, el método del software te enseña a hacer software. La metodología aumenta los esfuerzos para mejorar la calidad del producto mediante la mejora de los procesos que producen el producto, se requiere un estándar o método formalmente definido para gestionar los procesos de desarrollo [44].

Al ser ágil tiene como significado ser capaz de responder con un alto índice de éxito a los entornos turbulentos e inciertos, como también tener la capacidad de adaptación a momentos impredecibles, al ser ágil no quiere decir que sea veloz, más bien es despacio [45].

Por tal motivo las metodologías ágiles, se quiere lograr la entrega de servicios o productos desarrollados de forma responsable, temprana y concreto con la ayuda cooperativa, cabe saber que es fundamental ser transparente con las soluciones a las que lleguen, responsabilizarse del trabajo y la mejora continua que se presenten a los clientes con productos viables, como dicho esta metodología es centrada a la entrega rápida y eficaz de soluciones y por ello se requiere una fuerte colaboración [45].

## **3.11.1 Scrum**

La palabra SCRUM tiene como significado "MELE" el equipo está conformado por (Product Owner, Scrum Master, y el equipo de desarrollo) para así alcanzar el objetivo propuesto, por el cual el mismo trabaja por medio de iteraciones para así poder observar los avances, principalmente los cambios realizados por las necesidades que se hayan suscitado [46].

Por ende, esta metodología beneficia en un tener un equipo reorganizado para tratar el proyecto, como también reuniones diarias, revisiones de sprint, el cliente es constante en todo el tiempo, dicho todo esto cabe recordar que el SCRUM es un método y no una agrupación de técnicas de ingeniería de software, por ende, cada equipo de trabajo es libre de escoger la técnica que más convenga en el proyecto [46].

#### **3.11.1.1 Scrum Team**

Un equipo de scrum está constituido por un pequeño grupo por el cual tomara a cargo el proyecto y ponerlo en marcha este equipo está conformada por un, Scrum Master, Product Owner y desarrolladores, por el cual dentro de este equipo nadie está por encima del otro más bien todos tienen el mismo nivel ya que se conforma por profesionales altamente capacitados y centrados en un solo objetivo y su final el producto terminado [47].

#### **3.11.1.2 Developers**

los mismos son los encargados en establecer cualquier aspecto incremental en los Sprint para que sea utilizable por ende se responsabilizan de crear planes para los Sprint, el sprint Backlog, como también hacerse responsable entre todos con el mismo profesionalismo [47].

#### **3.11.1.3 Product Owner**

el dueño del proyecto es el responsable de poder visualizar o repotenciar el proyecto resultante, también es el encargado de explicar y extender el objetivo del proyecto, la lista desarrollada realizarlo de manera clara y concisa, cabe decir que esta función puede ser delegada a otra persona pero a la final el mismo sigue siendo el producto owner, cabe decir que el producto owner es una sola persona no una organización completa, la cual tiene como objetivo plasmar las ideas y necesidades de un grupo de personas en el product backlog [47].

#### **3.11.1.4 Scrum Master**

El maestro Scrum es el responsable de lo efectivo que puede resultar el Scrum team, por ende, ellos son los que encabezan el proyecto los líderes, por el cual están a cargo de la organización del equipo y como se trabajar de acuerdo a lo establecido [47].

#### **3.11.1.5 Sprint**

son el corazón del Scrum, donde todas las ideas, pensamientos son valorados, cabe saber que cada sprint tiene como comienzo cuando el anterior sprint haya culminado, pero mientras dure el sprint la calidad no podrá disminuir, el producto backlog se mejora según sea necesario, esto permitirá tener una mejor visión para poder garantizar el progreso y alcanzar el objetivo del producto, cabe recordar que, para cancelar un sprint, el sprint Goal se vuelva obsoleto que no tenga valor [47].

#### **3.11.1.6 Product Backlog**

Es una lista por el cual se hace uso para la mejora del producto, se puede decir que lo único en lo que trabaja el Scrum Team [47].

#### **3.11.2 Metodología Mobile-D**

Se introdujo en el 2004 en la que se inspira en la programación extrema como tal es una metodología de desarrollo, esta metodología nace de varias fusiones con otras alternativas de soluciones en la que hacen uso del mismo principio ágil, en la que presta más atención en las funcionalidades del software que en la misma documentación, por el cual el principal cliente participa de manera directa y es flexible a cambios antes de seguir al siguiente plan [48]

fases de la metodología mobile-D:

- **a. Exploración:** en esta primera fase se planifica y define lo básico que se va abarcar en el proyecto, el alcance y las funcionalidades que se establecerán para llegar al objetivo, como también la debida planeación de las siguientes fases [49].
- **b. Inicialización:** en esta fase se va identificando los diferentes recursos para el respectivo desarrollo del aplicativo.
- **c. Producción:** se repiten 3 trabajos de manera iterativa las cuales son planificacióntrabajo -liberación, así poder lograr implementar las funcionalidades requeridas, también nos dice antes de la implementación de las funcionalidades es necesario las pruebas para para garantizar su funcionamiento [49].
- **d. Estabilización:** se realizan las últimas integraciones en el sistema para así verificar que todas las funcionalidades estén funcionando de manera correcta.
- **e. Pruebas:** se presenta la versión estable al cliente cabe decir que el aplicativo estará 100% funcional, por ende, se lo presentará junto con el cliente para corregir algunos defectos que puedan afectar al aplicativo [49].

# **4. MATERIALES Y MÉTODOS**

# **4.1 TIPOS DE INVESTIGACIÓN**

#### **4.1.1 Investigación Bibliográfica**

La investigación bibliográfica hace uso de textos o también varios tipos de materiales ya sea impresos o grabados, en la cual por medio de fuentes primarias se obtiene sus respectivos datos, no solo trata de recopilar información de libros y sus contenidos, sino más bien su objetivo es en el pensamiento reflexivo innovador en textos escogidos y realizar críticas sobre los conceptos realizados en ellos [50].

Con la investigación bibliográfica podremos solventar la investigación realizada por medios de libros, revistas, etc. Con ello se podrá tener una mejor visión dentro de cada punto en este trabajo, por ende, se realizará una lectura crítica a cada uno de los conceptos que nos ofrezcan los diferentes autores que se pueda investigar, y con ello construiremos el respectivo marco teórico aplicado al problema de investigación.

#### **4.1.2 Investigación de Campo**

Al hablar de la investigación de campo se refiere a la recolección de todos los datos de forma directa en donde los sucesos ocurren, por lo que no se altera cualquier cosa vista o que se controle, por el cual, los investigadores estudian y analizan el entorno y así obtener la respectiva información primordial [51].

Con este tipo de investigación se quiere lograr también observar las necesidades de los pacientes que frecuentemente recurren dentro de la clínica con el fin de recolectar información de manera directa y conocer el entorno en la que se ha venido trabajando en el interior de la clínica con respecto a la problemática investigativa planteada.

#### **4.1.3 Técnicas de Investigación**

#### **4.1.3.1 Entrevista**

La entrevista se basa en un diálogo entre 2 personas en la que están el entrevistado y el entrevistador, con el fin de alcanzar un objetivo en concreto para obtener la información deseada por parte del entrevistador para comprender con mayor profundidad lo que piensa, expectativas o lo que se quiere conseguir, para ello se realizan reuniones anticipadas para que las dos partes se sienten y poder dialogar con respecto al tema [52].

En la entrevista se aplicó preguntas flexibles al gerente por ello se podrá tener una mejor visualización de los requerimientos solicitados y las necesidades que se puedan suscitar, para ello se solicitó reuniones con el gerente para la debida aplicación de la entrevista así obtener resultados satisfactorios para la implementación del sistema en el laboratorio.

#### **4.1.3.2 Encuesta**

La encuesta es un método estructurado en las que todos los puntos se realizan el mismo incentivo quiere decir el análisis de todas las unidades, por ello las preguntas aplicadas en la encuesta siguen una misma estructura, orden, y la formulación correcta [53].

La encuesta se lo aplicó a los pacientes de la clínica para observar el nivel de aceptación que se tendría al implementar este sistema como también la factibilidad que tendría el mismo, por ello se encuestaron a aquellos pacientes que acuden de forma frecuente a realizarse exámenes dentro del laboratorio.

#### **4.1.3.3 Observación**

La observación se concentra en observar los hechos, actividades, situaciones, para lograr obtener la información necesaria con respecto al estudio de investigación, por el cual primero se plantea con anticipación a lo que se interesa observar [54].

Se empleo la observación para verificar más de cerca los procesos que más se recurren dentro de la clínica y que acceden los pacientes día a día y con ello se aprecia que no cuenta con un sistema de turnos o entrega de resultados vía digital que permita que los pacientes reciban de manera más ágil y segura sus resultados.

## **4.2 POBLACIÓN Y MUESTRA**

La población de estudio es todo el personal administrativo y pacientes del laboratorio, son quienes van a manejar el sistema y los procesos que se han de realizar.

| Población                 | <b>Cantidad Personas</b> |
|---------------------------|--------------------------|
| Msc.Bioq. Álvaro Bautista |                          |
| (Laboratorista)           |                          |
| Pacientes                 | 50                       |
|                           |                          |

**Tabla 4.1.** Población y muestra

La aplicación de la muestra y dada las circunstancias no se aplica y no se realizará el respectivo cálculo, ya que el número de involucrados se estableció en conjunto con el gerente a un número pequeño de pacientes quienes realizan los exámenes con mayor frecuencia.

# **4.3 METODOLOGÍA SCRUM**

La metodología scrum es unas de las metodologías más usadas en los proyectos de desarrollo de software, es adaptativa, eficaz, rápida, como también garantizara que la comunicación entre los involucrados sea forma continua y un ambiente grupal continuo, con el objetivo de obtener un producto de alta calidad [55].

Cabe decir que al momento de realizar un proyecto dependiendo su magnitud a la hora de elegir una metodología ha sido un reto ya que la elección del mismo puede llevar al éxito o al fracaso del proyecto, como soporte al siguiente proyecto se ha optado por elegir la metodología SCRUM en la parte web, como tal es una metodología que se adapta y flexibiliza a los cambios que se puedan generar en los requisitos del sistema, como también la entrega muy regulares en tiempos determinados, permitiendo que el sistema tenga un nivel alto tanto en funcionamiento como también en la calidad y así cubrir todas las necesidades en el laboratorio.

- **Historias de usuario:** Contienen los requerimientos solicitados por el gerente del laboratorio, por el cual nos permitirá dar comienzo a la implementación del sistema web, por ende, la información es clara y se ha evitado posibles confusiones.
- **Roles:** Se especifican al Scrum Master, Product Owner y el Scrum Team por lo cual cada uno cumple con sus respectivas tareas.
- **Product Backlog:** Se visualizan las historias de usuario donde cada uno se describen sus respectivas funcionalidades que cumplan dentro del sistema web.
- **Sprint Backlog:** Se visualizan las tareas a ejecutar y son realizadas por el scrum team, por ende, se va realizando en cada sprint.
- **Release Plan final:** Es un plan de ejecución de los sprint por el cual ayuda a los desarrolladores a cumplir con los requerimientos y evitar saltarse algunas cuestiones.
- **Sprint:** Se desarrolló 3 Sprints para la cual quedaron establecidas con sus respectivas tareas, priorizadas y planificadas para su realización.
- **Pruebas:** se procedió a realizar las pruebas respectivamente en cada uno de los sprints revisando que cumplan con los requisitos propuestos y así asegurarnos de entregar el producto con todas las funcionalidades.

## **4.4 METODOLOGÍA MOBILE-D**

La metodología Mobile-D, se creó cuando el desarrollo de las aplicaciones móviles era en grandes proporciones, obteniendo ciclos de desarrollo rápidos pensando en equipos pequeños, generalmente no sobrepasa de los 10 desarrolladores y el tiempo de producción es menos de 10 semanas por el cual se obtiene un aplicativo completamente funcionando [13].

Se ha seleccionado esta metodología para la parte móvil del sistema, la misma se centra en corporaciones pequeñas en las que el personal son pocos y con recursos limitados, esta metodología nos proporciona tiempos cortos de desarrollo que nos da como resultado que los costes sean mínimos en la parte de producción esta metodología consta de 5 fases las cuales son: exploración, inicialización, producción, estabilización y pruebas.

- **Exploración:** Se plasma a los beneficiarios del aplicativo en esta ocasión a los pacientes del laboratorio "Alegría", como también sus requerimientos a las que se adaptan a las necesidades de los pacientes.
- **Inicialización:** Se procede a identificar las herramientas de desarrollo para el aplicativo, para así evitar cualquier contratiempo al momento del desarrollo, también se procede a la priorización de cada uno de los requerimientos.
- **Producción:** Se realizan las iteraciones con el uso de diagramas UML, para visualizar las funcionalidades y cómo se comporta el sistema, también en la generación de tarjetas de usuarios.
- **Estabilización:** Se le entrega todas las iteraciones de acuerdo a las funcionalidades previstas, se entrega un aplicativo estable acorde al manual de usuario realizado.
- **Pruebas:** Se comprueba todas las funcionalidades implementadas y comprobar que el aplicativo cumpla con lo requerido, para así que el equipo de desarrollo corrija cualquier anomalía vista.

## **4.5 HERRAMIENTAS DE DESARROLLO**

• **PHP:** Es un lenguaje de programación en la que se adapta en el desarrollo de sistemas webs, como también contar con un alto número de librerías que facilita al desarrollador tener que programar en blanco, por ello en esta ocasión este lenguaje se usó para la realización de las diferentes gestiones que tiene el sistema ya sea de añadir, eliminar, actualizar, con su respectiva validación en cada campo.

- **MySQL:** Es una herramienta potente en lo que respecta administrar bases de datos, su código es abierto por la empresa Oracle, esta herramienta ofrece su función en múltiples plataformas de sistemas operativos como en Linux, Unix, se hizo uso de este gestor de bases de datos para que almacenar los datos de los pacientes, resultados obtenidos de los exámenes y también los diferentes tipos de exámenes que ofrecen en el laboratorio.
- **Visual Studio Code:** Es un entorno de desarrollo que permite una amplia ejecución de códigos en diferentes lenguajes de programación, se optó por esta herramienta para la depuración del código fuente en lo que respecta al sistema web.
- **Kotlin:** Es un lenguaje de programación basado en desarrollo para Android, generalmente ha tomado mucha fuerza en los últimos años haciendo que la misma sea muy requerida, unas de los tantos beneficios que puede ofrecer en la posibilidad de migrar nuestros proyectos de forma continua, por ello se hizo uso en el backend del aplicativo.
- **Android Studio:** Es un entorno de desarrollo enfocado en el desarrollo de aplicativos móviles, para ser subidas a la play store, por ello se usó esta herramienta para la realización del código del aplicativo.
- **Laravel:** Es un framework aplicado en el desarrollo de sistemas webs y aplicativos que parten desde un principio, como tal este framework ayuda con plantillas llamadas Blade, se hizo uso de esta herramienta para la construcción del sistema, como también en la autenticación de los diferentes roles quienes ingresen al sistema, y también poseer sus múltiples seguridades que se implementaron para el sistema

# **5. ANÁLISIS Y DISCUSIÓN DE LOS RESULTADOS.**

# **5.1 APLICACIÓN DE LA METODOLOGÍA SCRUM**

# **5.1.1 REQUERIMIENTOS DEL SISTEMA**

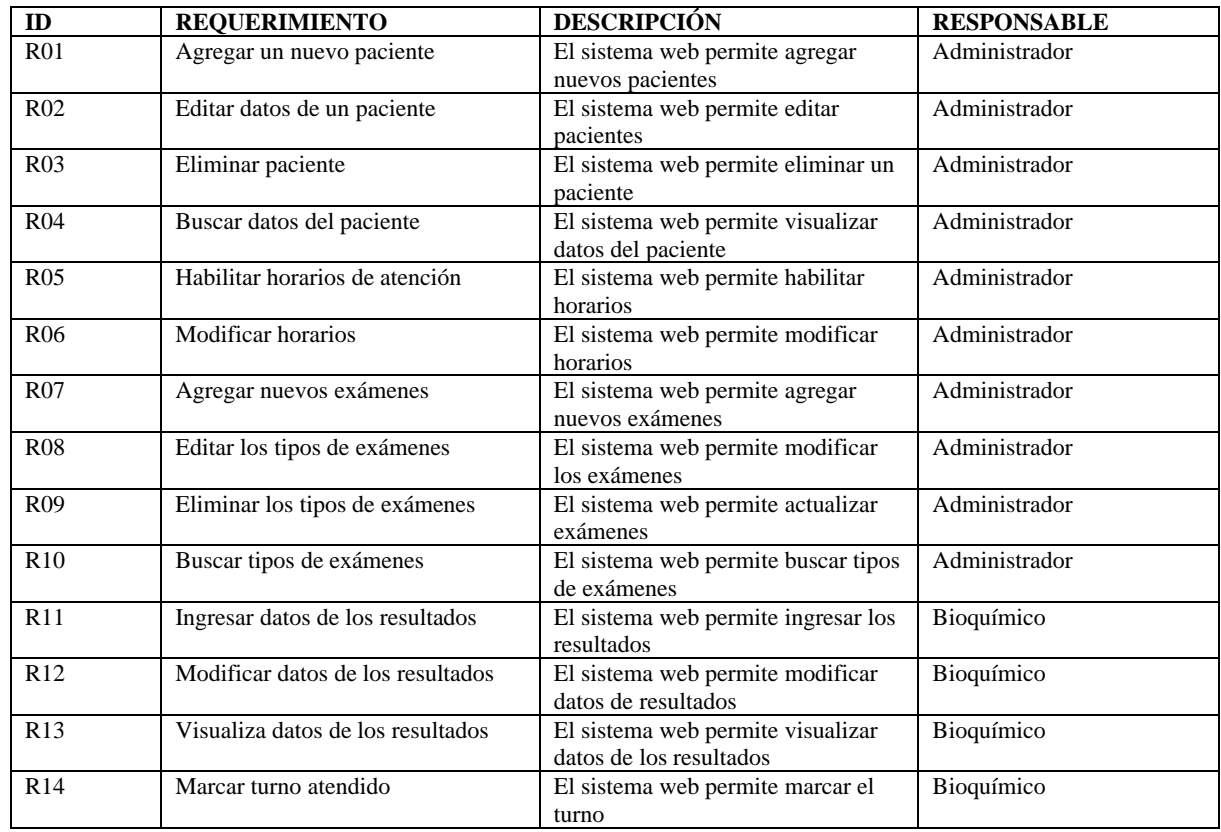

## **Tabla 5.1.** Requerimientos

# **5.1.2 Roles y Descripción**

## **Tabla 5.2.** Roles

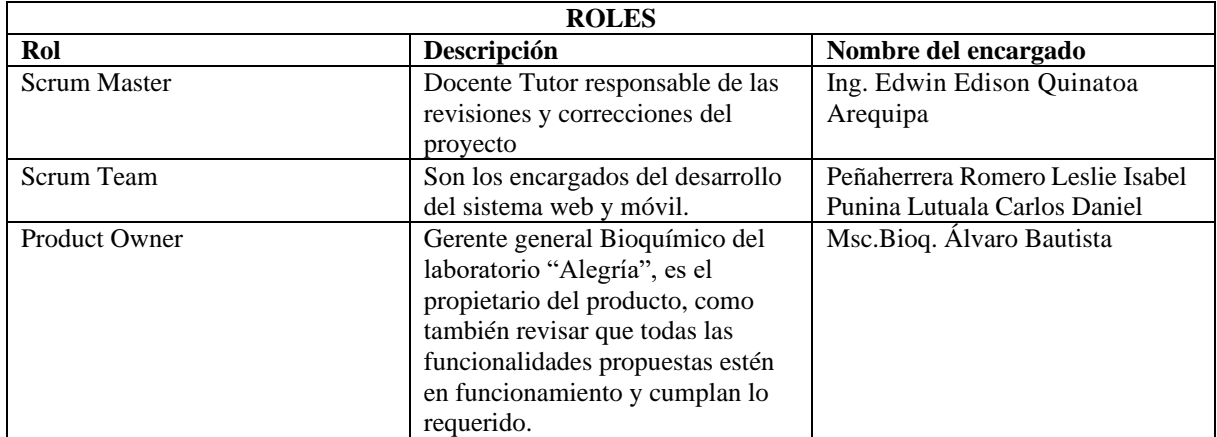

#### **5.1.3 Product Backlog**

Con la ayuda del product owner se permitió identificar las funcionalidades para el desarrollo del sistema web, como también establecer la priorización de cada una con la respectiva responsabilidad de su implementación.

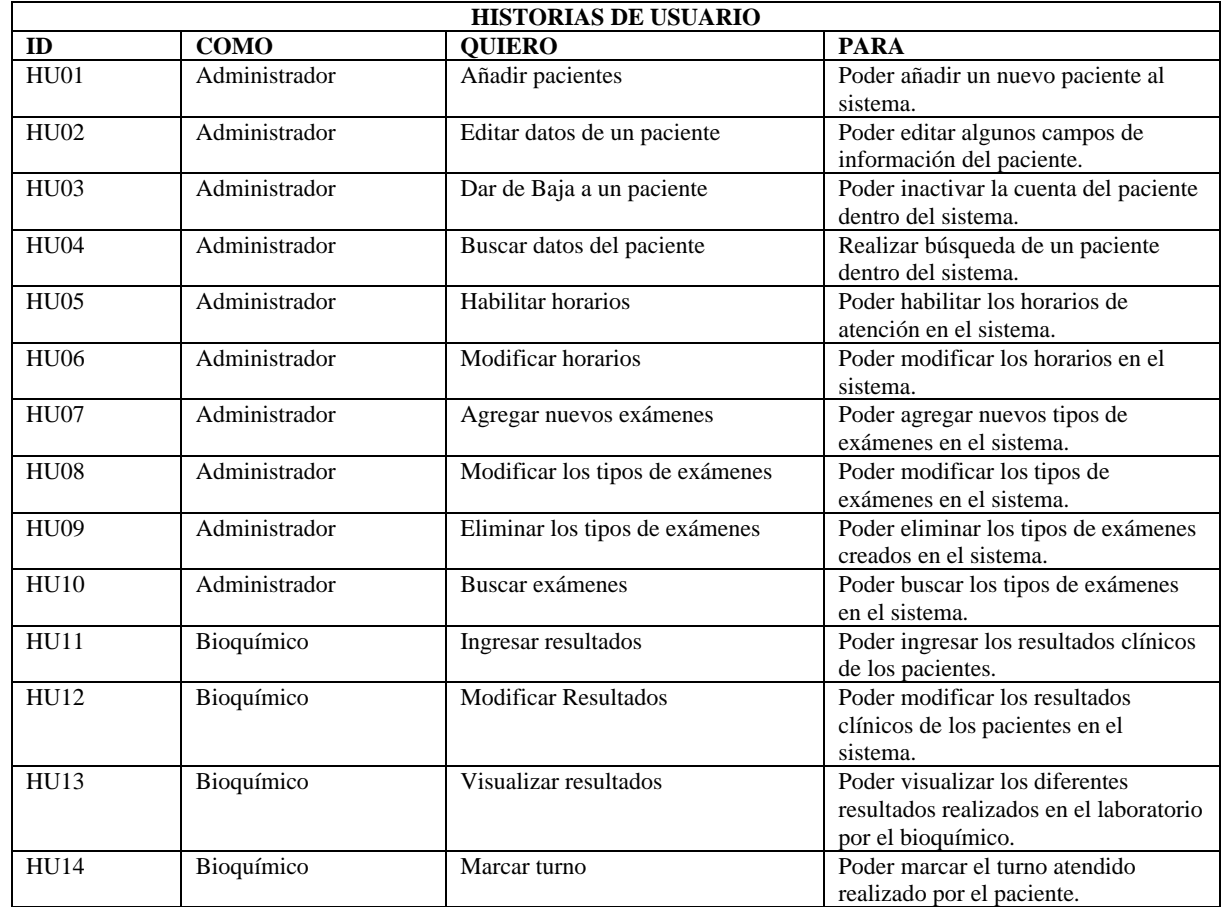

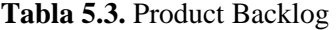

#### **5.1.4 Priorización de las Historias de Usuario**

Con las reuniones que se ha tenido con los interesados se procedió a obtener las historias de usuario con el debido nivel de dificultad de cada uno, el siguiente paso es priorizar con la siguiente técnica que es MoScow, con esta técnica se estableció las debidas prioridades del proyecto por el cual el objetivo principal es buscar el beneficio que se tenga en común con todos los involucrados tanto directa como indirecta en el laboratorio "Alegría" y no solo el beneficiar a un solo involucrado, a continuación se define el significado de cada una de las siglas:

- $M =$  Must have  $=$  Debe estar implementado.
- $S =$  Should have  $=$  Debería estar en lo posible
- $\bullet$   $C = \text{Could have} = \text{Podría estar implementado}$
- W = Won't have =Por el momento no será implementado, Ma después si

**Tabla 5.4.** Priorización de las HU

| <b>IDENTIFICADOR</b> | <b>HISTORIA DE USUARIO</b>      | M | S | $\mathbf C$ | W |
|----------------------|---------------------------------|---|---|-------------|---|
| HU01                 | Añadir pacientes                | X |   |             |   |
| <b>HU02</b>          | Editar datos de un paciente     | X |   |             |   |
| HU <sub>03</sub>     | Dar de Baja a un paciente       | X |   |             |   |
| <b>HU04</b>          | Buscar datos del paciente       |   | X |             |   |
| <b>HU05</b>          | Habilitar horarios              | X |   |             |   |
| <b>HU06</b>          | Modificar horarios              |   | X |             |   |
| <b>HU07</b>          | Agregar nuevos exámenes         | X |   |             |   |
| HU08                 | Modificar los tipos de exámenes |   | X |             |   |
| <b>HU09</b>          | Eliminar los tipos de exámenes  | X |   |             |   |
| H <sub>U10</sub>     | Buscar exámenes                 |   | X |             |   |
| HU11                 | Ingresar resultados             | X |   |             |   |
| HUI2                 | <b>Modificar Resultados</b>     | X |   |             |   |
| HUI3                 | Visualizar resultados           |   | X |             |   |
| <b>HU14</b>          | Marcar turno                    |   | X |             |   |

#### **5.1.5 Estimación de esfuerzo de las Historias de Usuarios**

A continuación, se presenta la estimación de las HU de acuerdo a la priorización presentada en la tabla 5.15, por lo tanto, se hace uso de la técnica de planning poker con el objetivo de calcular la estimación del esfuerzo y tamaño relativo de las HU, para la cual se usa la serie de Fibonacci, por medio del cual el equipo de trabajo hace la respectiva valoración según el criterio de esfuerzo y tiempo.

Menor cantidad de esfuerzo  $\leq 0, \frac{1}{2}, 1, 2, 3, 5, 8, 13, 21, 34 \geq M$ ayor cantidad de esfuerzo.

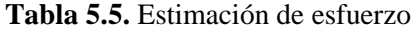

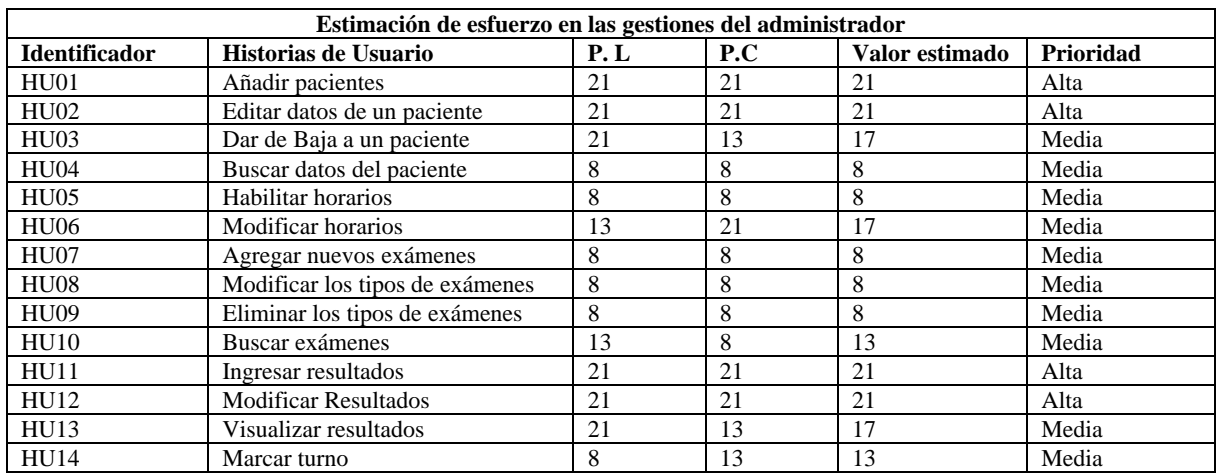

### **5.1.6 Sprint Backlog**

En este punto se visualiza las historias de usuario, seguidos de la descripción ya establecidas anteriormente

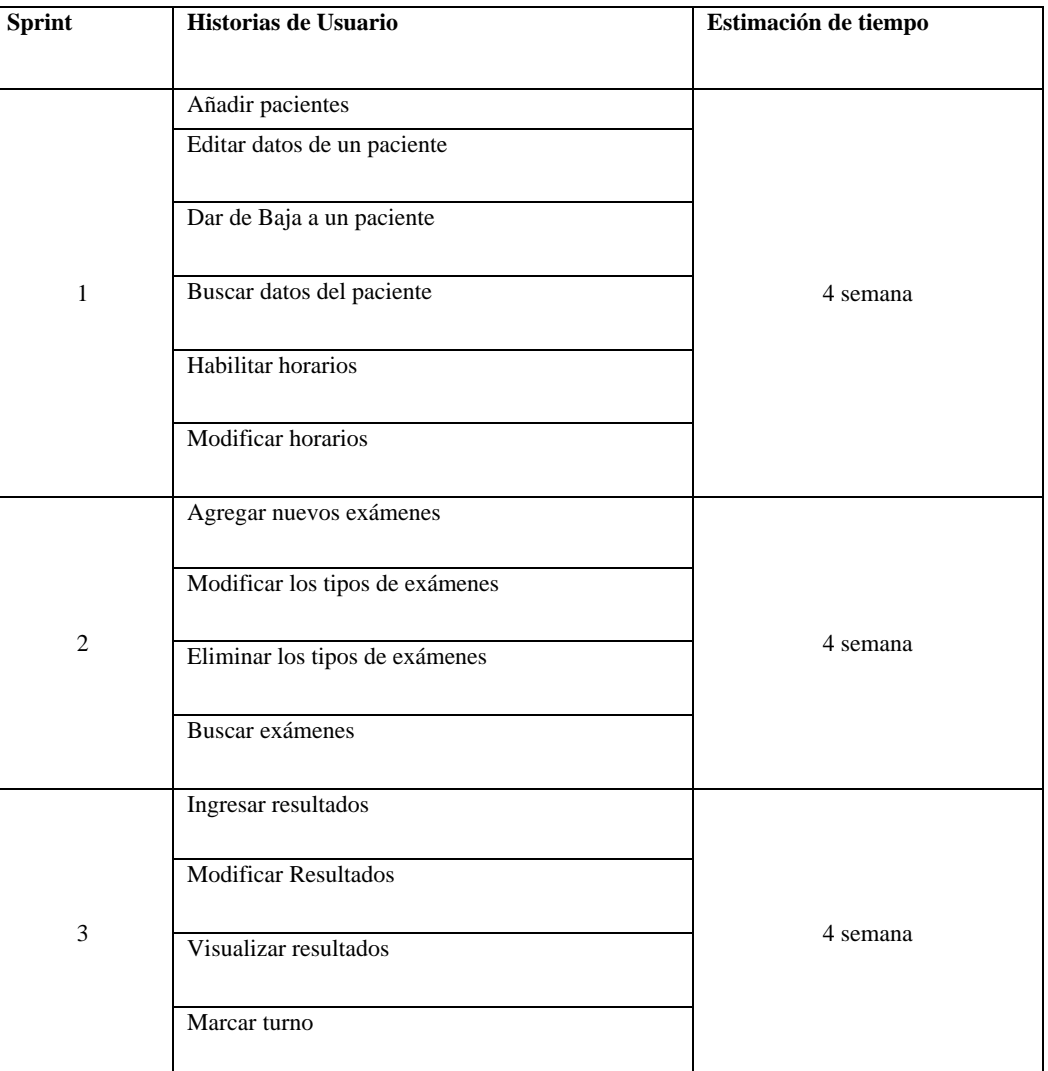

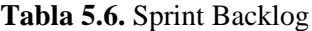

## **5.1.7 Release plan final del proyecto**

En este punto se determinó el tiempo de demora en el desarrollo del aplicativo por cada sprint antes de continuar con la entrega del producto final, como se representa a continuación para dar las respectivas mejoras como también en la búsqueda de oportunidades en el plan que se ha incorporado.

| Sprint       | Historias de<br>Usuario            | Fecha inicio            | Fecha final             | Responsable           | Progreso | Release    |
|--------------|------------------------------------|-------------------------|-------------------------|-----------------------|----------|------------|
|              | Añadir pacientes                   | 25 de abril<br>del 2022 | 27 de abril<br>del 2022 | Peñaherrera<br>Leslie | 100%     | 18/08/2021 |
|              | Editar datos de un<br>paciente     | 29 de abril<br>del 2022 | 4 de mayo<br>del 2022   | Peñaherrera<br>Leslie | 100%     | 18/08/2021 |
| $\mathbf{1}$ | Dar de Baja a un<br>paciente       | 6 de mayo<br>del 2022   | 8 de mayo<br>del 2022   | Peñaherrera<br>Leslie | 100%     | 18/08/2021 |
|              | Buscar datos del<br>paciente       | 10 de mayo<br>del 2022  | 12 de mayo<br>del 2022  | Peñaherrera<br>Leslie | 100%     | 18/08/2021 |
|              | Habilitar horarios                 | 13 de mayo<br>del 2022  | 16 de mayo<br>del 2022  | Peñaherrera<br>Leslie | 100%     | 18/08/2021 |
|              | Modificar horarios                 | 17 de mayo<br>del 2022  | 20 de mayo<br>del 2022  | Peñaherrera<br>Leslie | 100%     | 18/08/2021 |
|              | Agregar nuevos<br>exámenes         | 30 de mayo<br>del 2022  | 2 de junio<br>del 2022  | Punina Carlos         | 100%     | 18/08/2021 |
| $\mathbf{2}$ | Modificar los tipos<br>de exámenes | 3 de junio<br>del       | 7 de junio<br>del 2022  | Punina Carlos         | 100%     | 18/08/2021 |
|              | Eliminar los tipos<br>de exámenes  | 11 de junio<br>del 2022 | 16 de junio<br>del 2022 | Punina Carlos         | 100%     | 18/08/2021 |
|              | Buscar exámenes                    | 18 de junio<br>del 2022 | 24 de junio<br>del 2022 | Punina Carlos         | 100%     | 18/08/2021 |
|              | Ingresar resultados                | 11 de julio<br>del 2022 | 16 de julio<br>del 2022 | Peñaherrera<br>Leslie | 100%     | 18/08/2021 |
|              | Modificar<br>Resultados            | 19 de julio<br>del 2022 | 24 de julio<br>del 2022 | Peñaherrera<br>Leslie | 100%     | 18/08/2021 |
| 3            | Visualizar<br>resultados           | 28 de julio<br>del 2022 | 1 de agosto<br>del 2022 | Punina Carlos         | 100%     | 18/08/2021 |
|              | Marcar turno                       | 2 de agosto<br>del 2022 | 5 de agosto<br>del 2022 | Punina Carlos         | 100%     | 18/08/2021 |

**Tabla 5.7.** Release plan final proyecto

## **5.1.8 Diagrama de entidad-relación**

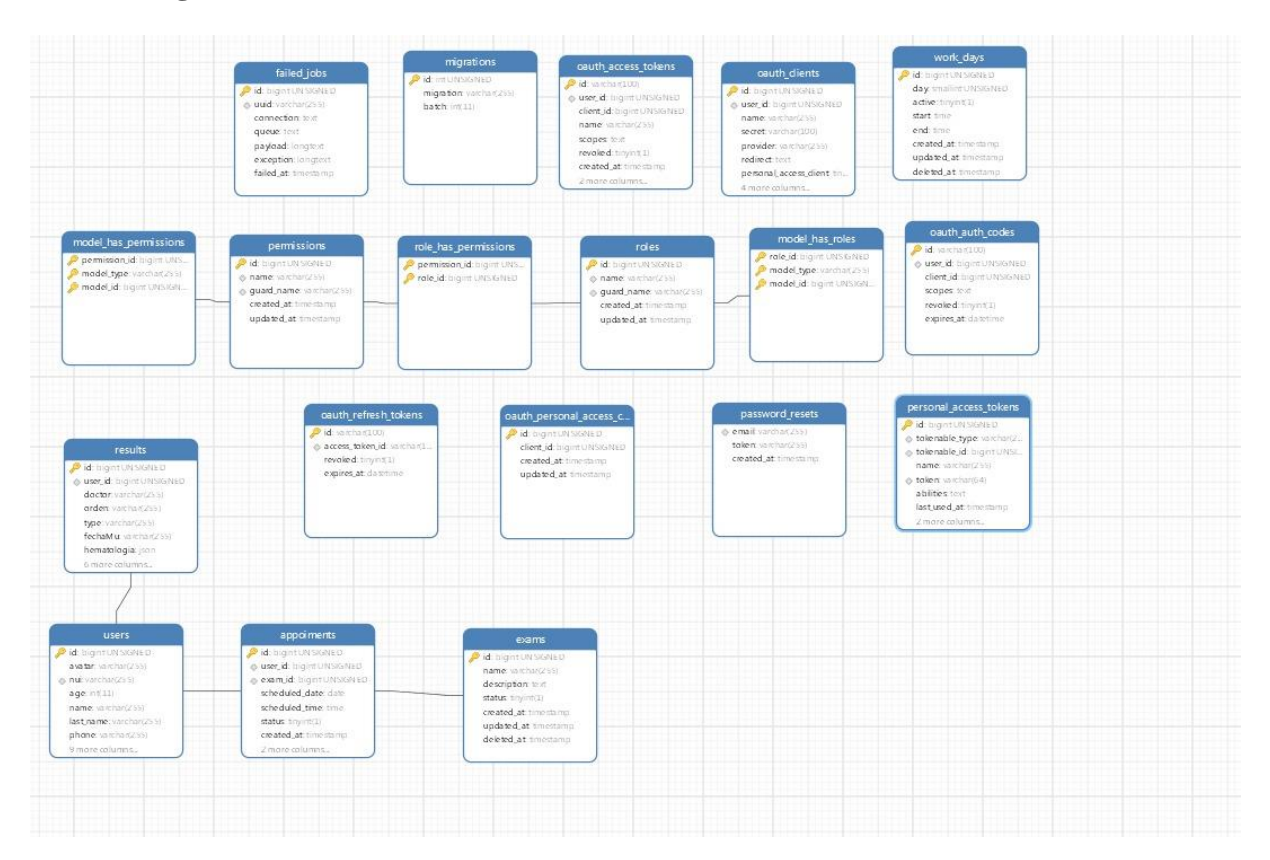

**Figura 5.1.** Diagrama de entidad-relación

# **5.1.9 Implementación de los Sprint**

A continuación, se detallará la implementación de cada uno de los sprints con el objetivo de que el sistema para el laboratorio "Alegría" sea comprensible con el fin de cubrir las necesidades y automatizar los procesos dentro del laboratorio.

## **5.1.10 Desarrollo del sprint 1**

El sprint 1 empieza su desarrollo el 25 de abril al 20 de mayo del 2022 por el cual se implementan los siguientes procesos:

- Agregar nuevo paciente
- Editar paciente
- Eliminar paciente
- Buscar paciente
- Habilitar horarios de atención
- Modificar horario de atención

| ID          | <b>COMO</b>   | <b>OUIERO</b>               | <b>PARA</b>                                                   |
|-------------|---------------|-----------------------------|---------------------------------------------------------------|
| HU01        | Administrador | Añadir pacientes            | Poder añadir un nuevo paciente al<br>sistema.                 |
| <b>HU02</b> | Administrador | Editar datos de un paciente | Poder editar algunos campos de<br>información del paciente.   |
| <b>HU03</b> | Administrador | Dar de Baja a un paciente   | Poder inactivar la cuenta del<br>paciente dentro del sistema. |
| <b>HU04</b> | Administrador | Buscar datos del paciente   | Realizar búsqueda de un paciente<br>dentro del sistema.       |
| <b>HU05</b> | Administrador | Habilitar horarios          | Poder habilitar los horarios de<br>atención en el sistema.    |
| <b>HU06</b> | Administrador | Modificar horarios          | Poder modificar los horarios en el<br>sistema.                |

**Tabla 5.8.** Historias de usuario del sprint 1

#### **5.1.10.1 Historias de usuario priorizadas**

La priorización de las diferentes historias de usuario ayuda en la designación de tareas que necesita en este sprint 1.

| <b>Identificador</b> | Historias de Usuario        | Prioridad |
|----------------------|-----------------------------|-----------|
| H <sub>U01</sub>     | Añadir pacientes            | Alta      |
| HU <sub>02</sub>     | Editar datos de un paciente | Alta      |
| HU <sub>03</sub>     | Dar de Baja a un paciente   | Media     |
| HU04                 | Buscar datos del paciente   | Media     |
| HU05                 | Habilitar horarios          | Media     |
| HU06                 | Modificar horarios          | Media     |

**Tabla 5.9.** Historias de usuario del sprint 1

#### **5.1.10.2 Planificación del sprint 1**

La planificación nos ayudará a realizar el tiempo estimado de desarrollo de las historias de usuario, por el cual quien esté a cargo podrá colocar el estado si ha iniciado, no iniciado, ejecución, por lo tanto, permitirá ver las condiciones en la que se ejecuta la aplicación y así verificar los fallos.

**Tabla 5.10.** Planificación del sprint 1

| <b>Sprint</b> | Historias de Usuario        | <b>Días</b> |
|---------------|-----------------------------|-------------|
|               | Añadir pacientes            |             |
|               | Editar datos de un paciente |             |
|               | Dar de Baja a un paciente   | 20          |
|               | Buscar datos del paciente   |             |
|               | Habilitar horarios          |             |
|               | Modificar horarios          |             |

## **5.1.10.3 Estimación de puntos de usuario**

La estimación del tiempo de ejecución se obtendrá por medio de la priorización ya realizada en la cual se estableció con el grupo de trabajo, por ende, tiene relación con las HU y la planificación del sprint.

La estimación del tiempo de ejecución de los puntos de usuario (PH) será según la priorización establecida por el equipo de desarrollo, deberá tener una relación entre las historias de usuario y la planificación del sprint.

**Tabla 5.11.** Estimación del sprint 1

| <b>Identificador</b> | Historias de Usuario        | Prioridad | <b>Horas</b> |
|----------------------|-----------------------------|-----------|--------------|
| <b>HU01</b>          | Añadir pacientes            | Alta      | 20           |
| <b>HU02</b>          | Editar datos de un paciente | Alta      | 20           |
| <b>HU03</b>          | Dar de Baja a un paciente   | Media     | 20           |
| <b>HU04</b>          | Buscar datos del paciente   | Media     | 10           |
| <b>HU05</b>          | Habilitar horarios          | Media     | 30           |
| <b>HU06</b>          | Modificar horarios          | Media     | 20           |
|                      | <b>TOTAL</b>                |           | 120          |

## **5.1.10.4 Historias de Usuario**

Las historias de usuarios se desarrollarán acorde al Sprint 1, por el cual se ha establecido con las respectivas prioridades y será detalladas en todo el proceso de desarrollo del aplicativo.

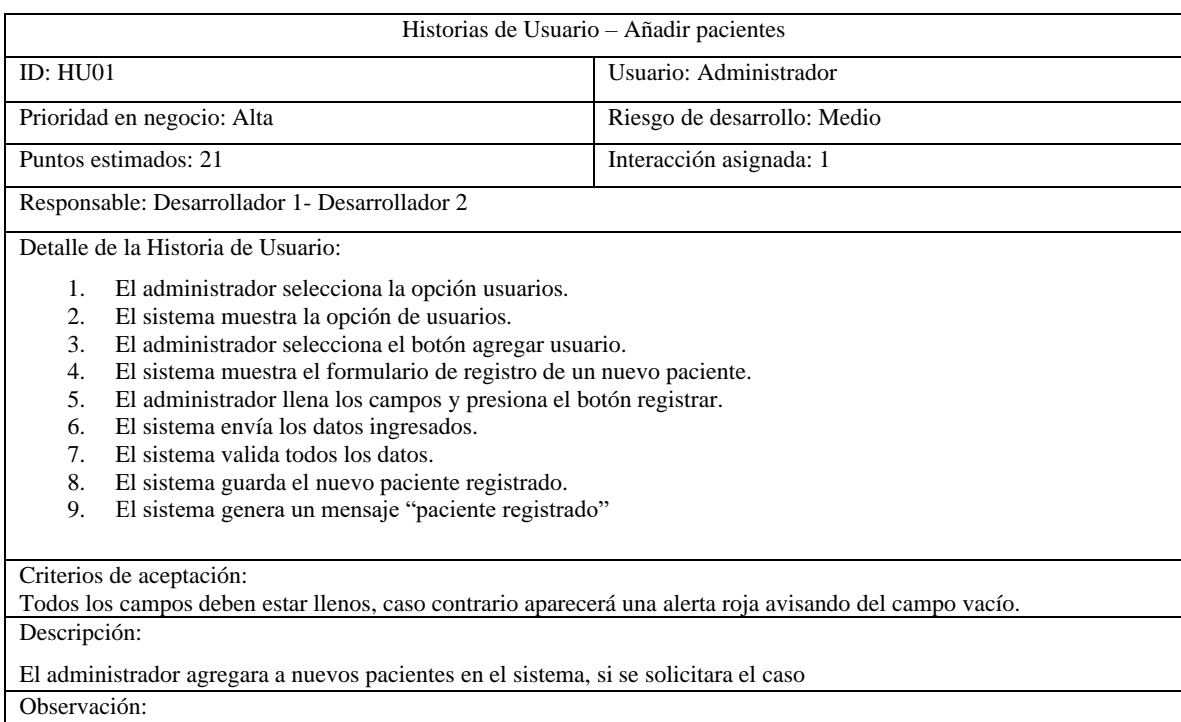

# **Tabla 5.12.** Historia de Usuario Añadir pacientes

# **Tabla 5.13.** Historia de Usuario Editar datos de un paciente

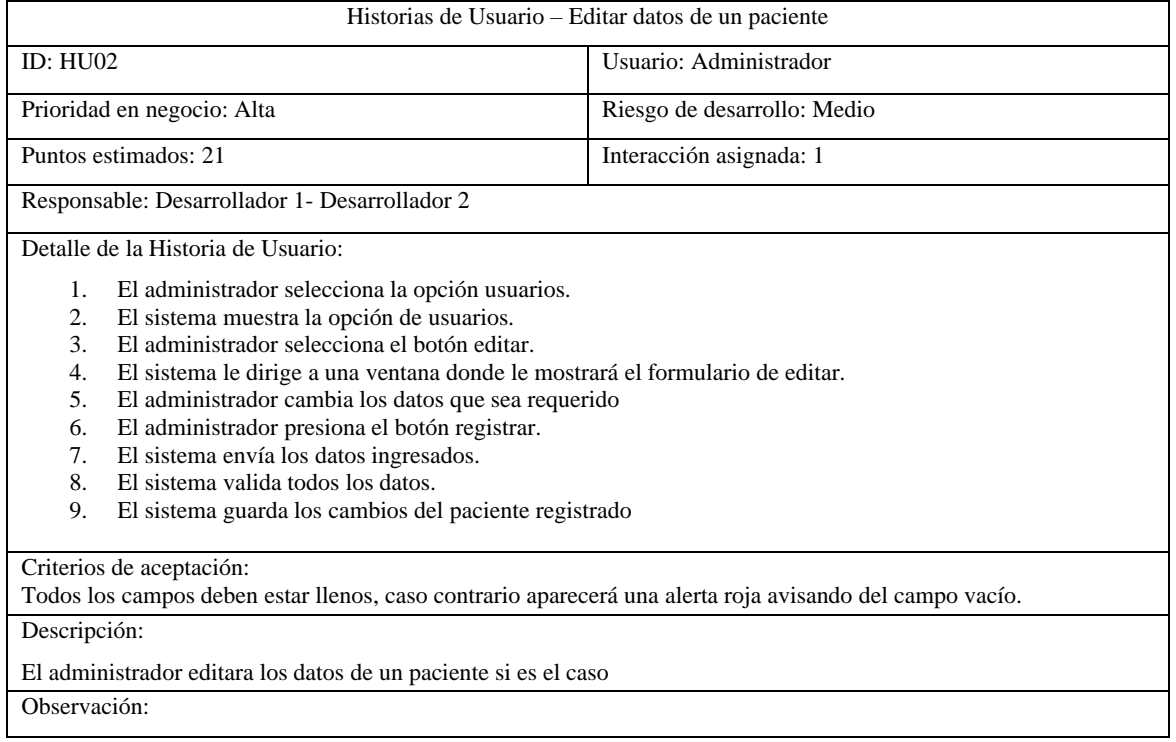

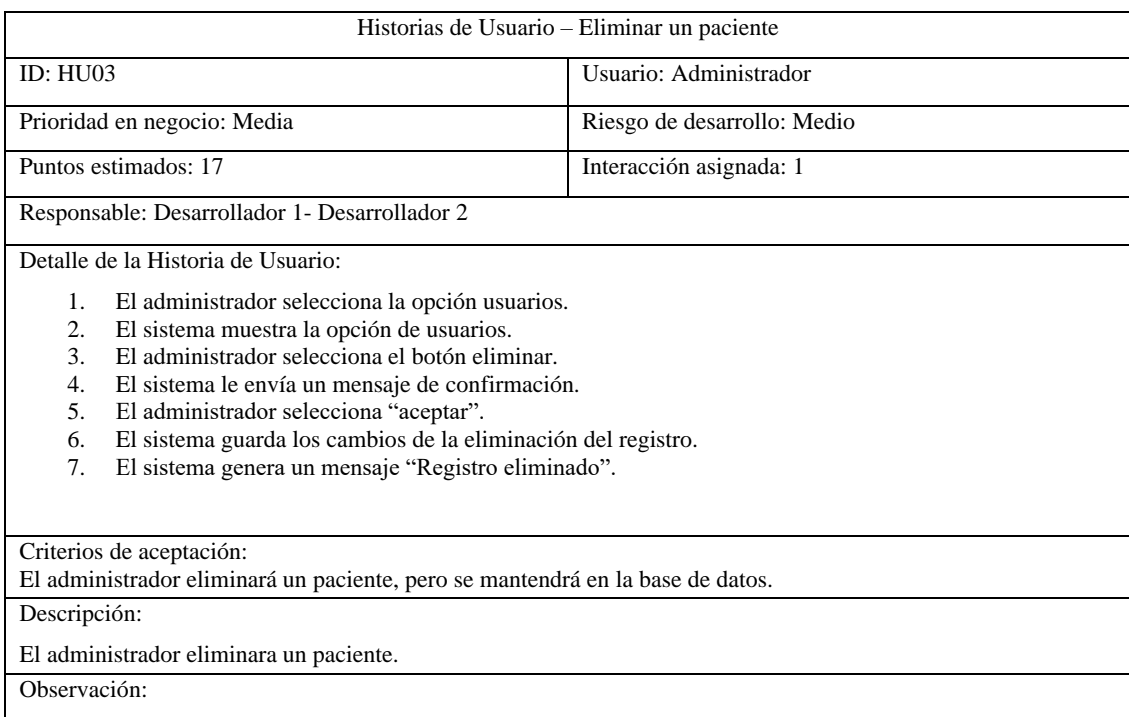

# **Tabla 5.14.** Historia de Usuario Eliminar paciente

# **Tabla 5.15.** Historia de Usuario Buscar datos de un paciente

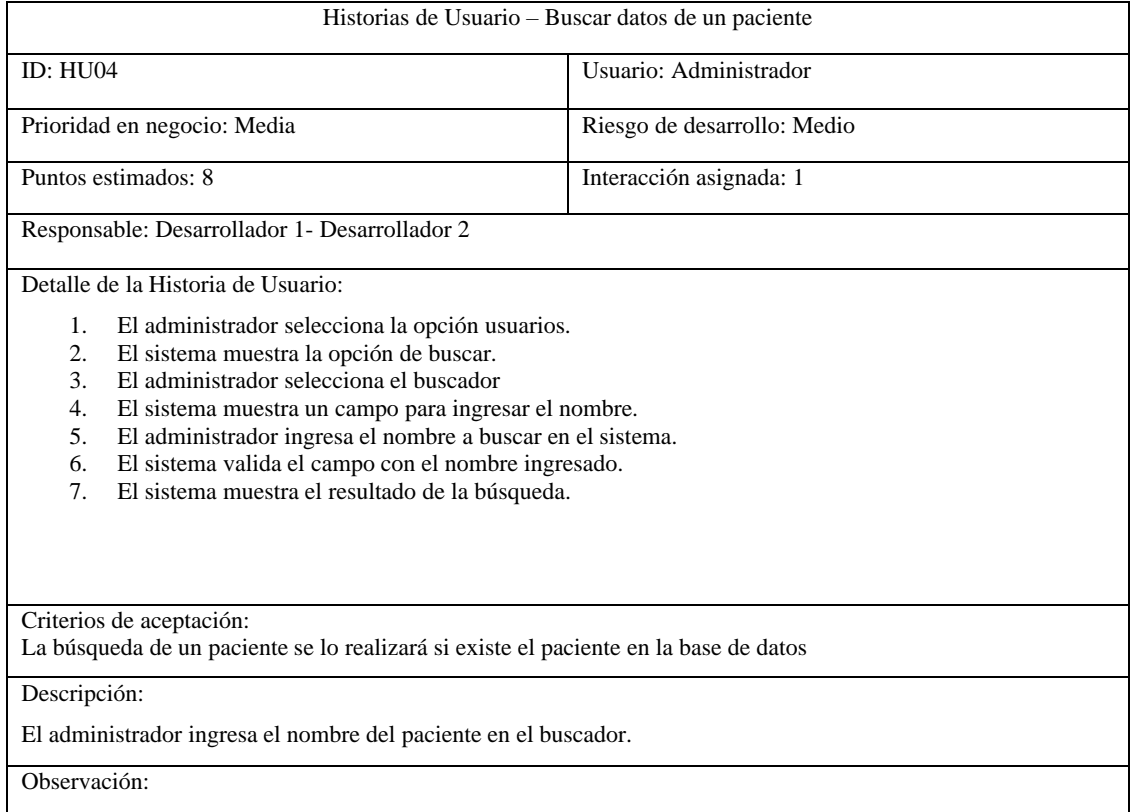

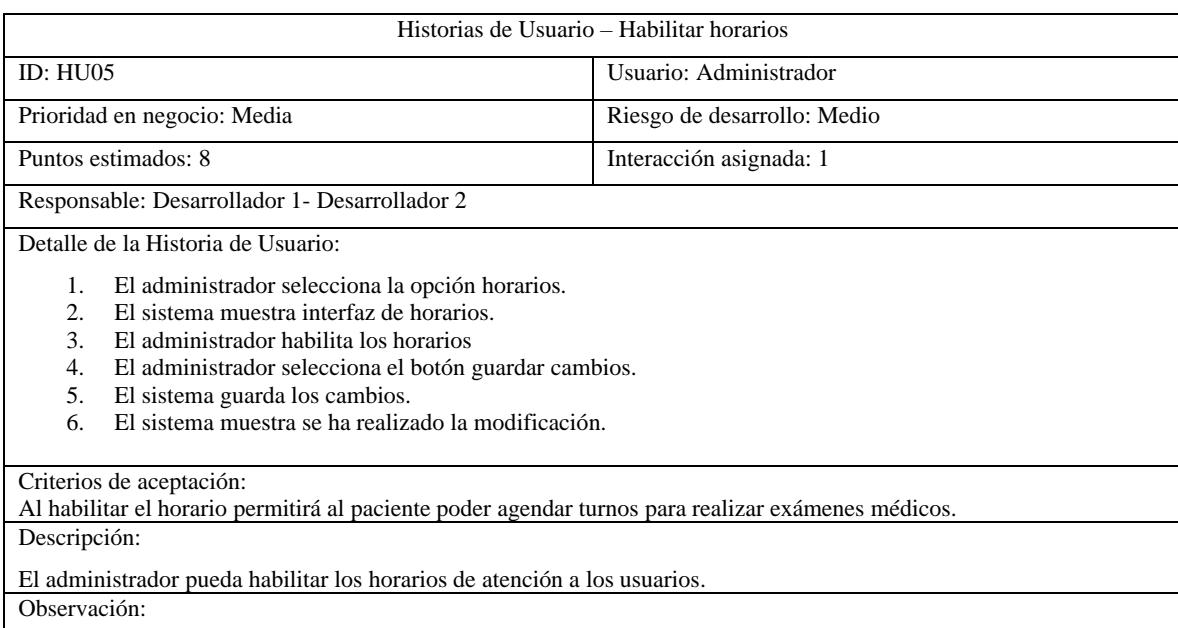

#### **Tabla 5.16.** Historia de Usuario habilitar horarios

## **Tabla 5.17.** Historia de Usuario Modificar horarios

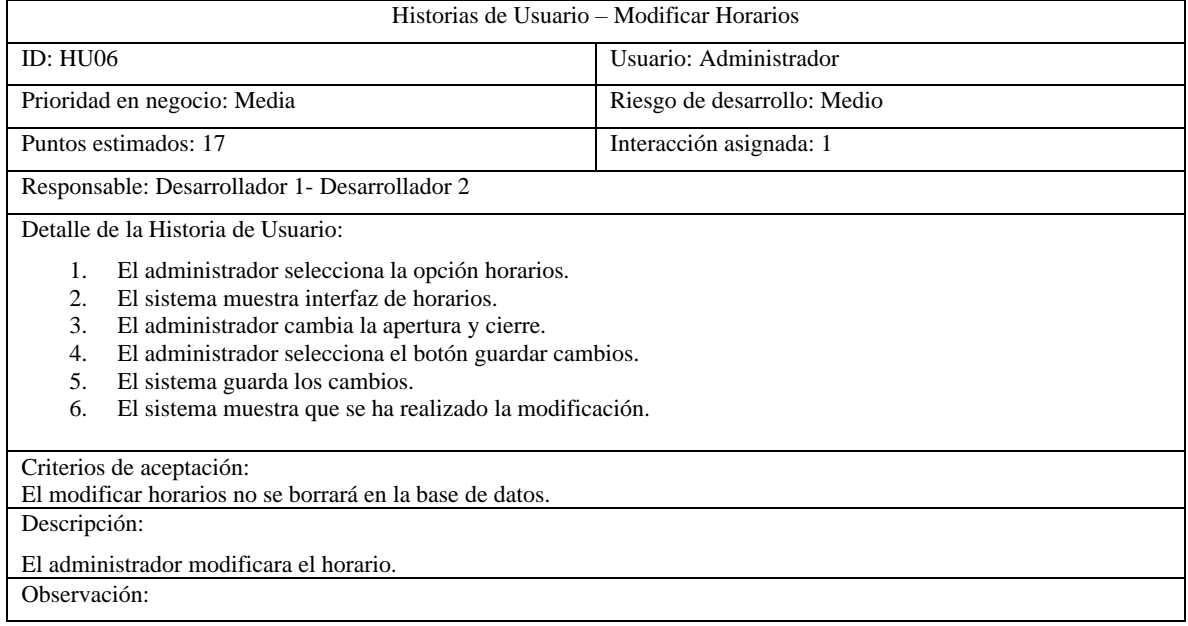

# **5.1.10.5 Retrospectiva del Sprint 1**

El sprint con la retrospectiva se efectuará en cada finalizar de las actividades o tareas esto es en la fecha límite de la finalización de cada sprint así verificando si se ha cumplido con cada tarea y según el objetivo planteado.

#### **Tabla 5.18.** Retrospectiva del sprint 1

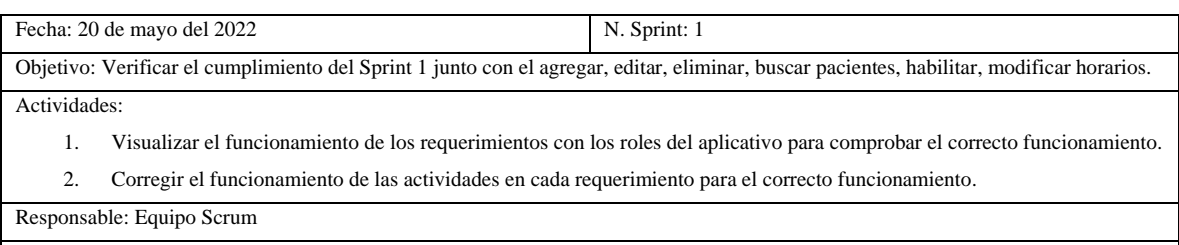

Resultado: Se ha corregido los diferentes errores encontrados en el aplicativo web y se ha procedido a verificar el correcto funcionamiento.

#### **5.1.10.6 Verificación del sprint 1**

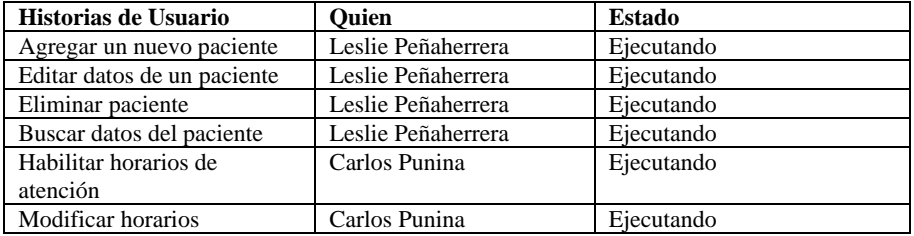

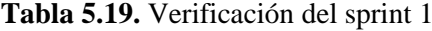

## **5.1.10.7 Incrementos**

Los incrementos en el Sprint 1 se desarrollan de acuerdo a las historias de usuario y sus actividades realizadas, se podrá verificar la funcionalidad, el incremento se verificará cuando tenga registrado en la base de datos los datos ingresados.

Agregar nuevo paciente lo realizará el administrador por el cual el registro quedará en la base de datos, permitiendo al paciente realizar las actividades que pueda realizar.

| <b>COMECTION</b>                         | $\equiv$               |                 |                       |                       |          |                     |         |                           | profile $\vee$  |
|------------------------------------------|------------------------|-----------------|-----------------------|-----------------------|----------|---------------------|---------|---------------------------|-----------------|
| image Hola admin<br>Amm                  | <b>Usuarios</b>        |                 | <b>Crear Paciente</b> |                       | $\times$ |                     |         |                           | Agregar Usuario |
| 骨<br>Inicio<br>$\circ$<br><b>Horario</b> | Mostrar 10 v registros |                 | Nombro                | Apollido              |          |                     |         | <b>Buscar</b>             |                 |
| <b>Usuarios</b><br>2821                  | Cedula A Nomb          |                 | Nombre                | Apellido              |          | <b>State</b><br>ono | Estado  | <b>Acciones</b>           | <b>AV</b>       |
| 24<br><b>Rolm</b>                        | 0125478958             | <b>Paciente</b> | Edad                  | Sexo                  |          | 56789               | Activo  | $\blacksquare$<br>$\circ$ |                 |
| 五<br>Examenes<br>$\rightarrow$           | 0223456789             | <b>Bioquin</b>  | Edad                  | Soxo                  |          | 56789               | Activo  | $\blacksquare$<br>Γ⊗      |                 |
| Graficas<br>tel.                         |                        |                 | Cédula                | Teléfono              |          |                     |         |                           |                 |
|                                          | 0783456789             | admin a         | Cédula                | Celular               |          | 56789               | Activo  |                           |                 |
|                                          | 2325745739             | Mr. Ces         | Correo                |                       |          | 11254               | Activo. | $\blacksquare$<br>$\circ$ |                 |
|                                          |                        |                 | Correo                |                       |          |                     |         |                           |                 |
|                                          | 2400893018             | Mr. Key         |                       |                       |          | 39867               | Activo. | $\blacksquare$<br>ಂ       |                 |
|                                          | 2629844722             | Ms Das          |                       | Registrar<br>Cancelar |          | 23137               | Activo  | $\sim$ $\sim$ $\sim$      |                 |

**Figura 5.2.** Incremento Agregar usuarios

Editar paciente lo realizará el administrador por el cual el registro editado quedará en la base de datos, permitiendo al paciente realizar las actividades que pueda realizar.

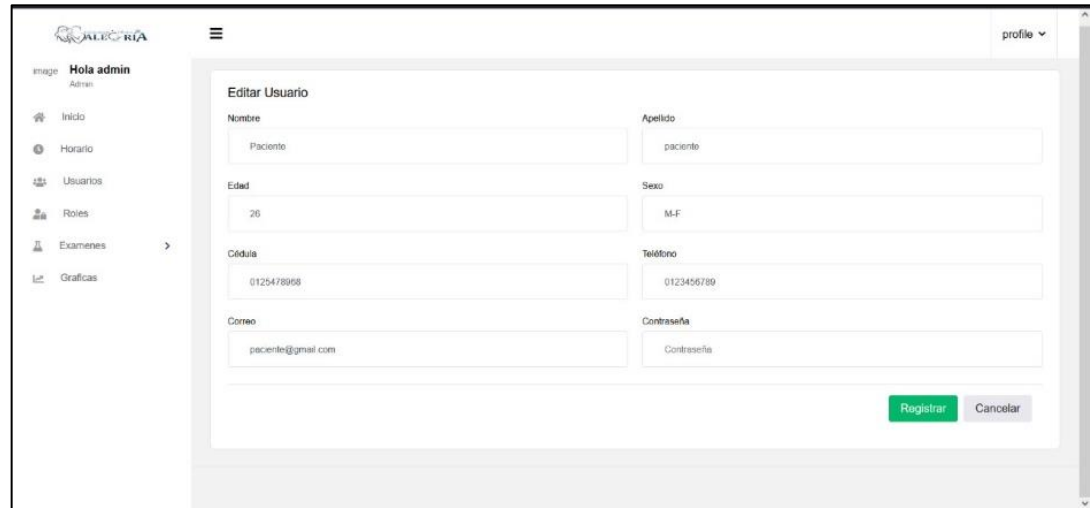

**Figura 5.3.** Incremento Editar pacientes

Eliminar al paciente lo realizará el administrador por el cual el registro se eliminará no obstante quedará en la base de datos.

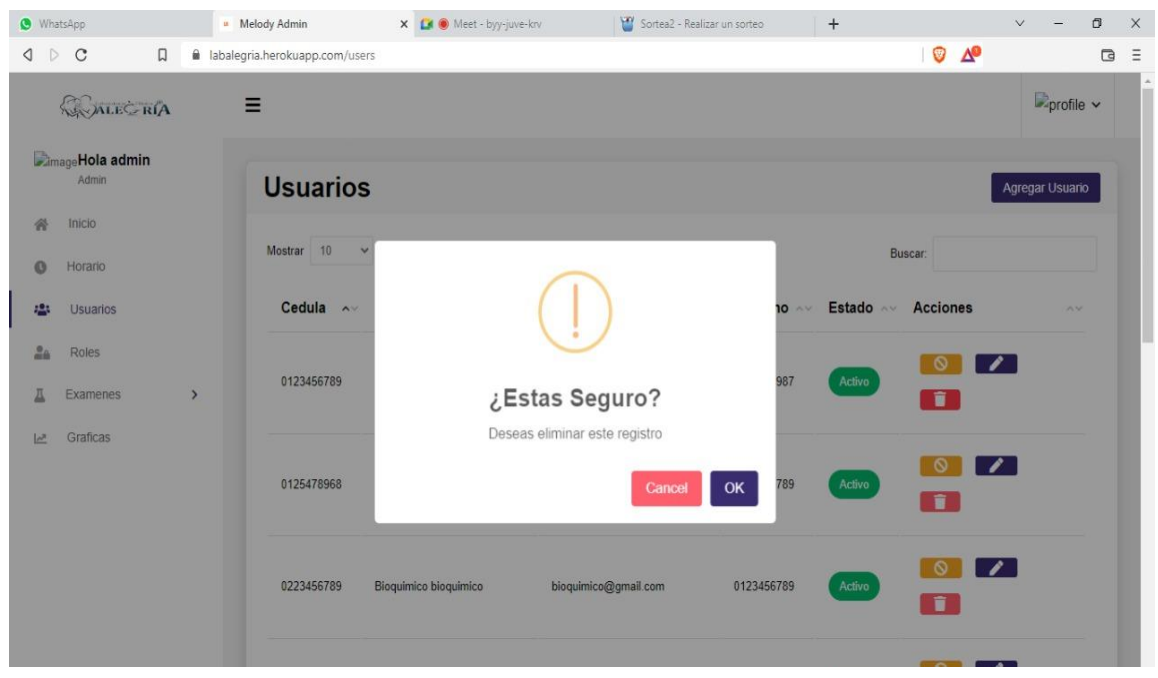

**Figura 5.4.** Incremento Eliminar paciente

Buscar pacientes lo realizará el administrador por el cual el registro que quiera buscar se visualizará en la interfaz.

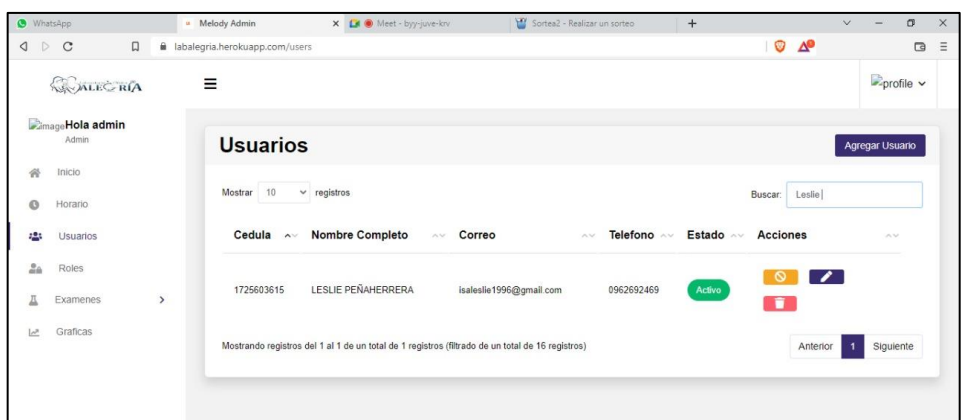

**Figura 5.5.** Incremento Buscar paciente

Habilitar horario lo realizará el administrador para la respectiva atención de los pacientes.

| <b>CONDICINA</b>                                                                   | $\equiv$                          |                      |          |               |               | profile v              |
|------------------------------------------------------------------------------------|-----------------------------------|----------------------|----------|---------------|---------------|------------------------|
| Hola admin<br>image<br>Azhim                                                       | <b>Gestionar Horario</b>          |                      |          |               |               | <b>Guardar Cambios</b> |
| 黃<br>Inicio                                                                        | Dia                               | Activo               | Apertura |               | Cierre        |                        |
| Horario<br>ω<br><b>Usuarios</b><br>121                                             | Lunes                             | $\circledcirc$       | 7:00 AM  | $\mathcal{A}$ | 1:00 PM       | se.                    |
| $\frac{\partial}{\partial t} \hat{g}_t$<br>Roles<br>A<br>$\rightarrow$<br>Examenes | Martes                            | $\circledcirc$       | 7:00 AM  | $\sim$        | <b>100 PM</b> | $\omega$               |
| L<br>Graficas                                                                      | <b>Access Filter</b><br>Miércoles | Œ                    | 7.00 AM  | $\omega$      | 1.00 PM       | v                      |
|                                                                                    | Jueves                            | $\subset$            | 7.00 AM  | $\omega$      | 1.00 PM       | $\sim$                 |
|                                                                                    | <b>Viernes</b>                    | Œ                    | 7:00 AM  | $\omega$      | 1:00 PM       | v                      |
|                                                                                    | Séhado                            | $\subset \mathbb{R}$ | 7:00 AM  | $\mathbf{v}$  | 1:00 PM       | v.                     |

**Figura 5.6.** Incremento habilitar horarios

Modificar horario lo realizará el administrador para la respectiva atención de los pacientes.

| Admin                                                | <b>Gestionar Horario</b> |           |          |              |         | <b>Guardar Cambios</b> |
|------------------------------------------------------|--------------------------|-----------|----------|--------------|---------|------------------------|
| 骨<br>Inicio                                          | Dia                      | Activo    | Apertura |              | Cierre  |                        |
| $\bullet$<br>Horario<br>$\frac{10}{100}$<br>Usuarios | Lunes                    | о         | 7:00 AM  | $\checkmark$ | 5:00 PM | $\checkmark$           |
| 2a<br>Roles<br>A<br>$\,$<br>Examenes                 | <b>Martes</b>            |           | 7:00 AM  | $\checkmark$ | 5:00 PM | $\checkmark$           |
| Graficas<br>$\mathbb{L}^3$                           | Miércoles                | $\bullet$ | 7:00 AM  | $\checkmark$ | 5:00 PM | $\checkmark$           |
|                                                      | Jueves                   |           | 7:00 AM  | $\checkmark$ | 5:00 PM | $\checkmark$           |

**Figura 5.7.** Incremento Modificar horarios

# **5.1.10.8 Pruebas**

Los casos de pruebas de cada historia de usuario son para verificar el cumplimiento en el aplicativo web, estas pruebas comprueban el correcto funcionamiento que se tiene dentro de la aplicación web.

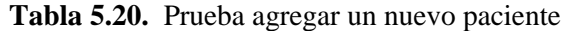

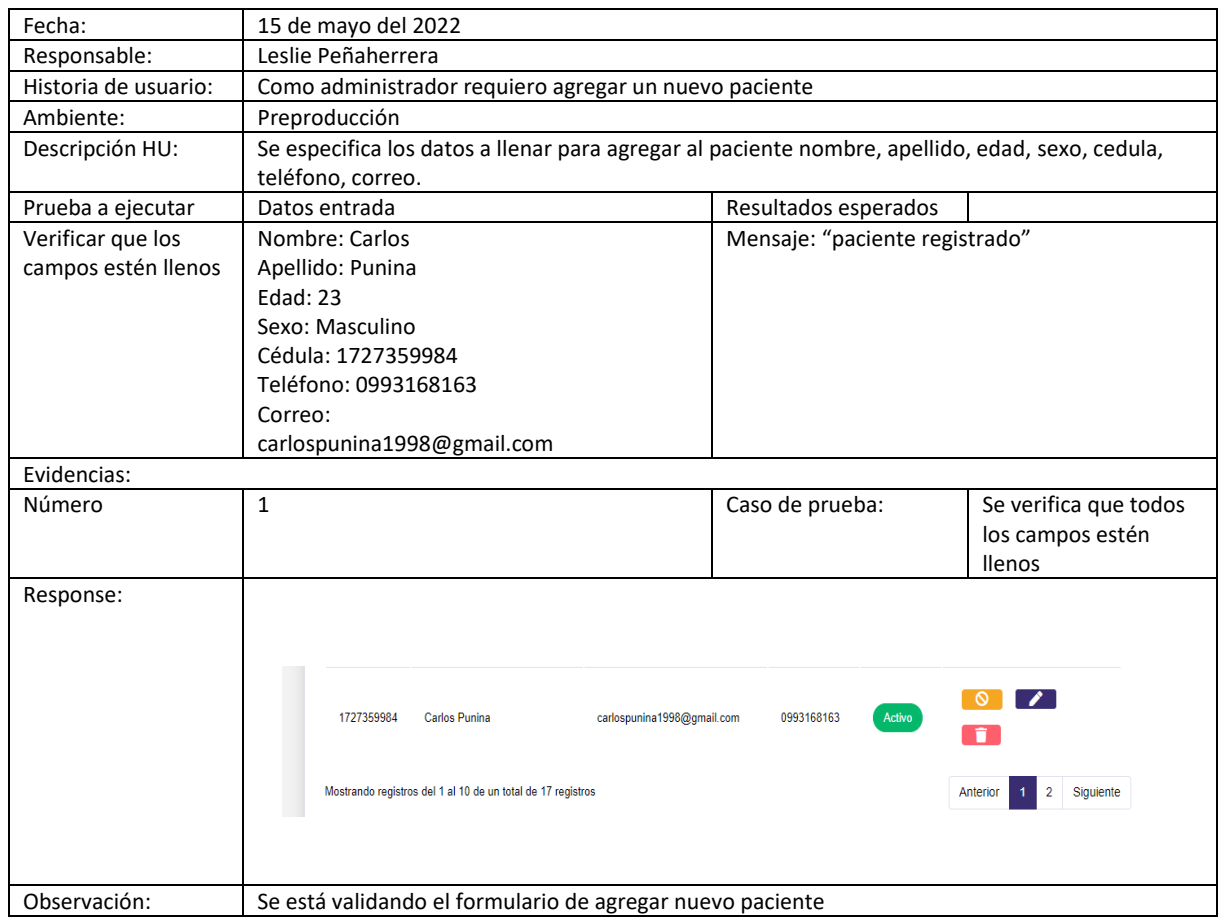

# **Tabla 5.21.** Prueba editar paciente

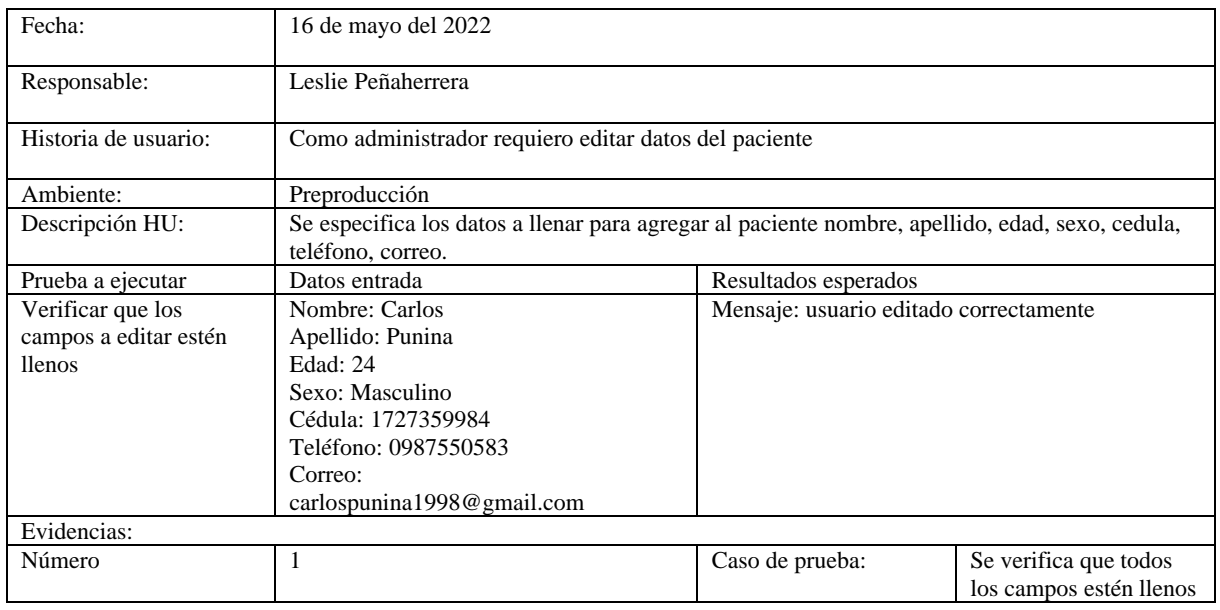

# **Tabla 5.22.** Continuación Prueba editar paciente

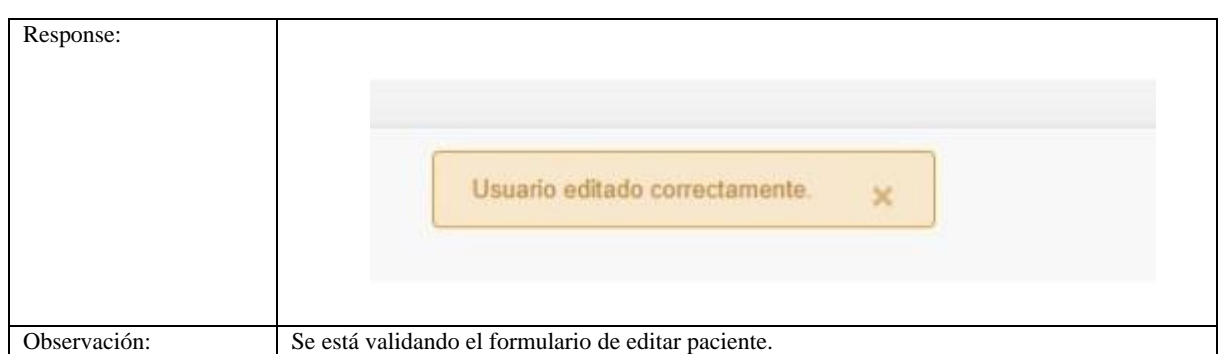

# **Tablas 5.23.** Prueba eliminar paciente

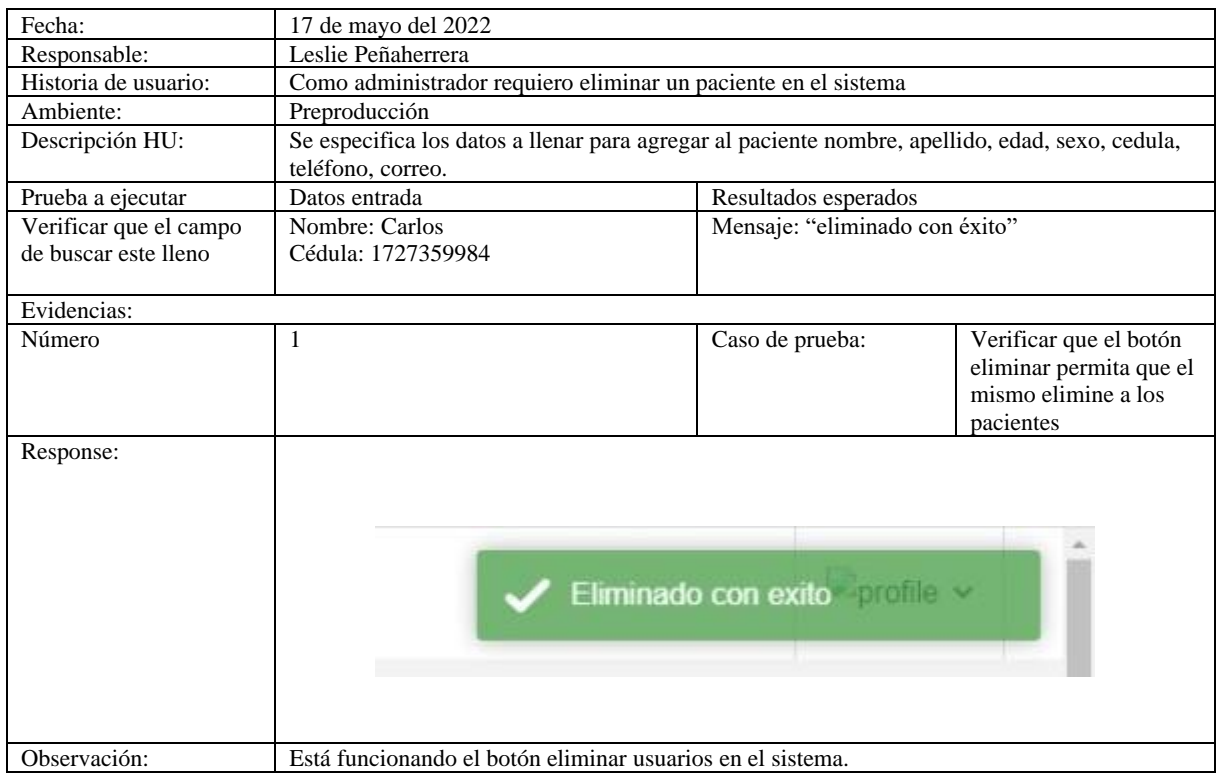

# **Tabla 5.24.** Prueba buscar paciente

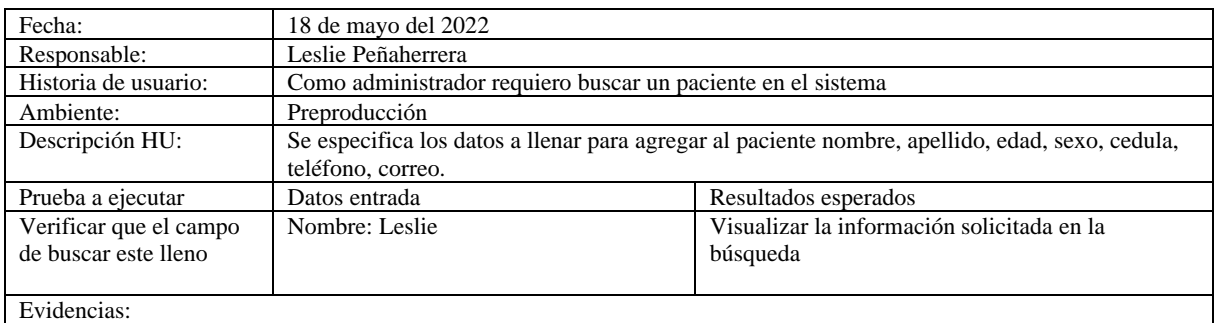

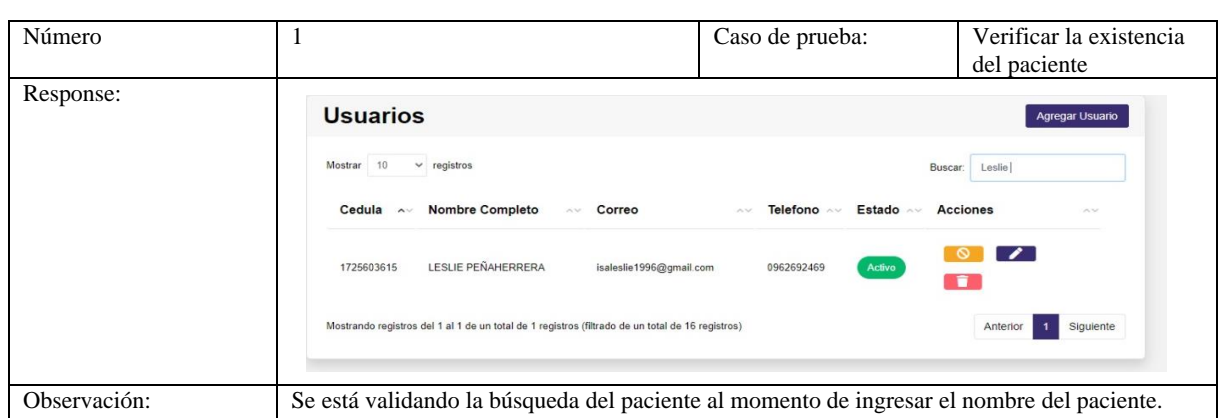

# **Tabla 5.25.** Continuación Prueba buscar paciente

## **Tabla 5.26.** Pruebas habilitar horarios

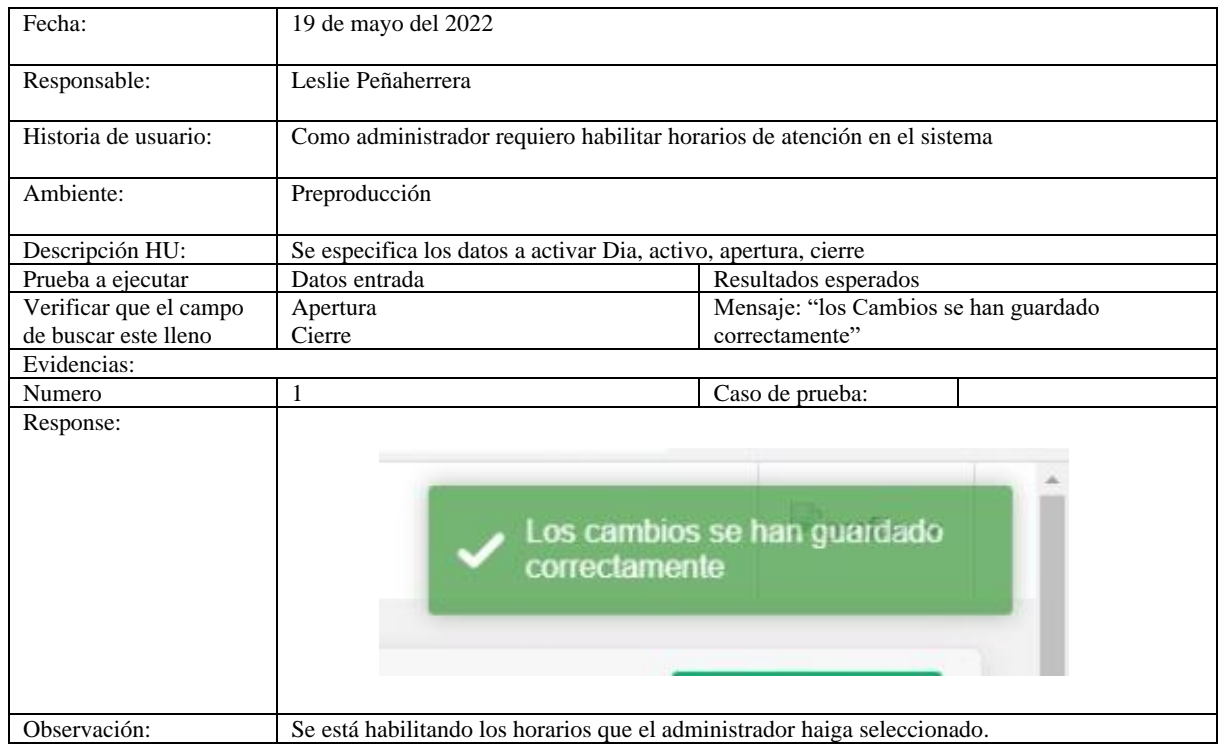

# **Tabla 5.27.** Prueba modificar horario

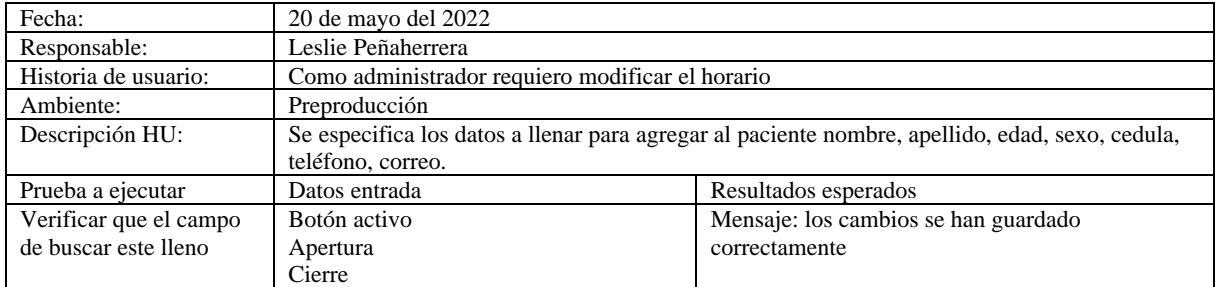

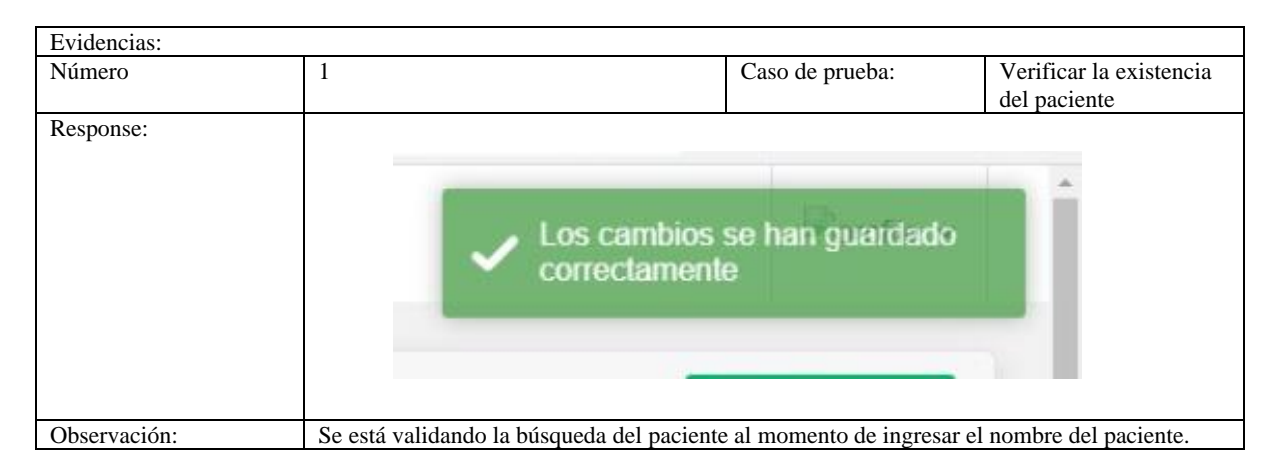

#### **Tabla 5.28.** Continuación Prueba modificar horario

### **5.1.11 Desarrollo del sprint 2**

El sprint 2 empieza su desarrollo el 30 de mayo al 24 de junio del 2022 por el cual se implementan los siguientes procesos:

- Agregar nuevos exámenes
- Modificar los tipos de exámenes
- Eliminar los tipos de exámenes
- Buscar exámenes

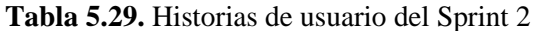

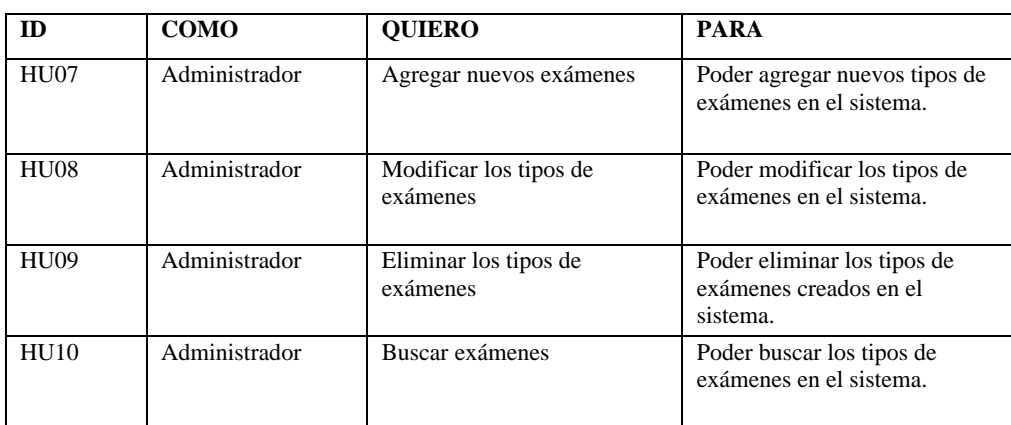

## **5.1.11.1 Historias de usuario priorizadas**

La priorización de las diferentes historias de usuario ayuda en la designación de tareas que necesita en este sprint 2.

| <b>Identificador</b> | Historias de Usuario            | Prioridad |
|----------------------|---------------------------------|-----------|
| HU07                 | Agregar nuevos exámenes         | Media     |
| <b>HU08</b>          | Modificar los tipos de exámenes | Media     |
| <b>HU09</b>          | Eliminar los tipos de exámenes  | Media     |
| H <sub>U10</sub>     | Buscar exámenes                 | Media     |

**Tabla 5.30.** Historias de usuario del sprint 2

#### **5.1.11.2 Planificación del sprint 2**

La planificación nos ayudará a realizar el tiempo estimado de desarrollo de las historias de usuario, por el cual quien este a cargo podrá colocar el estado si ha iniciado, no iniciado, ejecución, por lo tanto, permitirá ver las condiciones en la que se ejecuta la aplicación y así verificar los fallos.

**Tabla 5.31.** Planificación del sprint 2

| <b>Sprint</b> | Historias de Usuario            | <b>Días</b> |
|---------------|---------------------------------|-------------|
|               | Agregar nuevos exámenes         |             |
|               | Modificar los tipos de exámenes |             |
|               | Eliminar los tipos de exámenes  | 20          |
|               | Buscar exámenes                 |             |

## **5.1.11.3 Estimación de puntos de usuario**

La estimación del tiempo de ejecución se obtendrá por medio de la priorización ya realizada en la cual se estableció con el grupo de trabajo, por ende, tiene relación con las HU y la planificación del sprint.

La estimación del tiempo de ejecución de los puntos de usuario (PH) será según la priorización establecida por el equipo de desarrollo, deberá tener una relación entre las historias de usuario y la planificación del sprint.

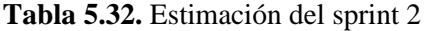

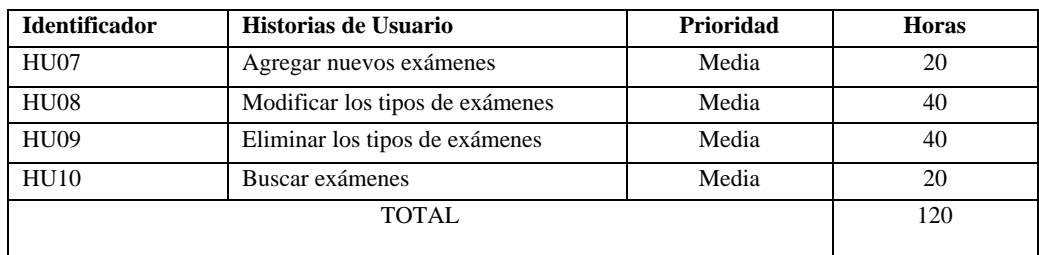

## **5.1.11.4 Historias de Usuario**

Las historias de usuarios se desarrollarán acorde al Sprint 2, por el cual se ha establecido con las respectivas prioridades y será detalladas en todo el proceso de desarrollo del aplicativo.

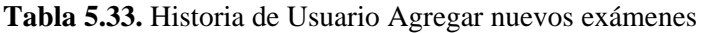

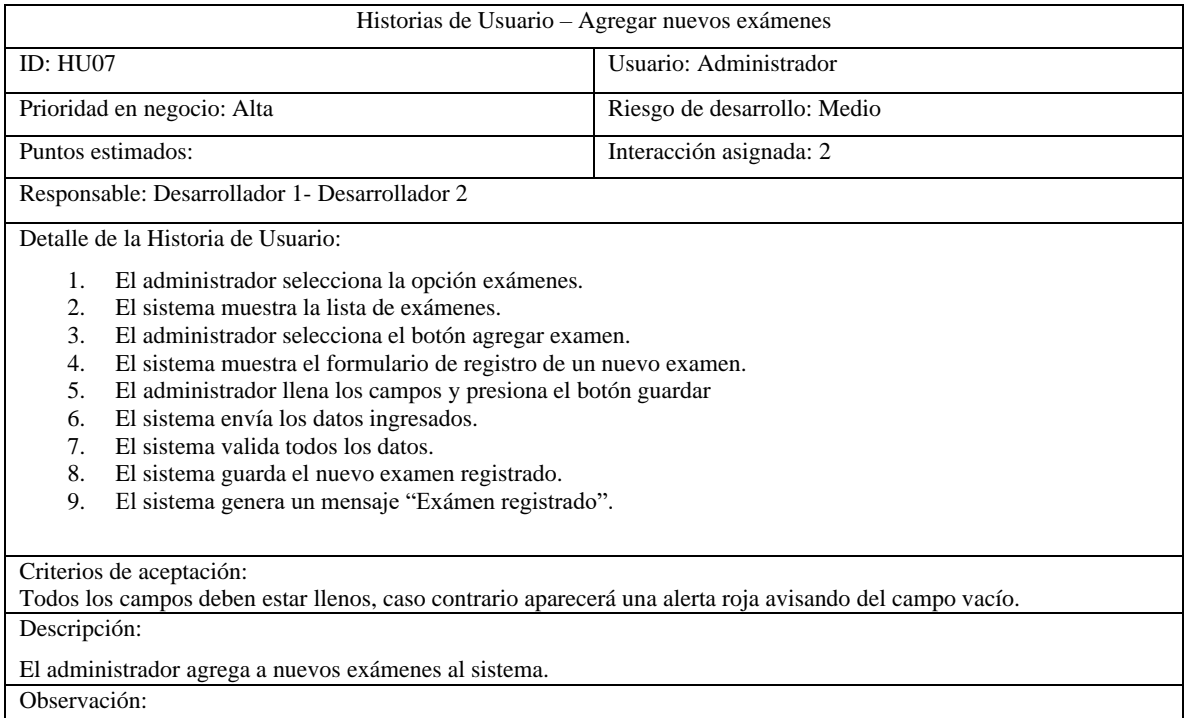

#### **Tabla 5.34.** Historia de Usuario Modificar los tipos de exámenes

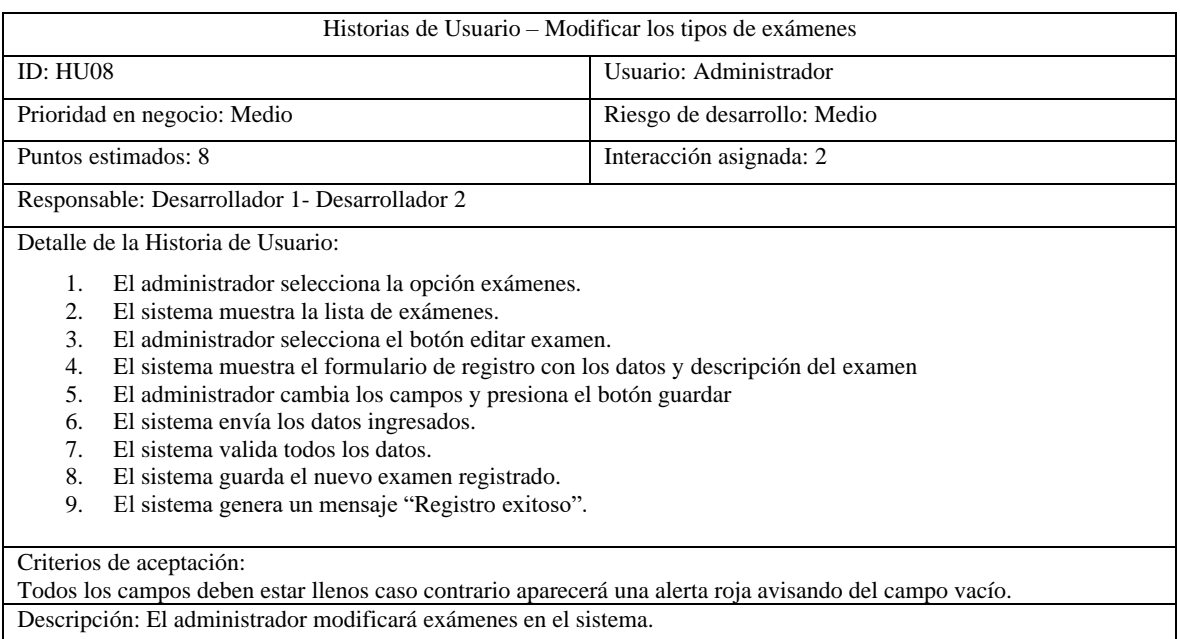

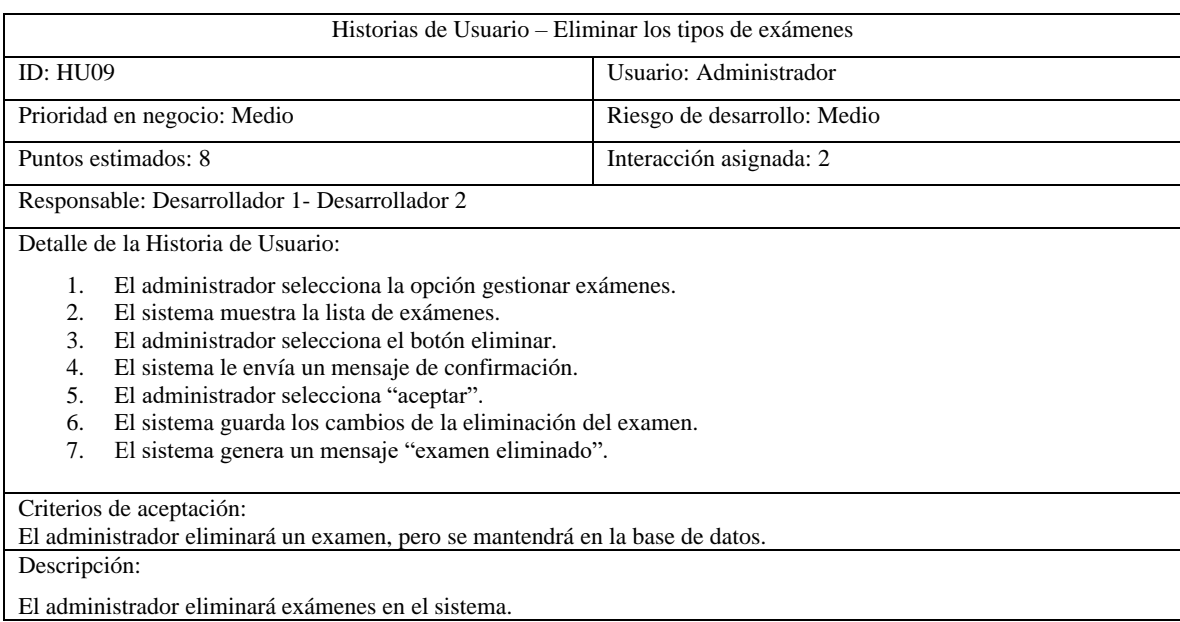

#### **Tabla 5.35.** Historia de Usuario Eliminar los tipos de exámenes

## **Tabla 5.36.** Historia de Usuario Buscar exámenes

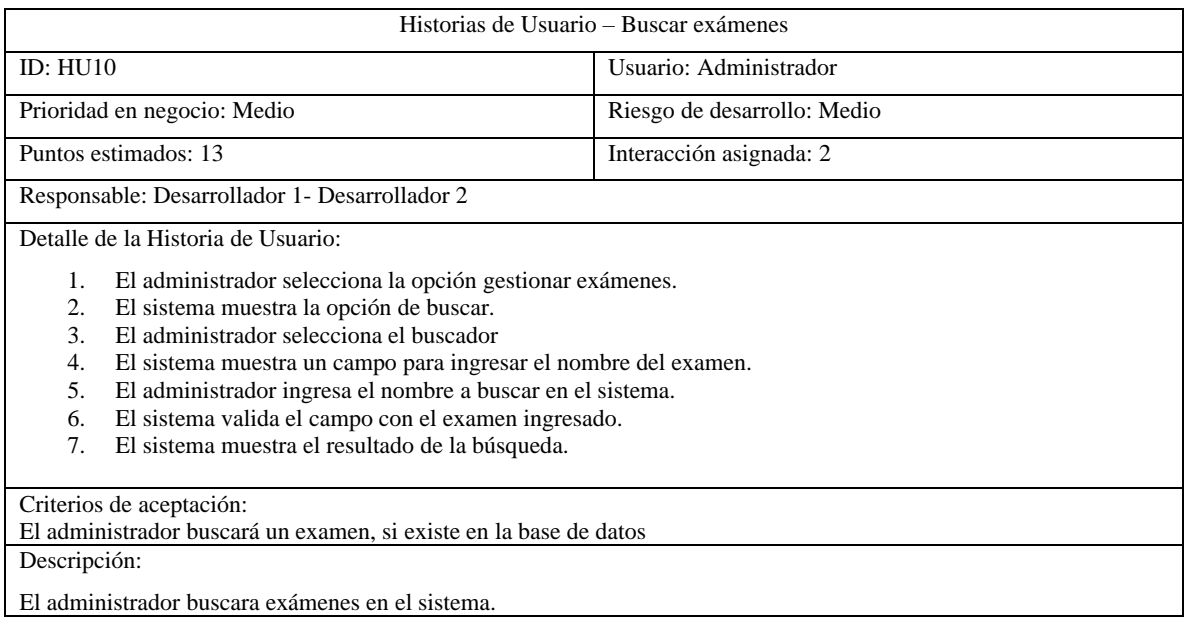

## **5.1.11.5 Retrospectiva del Sprint 2**

El sprint con la retrospectiva se efectuará en cada finalizar de las actividades o tareas esto es en la fecha límite de la finalización de cada sprint así verificando si se ha cumplido con cada tarea y según el objetivo planteado.

#### **Tabla 5.37.** Retrospectiva del sprint 2

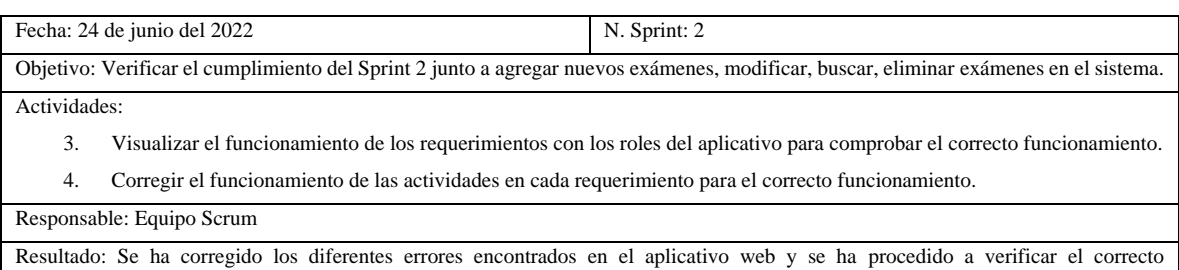

## **5.1.11.6 Verificación del sprint 2**

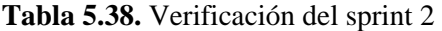

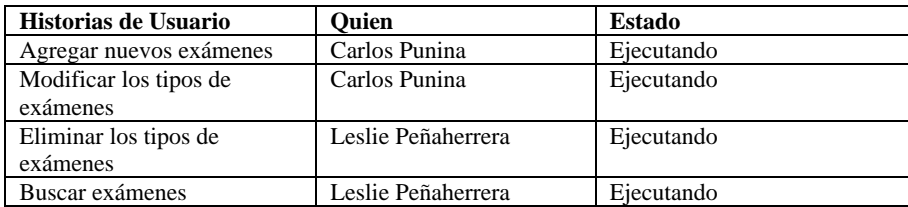

### **5.1.11.1 Incrementos**

funcionamiento.

Los incrementos en el Sprint 2 se desarrollan de acuerdo a las historias de usuario y sus actividades realizadas, se podrá verificar la funcionalidad, el incremento se verificará cuando tenga registrado en la base de datos los datos ingresados.

Agregar nuevos exámenes lo realizará el administrador por el cual el registro quedará en la base de datos, permitiendo al paciente escoger el tipo de examen que desea realizar.

| Hola admin<br>image<br>Admin                               | <b>Examanes</b>        |                                                           |                     |                                                                                     | Agregar Examen                          |
|------------------------------------------------------------|------------------------|-----------------------------------------------------------|---------------------|-------------------------------------------------------------------------------------|-----------------------------------------|
| W<br>Inicio<br>o<br>Horario                                | Mostrar 10 v registros |                                                           |                     |                                                                                     | <b>Buscar</b>                           |
| Usuarios<br>22                                             | Nombre                 | $\sim$<br>Descripción                                     | Estado<br>and .     | Acciones                                                                            | $\sim$                                  |
| $\frac{9}{40}$<br>Roles                                    | covid                  | no hay descripcion                                        | Activo              | $\circ$ / $\bullet$                                                                 |                                         |
| $\overline{\phantom{a}}$<br>Examenes<br>Gestionar Examenes | hases                  | no hay descripcion                                        | Activo              |                                                                                     |                                         |
| Crear resultados<br>Ver resultatos                         | orina                  | no hay descripcion                                        | Activo              | $\sqrt{1}$<br>$\circ$                                                               |                                         |
| Graficas<br>e                                              | sangre                 | no hay descripcion                                        | Activo <sup>1</sup> | $\begin{array}{c c c c c c} \hline \circ & \bullet & \bullet & \bullet \end{array}$ |                                         |
|                                                            |                        | Mostrando registros del 1 al 4 de un total de 4 registros |                     |                                                                                     | Siguiente<br>1 <sup>1</sup><br>Anterior |

**Figura 5.8.** Incremento Agregar nuevos exámenes

Modificar los tipos de exámenes lo realizará el administrador por el cual el cambio se quedará registrado en la base de datos.

| 2a<br>д | Roles<br>Examenes<br>$\rightarrow$ | covid  | no hay descripcion | Activo | $\blacksquare$<br>$\circ$ |
|---------|------------------------------------|--------|--------------------|--------|---------------------------|
|         | <b>Gestionar Examenes</b>          | heses  | no hay descripcion | Activo | $\blacksquare$<br>$\circ$ |
|         | Crear resultados<br>Ver resultados | orina  | no hay descripcion | Activo | $\blacksquare$<br>$\circ$ |
| $\sim$  | Graficas                           | sangre | no hay descripcion | Activo | $\blacksquare$<br>$\circ$ |
|         |                                    | sangre | colesterol         | Activo | $\blacksquare$<br>$\circ$ |

**Figura 5.9.** Incremento Modificar los tipos de exámenes

Eliminar los tipos de exámenes lo realizará el administrador por el cual el cambio se verá reflejado en el aplicativo web.

| Nombre | $\mathord{\sim} \mathord{\vee}$ | <b>Descripción</b> | $\sim$ $\vee$ | Estado | $\sim$ $\sim$ | <b>Acciones</b>                | $\sim$ |
|--------|---------------------------------|--------------------|---------------|--------|---------------|--------------------------------|--------|
| covid  |                                 | no hay descripcion |               | Activo |               | $\mathcal{L}$ (ii)<br>$\circ$  |        |
| heses  |                                 | no hay descripcion |               | Activo |               | $\sqrt{1}$<br>$\circ$          |        |
| orina  |                                 | no hay descripcion |               | Activo |               | $\mathcal{L}$ (iii)<br>$\circ$ |        |
| sangre |                                 | no hay descripcion |               | Activo |               | $\sqrt{1}$<br>$\circ$          |        |
| sangre |                                 | colesterol         |               | Activo |               | $\mathcal{L}$ in<br>$\circ$    |        |

**Figura 5.10.** Incremento Eliminar los tipos de exámenes

Buscar exámenes lo realizará el administrador siempre y cuando esté dentro del aplicativo web y en su base de datos.

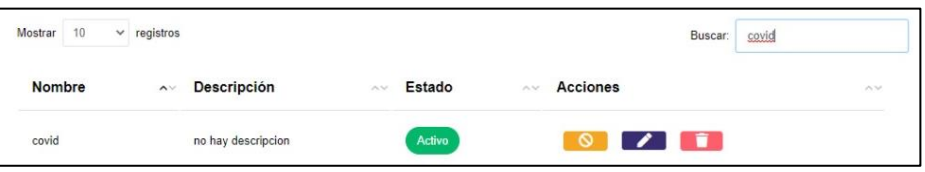

**Figura 5.11.** Incremento Buscar exámenes

## **5.1.11.1 Pruebas**

Los casos de pruebas de cada historia de usuario son para verificar el cumplimiento en el aplicativo web, estas pruebas comprueban el correcto funcionamiento que se tiene dentro de la aplicación web.

| Fecha:                                                                                                | 20 de junio del 2022                                |  |
|----------------------------------------------------------------------------------------------------|-----------------------------------------------------|--|
| Responsable:                                                                                          | Carlos Punina                                       |  |
| Historia de usuario:                                                                                  | Como administrador requiero agregar un nuevo examen |  |
| Ambiente:                                                                                             | Preproducción                                       |  |
| Descripción HU:<br>Se especifica los datos a llenar para agregar un nuevo examen nombre, descripción. |                                                     |  |

**Tabla 5.39.** Pruebas agregar nuevo examen

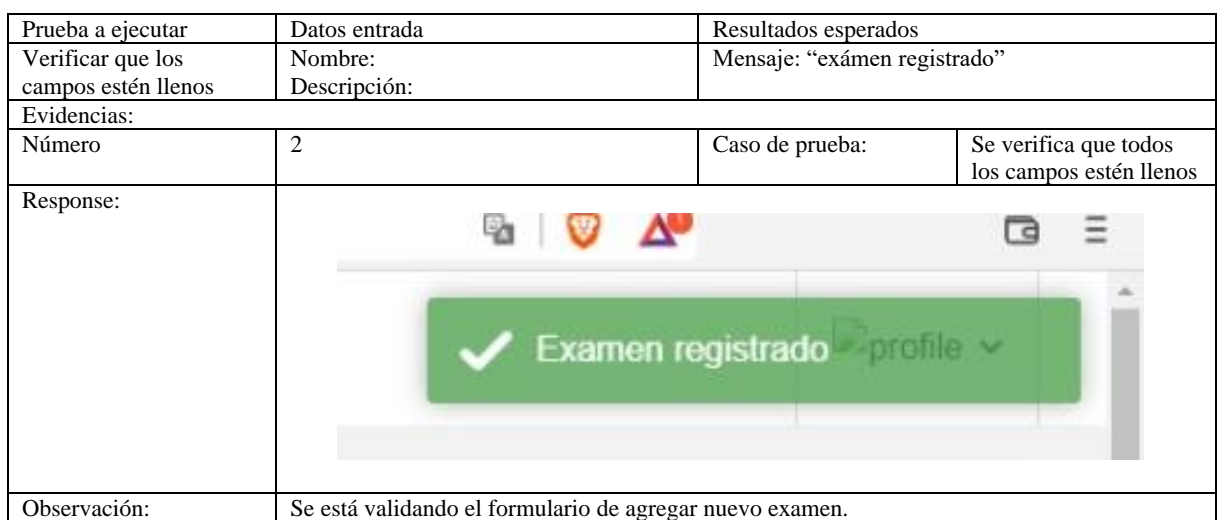

# **Tabla 5.40.** Continuación Pruebas agregar nuevo examen

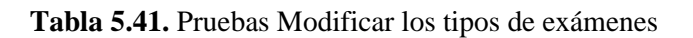

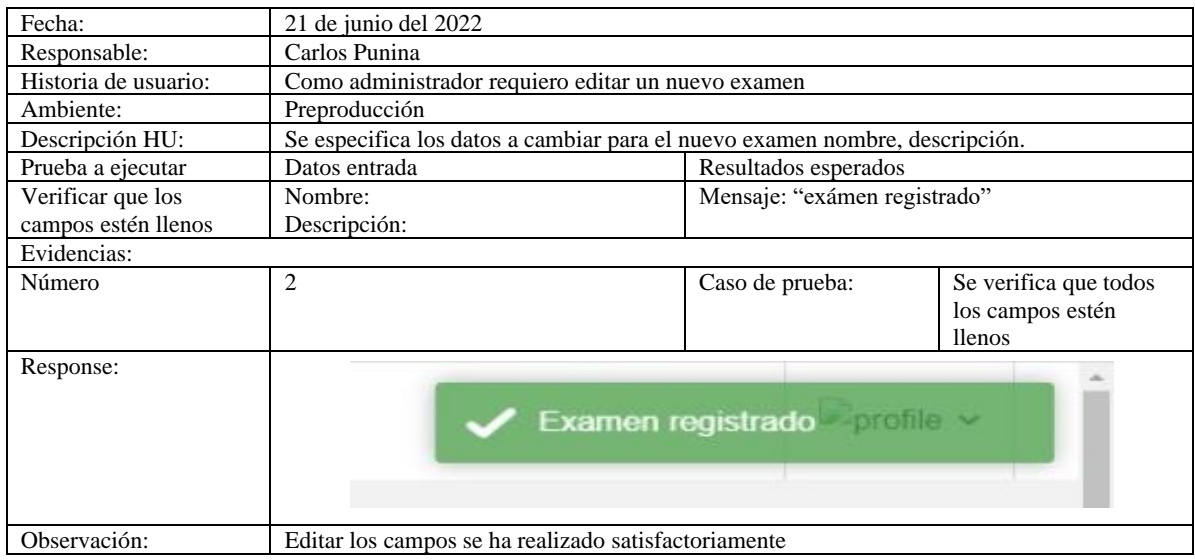

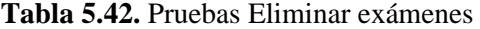

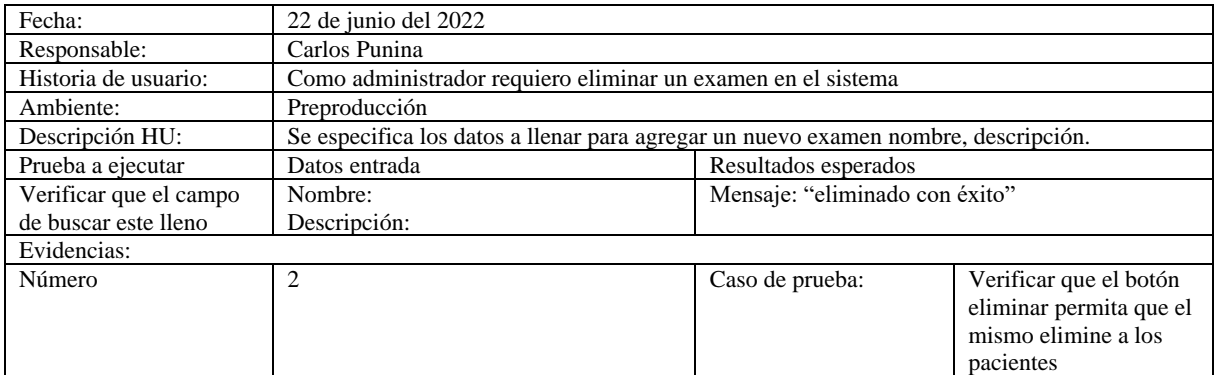
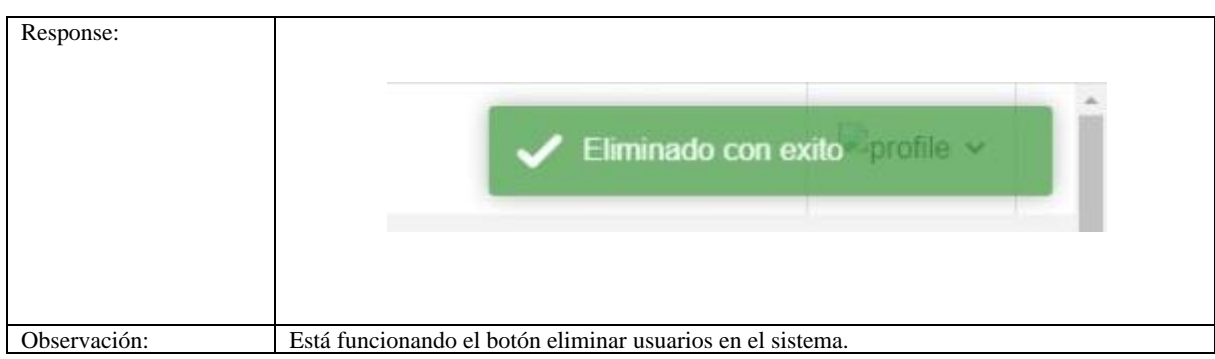

### **Tabla 5.43.** Continuación Pruebas Eliminar exámenes

### **Tabla 5.44.** Pruebas Buscar exámenes

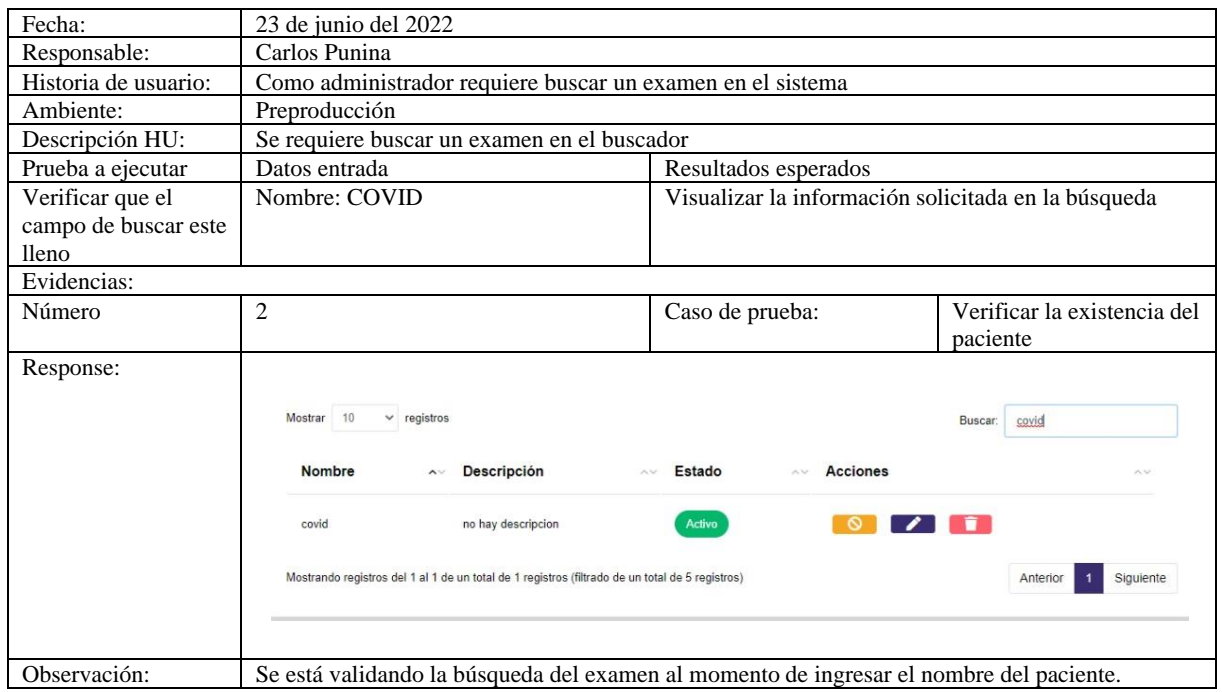

# **5.1.12 Desarrollo del sprint 3**

El sprint 3 empieza su desarrollo el 11 de julio al 5 de agosto del 2022 por el cual se implementan los siguientes procesos:

- Ingresar resultados
- Modificar resultados
- Visualizar resultados
- Marcar turno

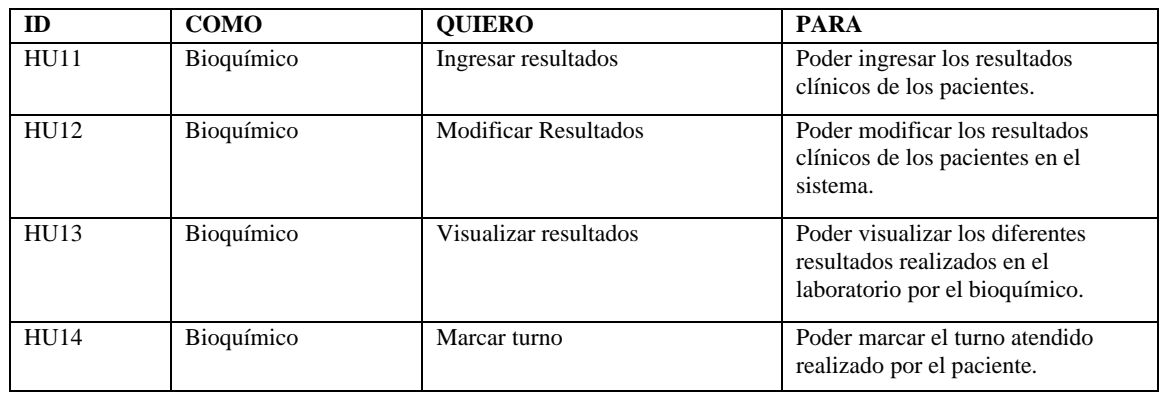

#### **Tabla 5.45.** Historias de usuario del Sprint 3

# **5.1.12.1 Historias de usuario priorizadas**

La priorización de las diferentes historias de usuario ayuda en la designación de tareas que necesita en este sprint 3.

| <b>Identificador</b> | Historias de Usuario        | Prioridad |  |
|----------------------|-----------------------------|-----------|--|
| HUI1                 | Ingresar resultados         | Alta      |  |
| HUI2                 | <b>Modificar Resultados</b> | Alta      |  |
| H <sub>U13</sub>     | Visualizar resultados       | Media     |  |
| <b>HU14</b>          | Marcar turno                | Media     |  |

**Tabla 5.46.** Historias de usuario del sprint 3

### **5.1.12.2 Planificación del sprint 3**

La planificación nos ayudará a realizar el tiempo estimado de desarrollo de las historias de usuario, por el cual quien esté a cargo podrá colocar el estado si ha iniciado, no iniciado, ejecución, por lo tanto, permitirá ver las condiciones en la que se ejecuta la aplicación y así verificar los fallos.

**Tabla 5.47.** Planificación del sprint 3

| <b>Sprint</b> | Historias de Usuario        | <b>Días</b> |  |
|---------------|-----------------------------|-------------|--|
| 3             | Ingresar resultados         |             |  |
|               | <b>Modificar Resultados</b> |             |  |
|               | Visualizar resultados       | 20          |  |
|               | Marcar turno                |             |  |

### **5.1.12.1 Estimación de puntos de usuario**

La estimación del tiempo de ejecución se obtendrá por medio de la priorización ya realizada en la cual se estableció con el grupo de trabajo, por ende, tiene relación con las HU y la planificación del sprint.

La estimación del tiempo de ejecución de los puntos de usuario (PH) será según la priorización establecida por el equipo de desarrollo, deberá tener una relación entre las historias de usuario y la planificación del sprint.

| <b>Identificador</b> | Historias de Usuario        | Prioridad | <b>Horas</b> |
|----------------------|-----------------------------|-----------|--------------|
| HUI1                 | Ingresar resultados         | Alta      | 20           |
| HU12                 | <b>Modificar Resultados</b> | Alta      | 40           |
| HU13                 | Visualizar resultados       | Media     | 40           |
| <b>HU14</b>          | Marcar turno                | Media     | 20           |
|                      | <b>TOTAL</b>                |           | 120          |

**Tabla 5.48.** Estimación del sprint 3

# **5.1.12.2 Historias de Usuario**

Las historias de usuarios se desarrollarán acorde al Sprint 3, por el cual se ha establecido con las respectivas prioridades y será detalladas en todo el proceso de desarrollo del aplicativo.

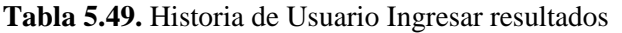

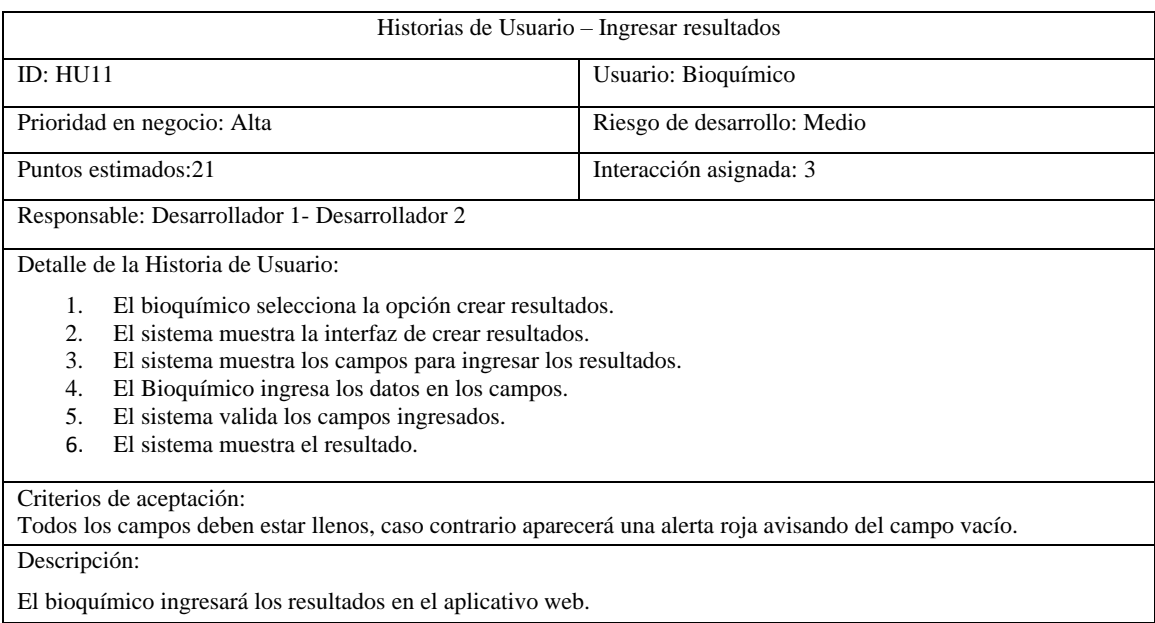

# **Tabla 5.50.** Historia de Usuario Modificar resultados

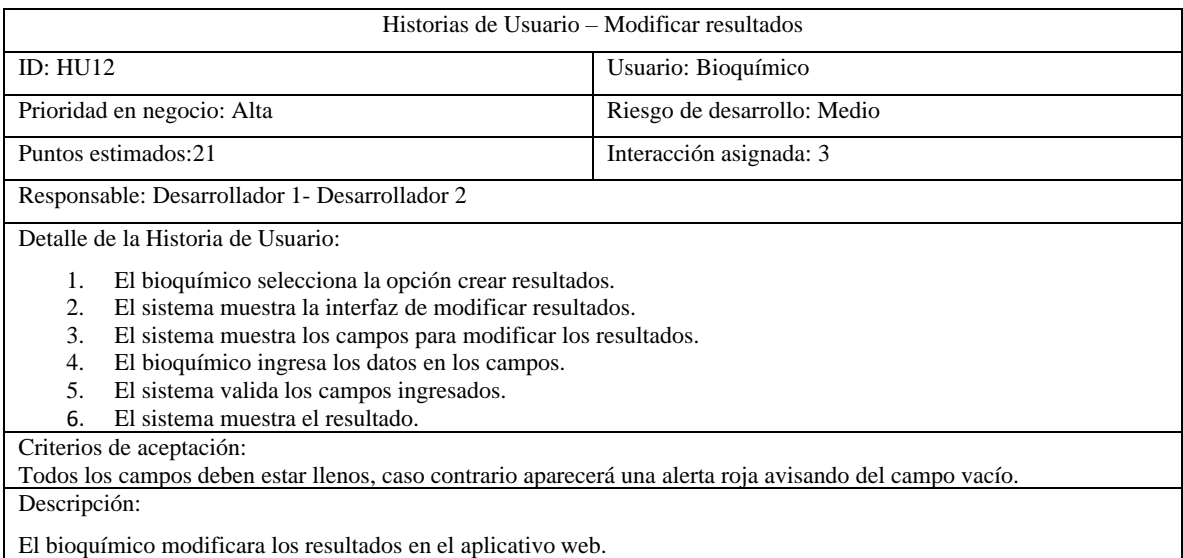

# **Tabla 5.51.** Historia de Usuario Visualizar resultados

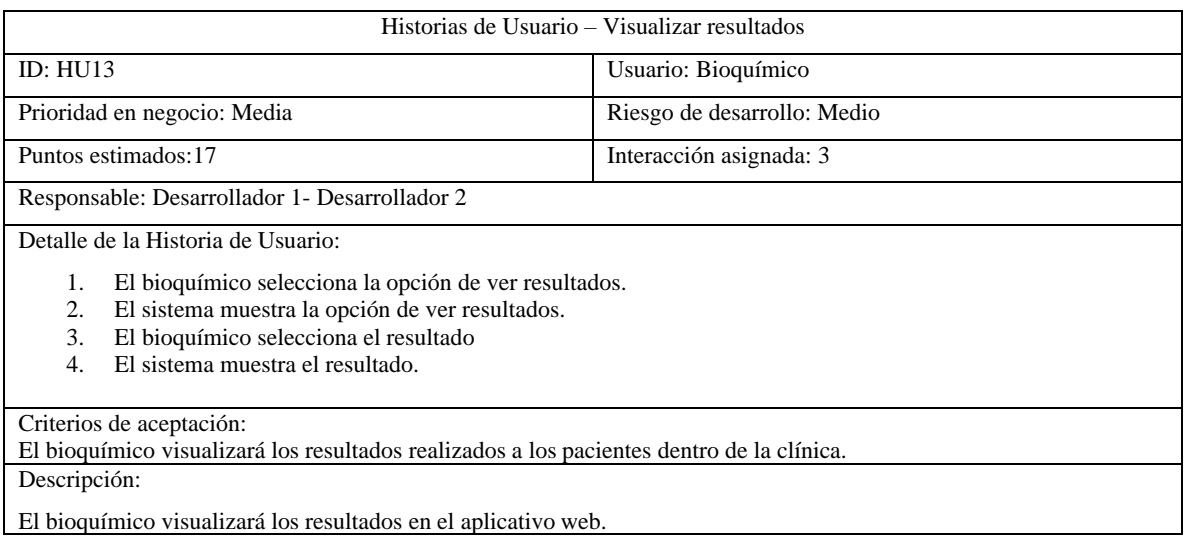

El bioquímico visualizará los resultados en el aplicativo web.

### **Tabla 5.52.** Historia de Usuario Marcar turno

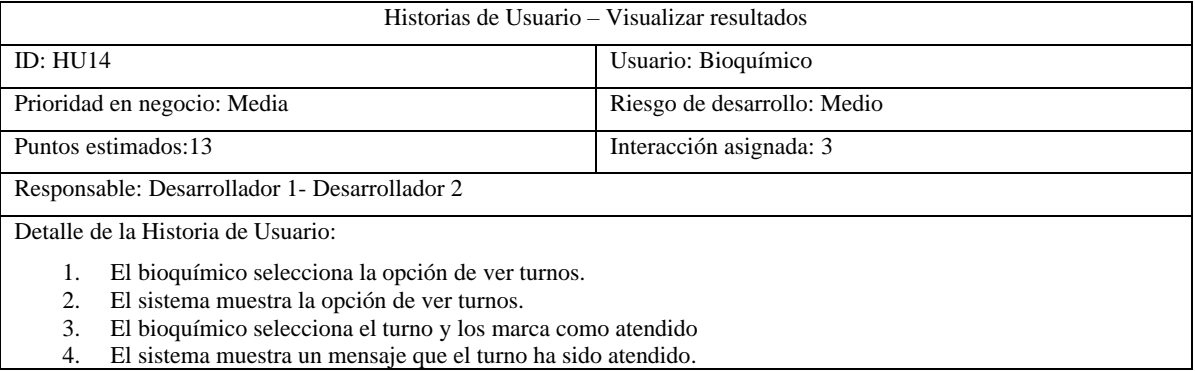

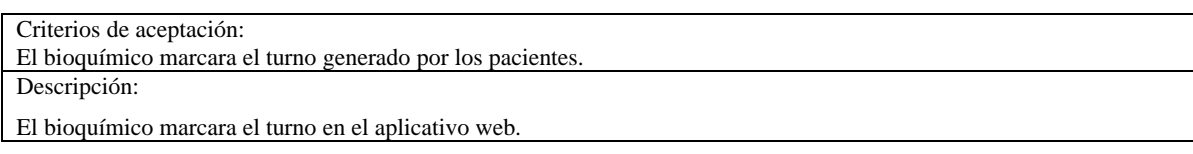

#### **Tabla 5.53.** Continuación Historia de Usuario Marcar turno

#### **5.1.12.3 Retrospectiva del Sprint 3**

El sprint con la retrospectiva se efectúa al finalizar las actividades o tareas esto es en la fecha límite de la finalización de cada sprint así verificando si se ha cumplido con cada tarea y según el objetivo planteado.

**Tabla 5.54.** Retrospectiva del sprint 3

| Fecha: 5 de agosto del 2022                                                                                                  | N. Sprint: 3                                                                                               |  |  |  |
|----------------------------------------------------------------------------------------------------|----------------------------------------------------------------------------------------------------|--|--|--|
|                                                                                                    |                                                                                                    |  |  |  |
| Objetivo: Verificar el cumplimiento del Sprint 3 ingresar, modificar, visualizar, resultados, marcar turno                   |                                                                                                    |  |  |  |
| Actividades:                                                                                                    |                                                                                                    |  |  |  |
| 5.                                                                                                    | Visualizar el funcionamiento de los requerimientos con los roles del aplicativo para comprobar el correcto |  |  |  |
| funcionamiento.                                                                                                    |                                                                                                    |  |  |  |
| 6.                                                                                                    | Corregir el funcionamiento de las actividades en cada requerimiento para el correcto funcionamiento.       |  |  |  |
| Responsable: Equipo Scrum                                                                                                    |                                                                                                    |  |  |  |
| Resultado: Se ha corregido los diferentes errores encontrados en el aplicativo web y se ha procedido a verificar el correcto |                                                                                                    |  |  |  |
| funcionamiento.                                                                                                    |                                                                                                    |  |  |  |

# **5.1.12.4 Verificación del sprint 3**

**Tabla 5.55.** Verificación del sprint 3

| Historias de<br>Usuario | Ouien              | <b>Estado</b> |
|-------------------------|--------------------|---------------|
| Ingresar resultados     | Leslie Peñaherrera | Ejecutando    |
| Modificar Resultados    | Carlos Punina      | Ejecutando    |
| Visualizar resultados   | Carlos Punina      | Ejecutando    |
| Marcar turno            | Leslie Peñaherrera | Ejecutando    |

### **5.1.12.5 Incrementos**

Los incrementos en el Sprint 2 se desarrollan de acuerdo a las historias de usuario y sus actividades realizadas, se podrá verificar la funcionalidad, el incremento se verificará cuando tenga registrado en la base de datos los datos ingresados.

Ingresar resultados lo realizará el bioquímico por el cual el ingreso quedará en la base de datos, permitiendo al paciente visualizar sus resultados.

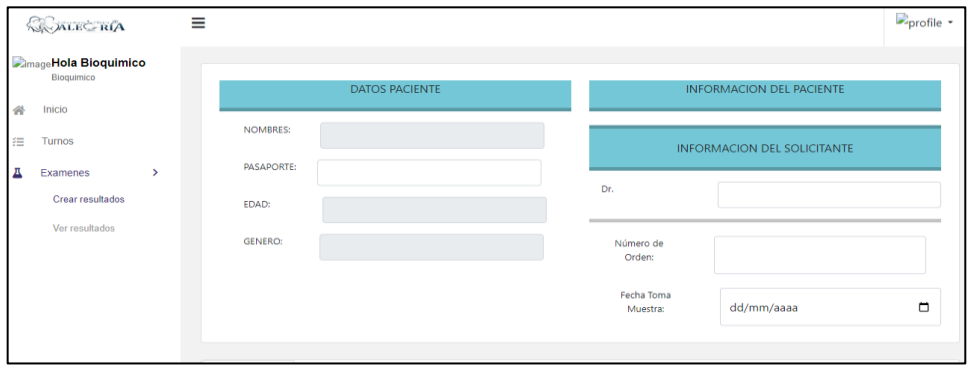

**Figura 5.12.** Incremento Ingresar resultados

Visualizar resultados lo realizará el bioquímico por el cual podrá visualizar el resultado que haiga generado.

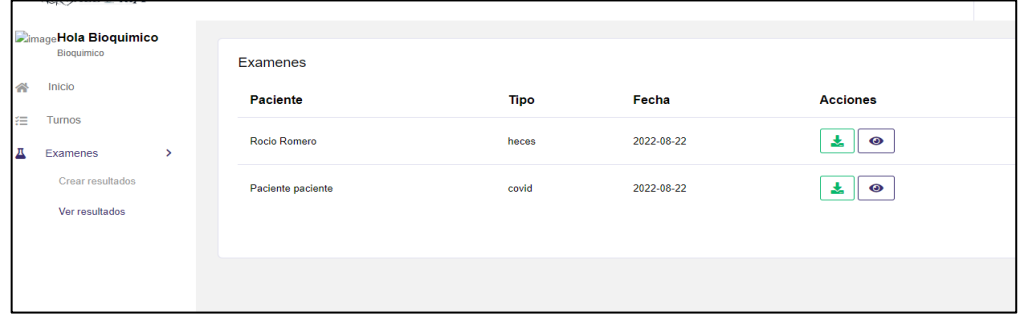

**Figura 5.13.** Incremento Visualizar resultados

Marcar turno como atendido lo realizará el bioquímico ya que son los turnos generados por los pacientes.

| <b>COALECTRIA</b> |   | ≡ |                          |          |            |          |                                       | <b>Deperfil</b> |
|-------------------|---|---|--------------------------|----------|------------|----------|---------------------------------------|-----------------|
| turnos            |   |   | <b>Pendientes Turnos</b> |          |            |          |                                       |                 |
| examenes          | > |   | paciente                 | examen   | Fecha      | Hora     | acciones                              |                 |
|                   |   |   | <b>Isabel Romero</b>     | orina    | 2022-08-24 | 10:00:00 | $\boldsymbol{\times}$<br>$\checkmark$ |                 |
|                   |   |   | <b>Isabel Romero</b>     | orina    | 2022-08-25 | 07:00:00 | $\checkmark$<br>$\boldsymbol{\times}$ |                 |
|                   |   |   | Juan Carlos Chisa        | sangre   | 2022-08-29 | 15:00:00 | $\mathbf{\times}$<br>$\checkmark$     |                 |
|                   |   |   | <b>Rocío Romero</b>      | COVID-19 | 2022-09-01 | 07:00:00 | $\boldsymbol{\times}$<br>$\checkmark$ |                 |
|                   |   |   |                          |          |            |          |                                       |                 |
|                   |   |   |                          |          |            |          | Activar Windows                       |                 |

**Figura 5.14.** Incremento Marcar turno

# **5.1.12.6 Pruebas**

Los casos de pruebas de cada historia de usuario son para verificar el cumplimiento en el aplicativo web, estas pruebas comprueban el correcto funcionamiento que se tiene dentro de la aplicación web.

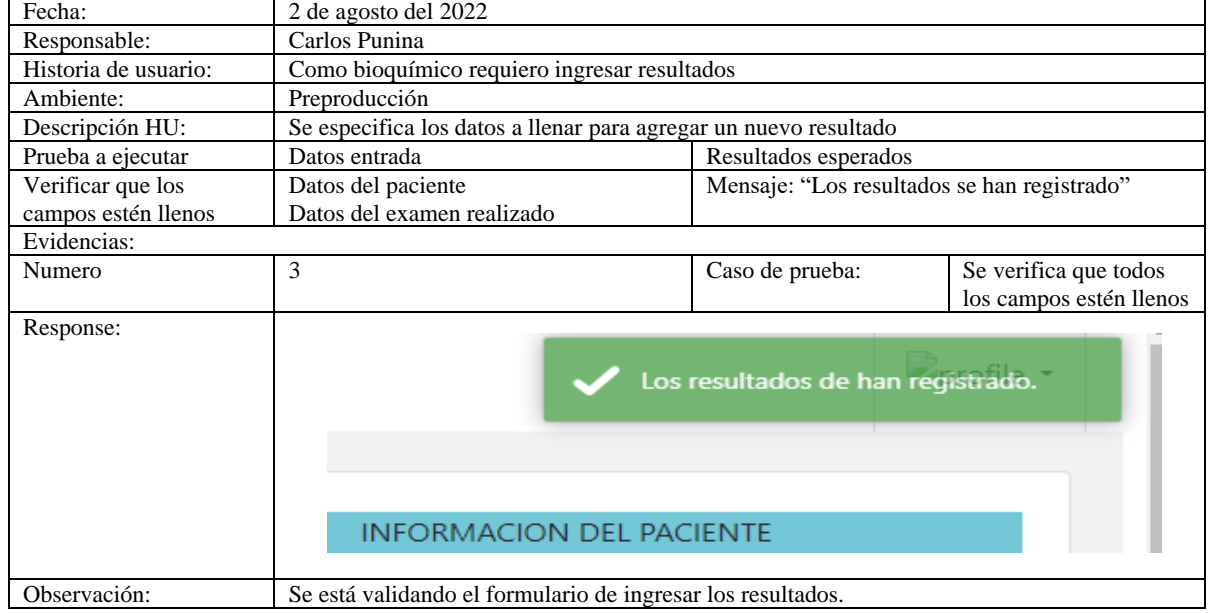

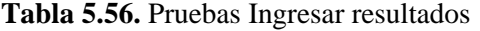

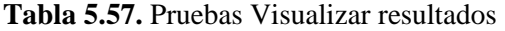

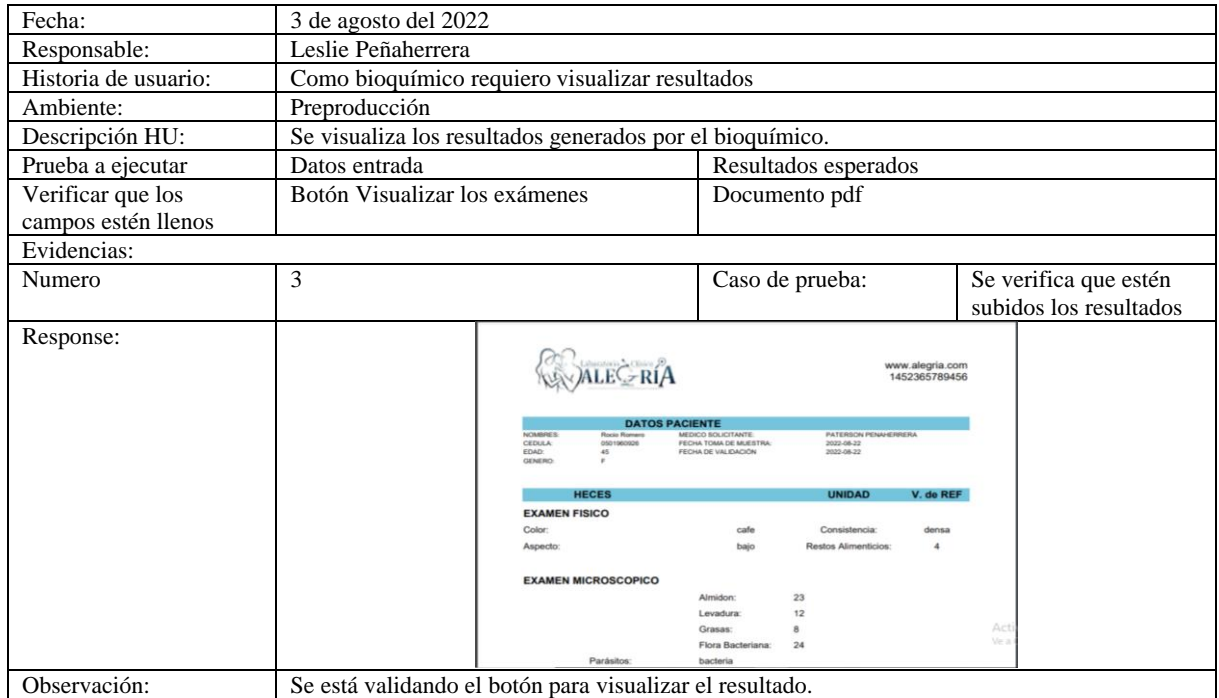

# **Tabla 5.58.** Pruebas Marcar turno

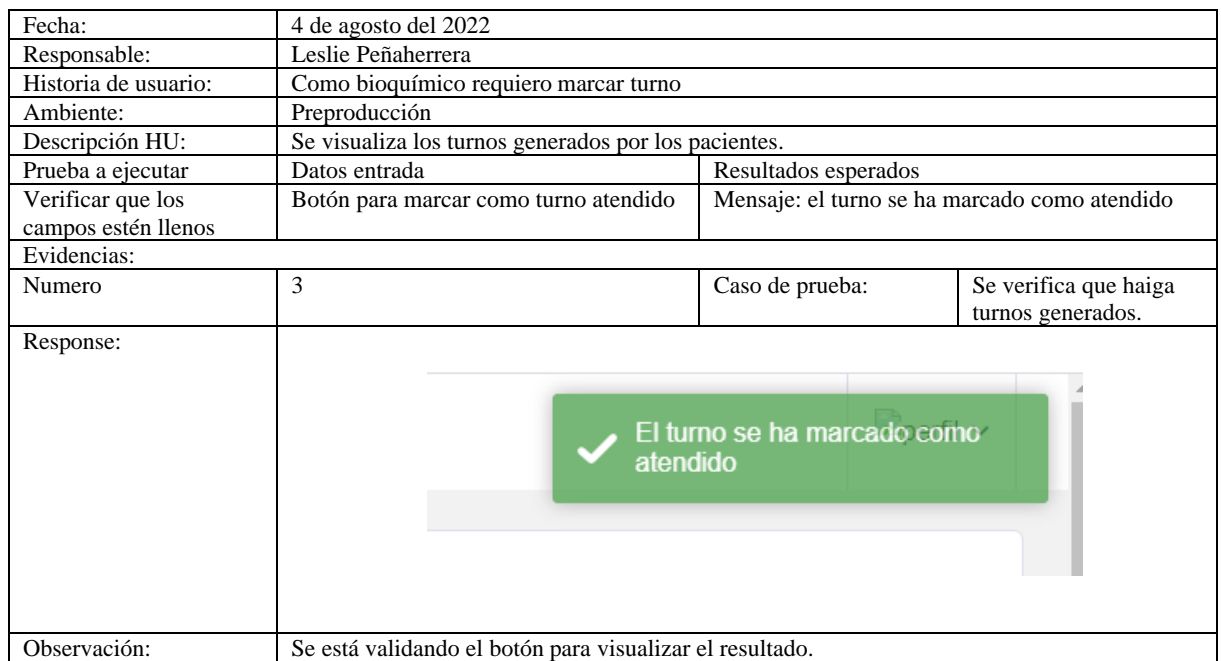

# **5.2 APLICACIÓN DE LA METODOLOGÍA MOBILE-D**

El desarrollo del aplicativo móvil se implementó en la plataforma Android por el cual fue en conjunto con la metodología Mobile-D, la misma está basada en 5 fases en las cuales constan a continuación: exploración, inicialización, producción, estabilización, y Pruebas.

# **5.3 ARTEFACTOS**

**Tarjetas de Historias de Usuario:** Se especifican los requerimientos que se establecieron con el cliente, en este caso con el gerente del laboratorio "Alegría".

**Tarjetas de tareas:** Se representan las actividades que se van a realizar en cada requerimiento.

#### **5.3.1 Fase de la Metodología Mobile-D**

#### **5.3.1.1 Exploración**

En esta primera fase se comprende la base de desarrollo, por el cual se dispone de los interesados en el proyecto, el alcance y establecimiento del proyecto.

# • **Los interesados**

**Pacientes del laboratorio "Alegría":** son estos usuarios quienes harán uso del aplicativo móvil. por el cual tendrán la posibilidad de agendar un turno para realizarse exámenes médicos,

visualizar sus resultados de exámenes realizados en el laboratorio, visualizar los diferentes exámenes que ofertan el laboratorio.

**Gerente y administrador del laboratorio "Alegría":** es la persona encargada de gestionar el contenido que podrá visualizar los usuarios quienes harán uso del aplicativo, mediante la aplicación web.

#### • **Alcance**

En la siguiente subfase se establece los requerimientos para el proceso de desarrollo del aplicativo móvil que estará disponible en la play store de Android, tales requerimientos se han establecido por parte del gerente en las que se ordenan y se clasificara por iteraciones.

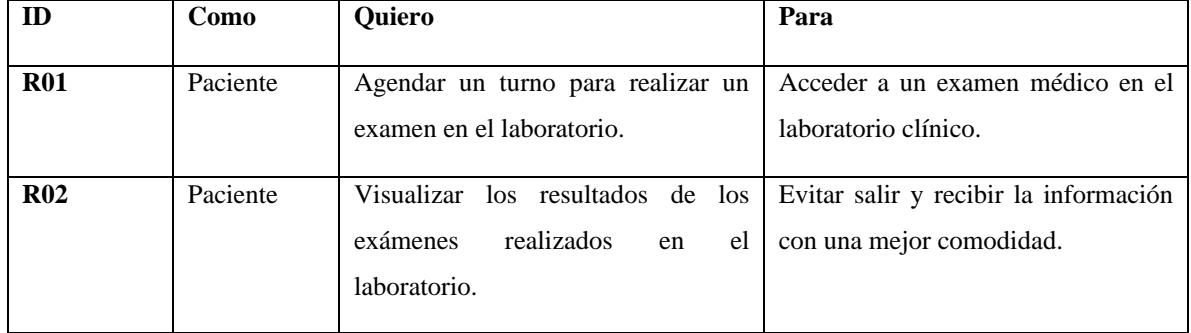

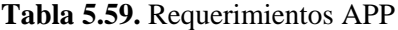

Para la priorización de los requerimientos se pondera según la prioridad establecida por el gerente para ser colocados dentro del plan del proyecto de acuerdo a las ponderaciones se establece los siguientes, Alta, Media, Baja.

#### **Tabla 5.60.** Prioridad Requerimientos

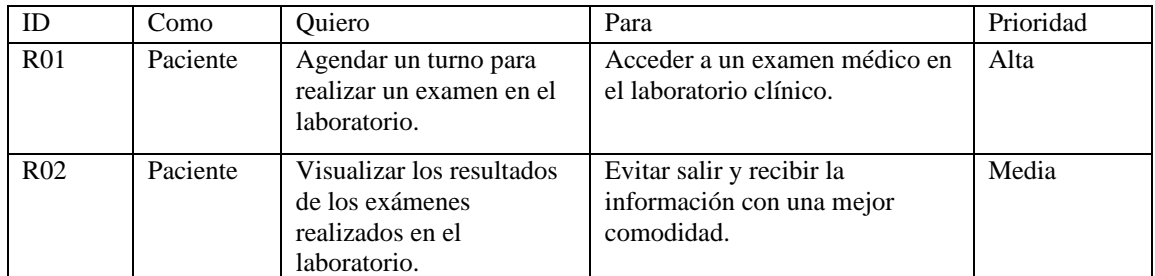

#### • **Establecimiento del proyecto**

A continuación, se visualiza la priorización de los requerimientos, por el cual se establece un plan de proyecto con la que se basó en la anterior subfase.

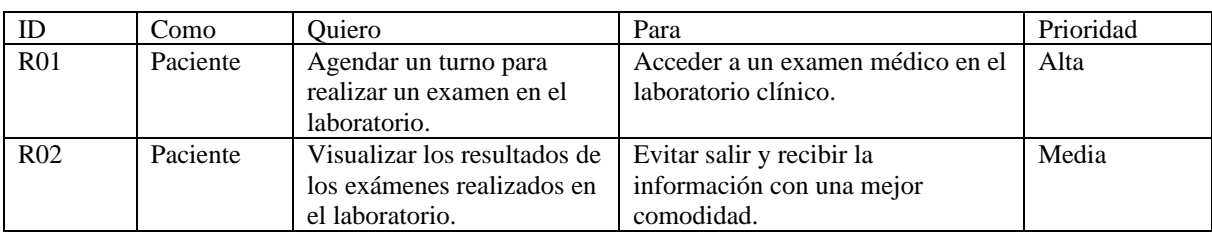

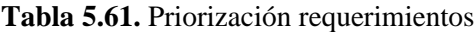

Se estima el esfuerzo en cada uno de los requerimientos solicitados con la técnica del planning poker por lo cual se visualiza a continuación:

| Estimación de esfuerzo en las funcionalidades del paciente |                                                                               |     |     |                          |                  |
|------------------------------------------------------------|-------------------------------------------------------------------------------|-----|-----|--------------------------|------------------|
| <b>Identificador</b>                                       | Historias de Usuario                                                          | P.L | P.C | <b>Valor</b><br>estimado | <b>Prioridad</b> |
| R <sub>01</sub>                                            | Agendar un turno para<br>realizar un examen en el<br>laboratorio.             | 21  | 21  | 21                       | Alta             |
| R <sub>02</sub>                                            | Visualizar los resultados de<br>los exámenes realizados en<br>el laboratorio. | 8   | 8   | 8                        | Media            |

**Tabla 5.62.** Estimación de esfuerzo requerimientos

# **5.3.2 Inicialización**

# • **Configuración del proyecto**

En esta subfase se establecen los recursos físicos y tecnológicos para la implementación del aplicativo móvil.

# **Recurso Hardware**

-Un computador con procesador de 1,8GHz o en adelante, memoria RAM de 4GB,

espacio en el disco duro de 200GB.

-Un celular con soporte de un sistema operativo de 4.4. en adelante

# **Recurso software**

 -Android Studio -Emulator para Android -Visual studio Code

-API (Application Programming Interface)

# • **Dia de planificación**

En esta fase se desarrolló la planificación con los respectivos requerimientos, su prioridad y el tiempo estimado de acuerdo al respectivo desarrollo del aplicativo móvil, por lo tanto, se cumplirá de acuerdo a lo planificado como se presenta a continuación.

| ID              | Como     | Quiero                  | Para                            | Prioridad | <b>Tiempo</b> |
|-----------------|----------|-------------------------|---------------------------------|-----------|---------------|
|                 |          |                         |                                 |           | estimado      |
| <b>R01</b>      | Paciente | Agendar un turno para   | Acceder a un examen médico      | Alta      | 2 semanas     |
|                 |          | realizar un examen en   | en el laboratorio clínico.      |           |               |
|                 |          | el laboratorio.         |                                 |           |               |
| R <sub>02</sub> | Paciente | Visualizar<br>los       | Evitar salir y<br>recibir<br>la | Media     | 2 semanas     |
|                 |          | resultados<br>de<br>los | información con una mejor       |           |               |
|                 |          | exámenes realizados en  | comodidad.                      |           |               |
|                 |          | el laboratorio.         |                                 |           |               |

**Tabla 5.63.** Planificación requerimientos

# • **Dia de trabajo**

En el siguiente ítem se procede a configurar los ambientes para el desarrollo del aplicativo, por medio del cual se realizó pruebas de software y hardware para el respectivo desarrollo y evitar problemas en el dispositivo.

# • **Dia de publicación**

En esta subfase se estableció que todo esté en orden y no va haber contratiempos en el desarrollo del aplicativo móvil.

# **5.3.3 Producción**

En este punto se desarrollan las funcionalidades en las que se priorizaron con mayor prioridad establecidas por el gerente, puesto que el mismo se verificará si cumple con lo establecido en los requerimientos.

# **Interacción 1**

# • **Dia de planificación**

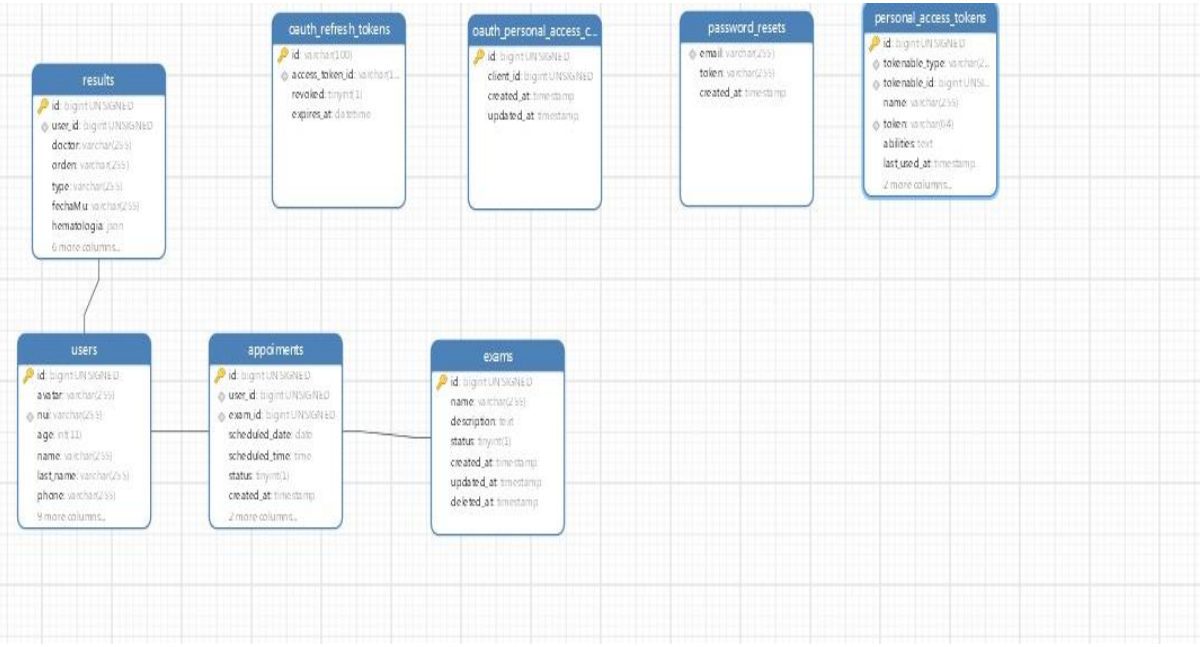

# **Figura 5.15.** Diagrama entidad-relación agendar turno

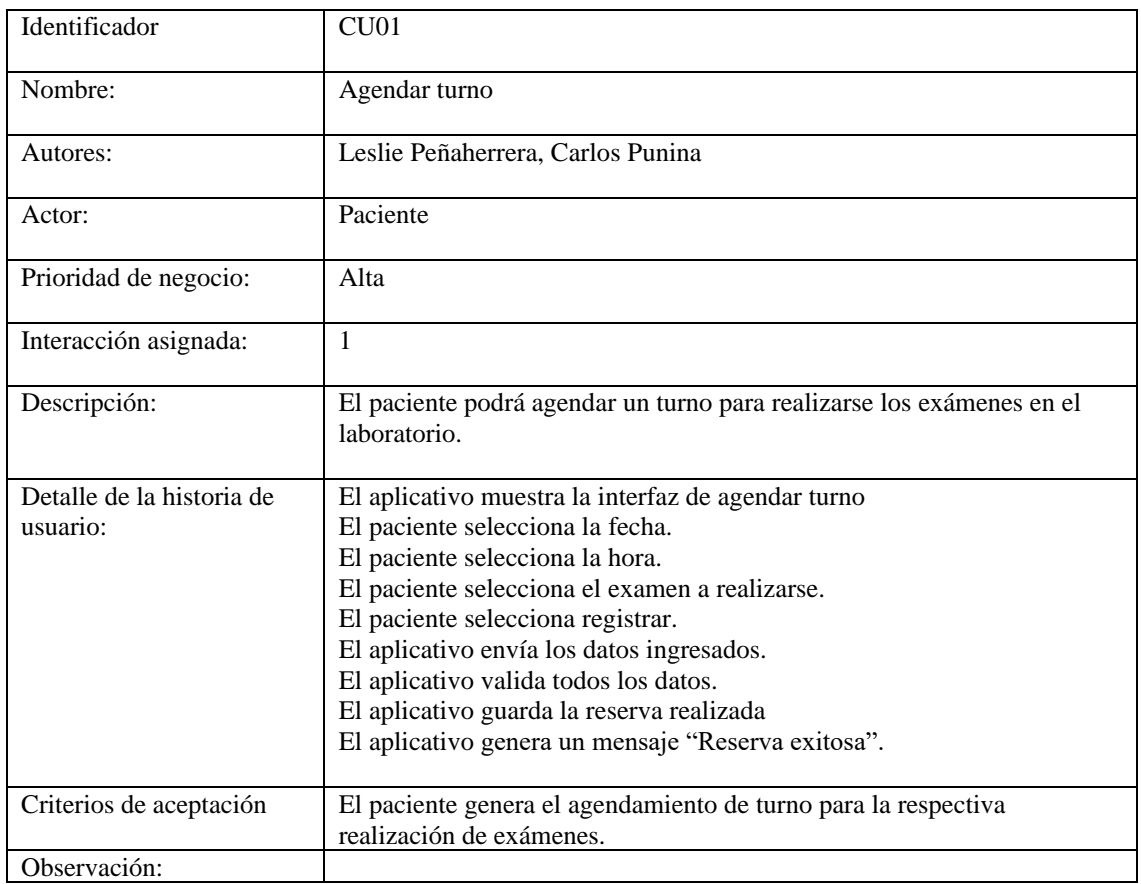

# **Tabla 5.64.** Historia de Usuario Agendar Turno

**Tabla 5.65.** Tarjeta de usuario

| Tarjetas de usuario                                                                                            |                              |  |  |  |
|----------------------------------------------------------------------------------------------------|------------------------------|--|--|--|
| Número: R01                                                                                                    | <b>Nombre:</b> Agendar Turno |  |  |  |
| <b>Usuario: Paciente</b>                                                                                       | <b>Iteración: 01</b>         |  |  |  |
| <b>Prioridad:</b> Alta<br><b>Estimados puntos:</b> 2 semanas                                                   |                              |  |  |  |
| Desarrollo: Alto                                                                                               |                              |  |  |  |
| <b>Descripción:</b> Permite al paciente poder agendar un turno para realizarse un<br>examen en el laboratorio. |                              |  |  |  |

# • **Dia de trabajo**

La tarjeta de tareas se basa en las tarjetas de usuarios para realizar cada una de las entregas.

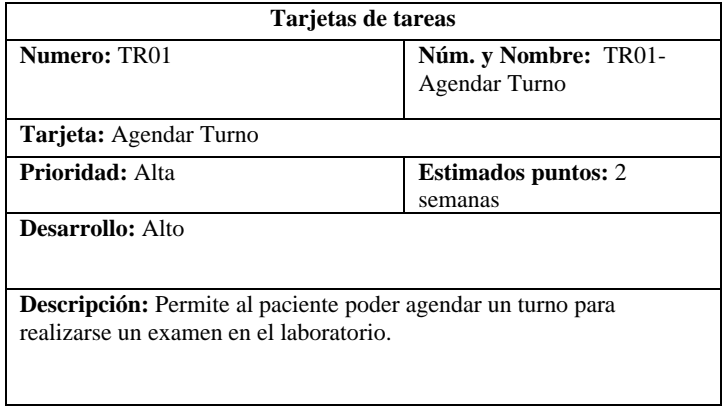

**Tabla 5.66.** Tarjeta de tareas 01

# • **Dia de publicación**

Se procede a realizar la verificación de las funcionalidades y comprobar si se ha implementado correctamente de acuerdo a los requerimientos solicitados por el gerente, para luego seguir con la siguiente iteración.

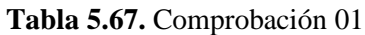

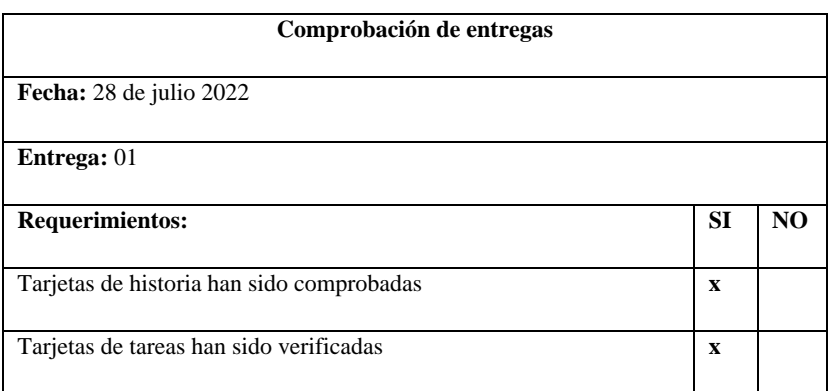

# **Interacción 2**

• **Dia de planificación** 

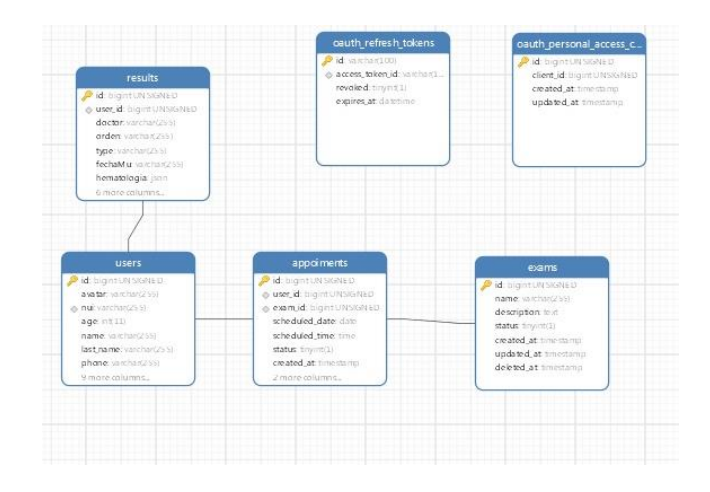

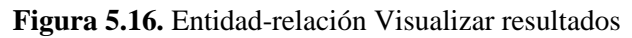

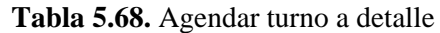

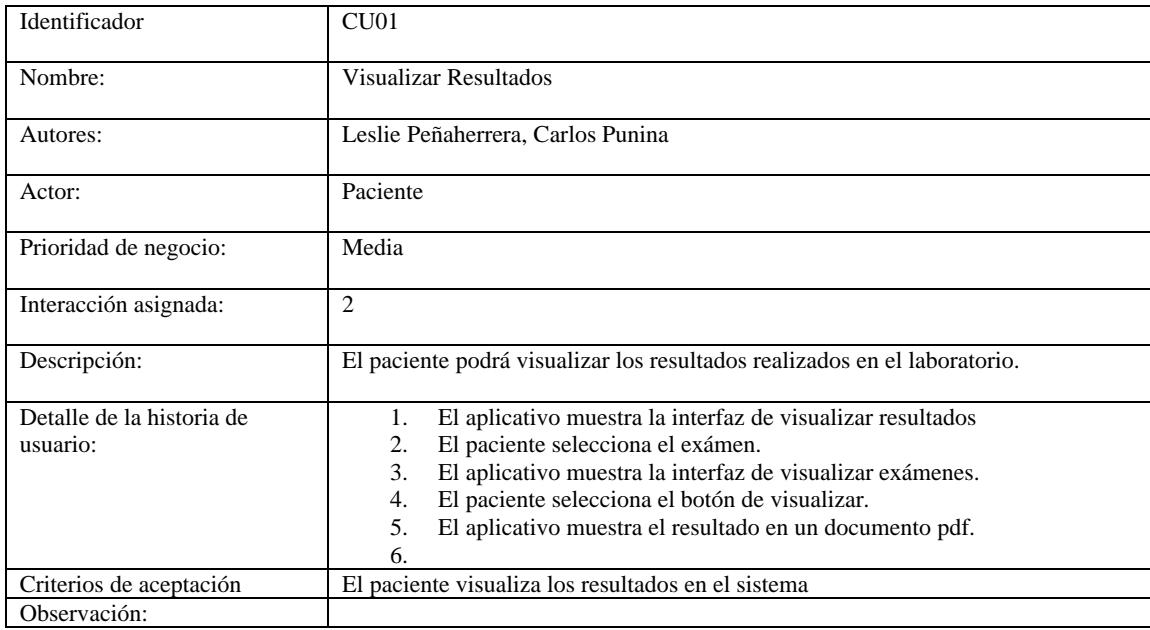

# **Tabla 5.69.** Tarjeta de usuario

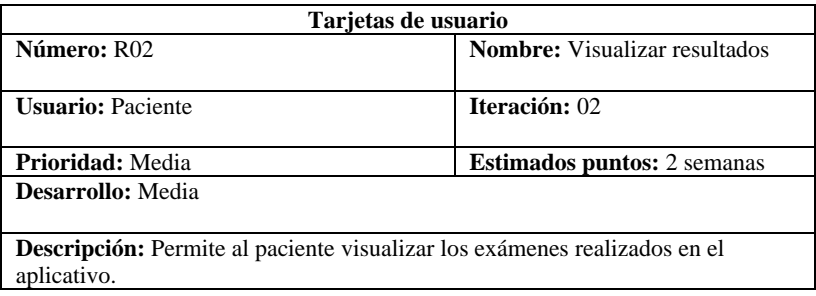

# • **Dia de trabajo**

La tarjeta de tareas se basa en las tarjetas de usuarios para realizar cada una de las entregas.

| Tarjetas de tareas                                                               |                                    |  |  |  |
|----------------------------------------------------------------------------------|------------------------------------|--|--|--|
| Número: TR02                                                                     | Núm. y Nombre: TR02-               |  |  |  |
|                                                                                  | Visualizar resultados              |  |  |  |
| Tarjeta: Visualizar resultados                                                   |                                    |  |  |  |
| Prioridad: Media                                                                 | <b>Estimados puntos:</b> 2 semanas |  |  |  |
| <b>Desarrollo:</b> Media                                                         |                                    |  |  |  |
|                                                                                  |                                    |  |  |  |
| <b>Descripción:</b> Permite al paciente visualizar los exámenes realizados en el |                                    |  |  |  |
| laboratorio.                                                                     |                                    |  |  |  |

**Tabla 5.70.** Tarjeta de tareas 02

# • **Dia de publicación**

Se procede a realizar la verificación de las funcionalidades y comprobar si se ha implementado correctamente de acuerdo a los requerimientos solicitados por el gerente, para luego seguir con la siguiente iteración.

#### **Tabla 5.71.** Comprobación 02

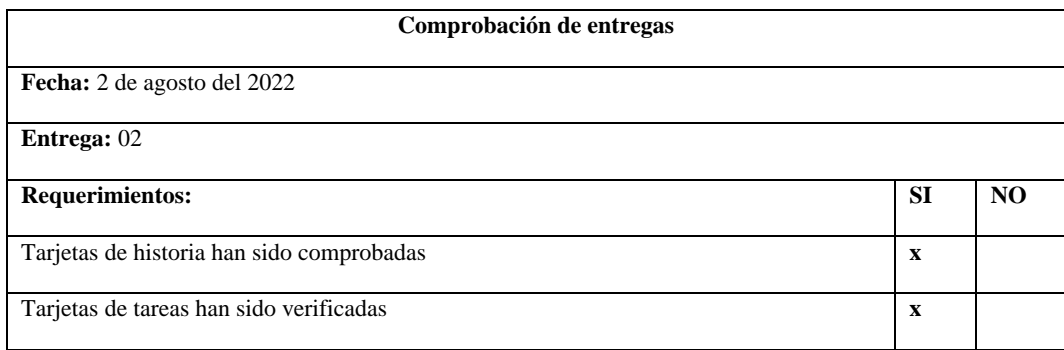

# **5.3.4 Estabilización**

En este punto de estabilización tanto el gerente como el grupo de trabajo llevaron a cabo las respectivas ejecuciones de las iteraciones para así obtener el aplicativo en correcto funcionamiento.

# • **Dia de planificación**

Se definen las tarjetas de usuario y las tarjetas de tareas para la respectiva aplicación por ende se podrá tener una mejor visión de las funcionalidades del aplicativo móvil.

# • **Dia de trabajo**

Se precisa la implementación y unión del sistema, como también en la mejora y eficacia a todos los requerimientos solicitados por parte del gerente del laboratorio.

### • **Empaquetado del documento**

En este apartado se especifican las interfaces gráficas del aplicativo móvil, respectivamente el manual del usuario.

#### • **Dia de publicación**

En este apartado se comprueba que el sistema esté funcionando con todos los requerimientos solicitados por el gerente, para que el sistema entre en etapa de implementación acorde al tiempo estimado de desarrollo.

# **5.3.5 Pruebas**

En esta fase de pruebas se procede a realizar todas las pruebas necesarias a todas las funcionalidades aplicadas al sistema por el cual se tomó en cuenta todos los casos de uso que se realizó anteriormente para así poder descartar cualquier error y poder corregirlas siendo necesarias para así garantizar el buen funcionamiento y evitar problemas en la implementación.

# • **Dia de planificación**

Con las historias de usuarios y las tarjetas realizadas en las anteriores fases se detallan los casos de pruebas del sistema para proceder a corregir los errores que se pueda suscitar, y que el paciente pueda usar el aplicativo sin ningún inconveniente.

#### • **Dia de trabajo**

De acuerdo a las CU se procede a corregir posibles errores encontrados y así culminar y realizar la respectiva entrega al gerente del laboratorio.

| Fecha:            | 29 de julio del 2022                                                       |                           |  |  |
|-------------------|----------------------------------------------------------------------------|---------------------------|--|--|
| Responsable:      | Carlos Punina                                                              |                           |  |  |
|                   |                                                                            |                           |  |  |
| Historia de       | Como paciente requiero agendar un turno                                    |                           |  |  |
| usuario:          |                                                                            |                           |  |  |
| Ambiente:         | Preproducción                                                              |                           |  |  |
|                   |                                                                            |                           |  |  |
| Descripción HU:   | Se especifica los datos a ingresar para realizar el agendamiento del turno |                           |  |  |
| Prueba a ejecutar | Datos entrada<br>Resultados esperados                                      |                           |  |  |
|                   |                                                                            |                           |  |  |
| Verificar que los | Escoger fecha                                                              | Mensaje: "Turno agendado" |  |  |
| campos estén      | <b>Escoger Hora</b>                                                        |                           |  |  |
| <i>llenos</i>     | Escoger examen                                                             |                           |  |  |
| Evaluación de     | Evaluación superada                                                        |                           |  |  |
| prueba            |                                                                            |                           |  |  |
|                   |                                                                            |                           |  |  |

**Tabla 5.72.** Caso de prueba-APP agendar turno

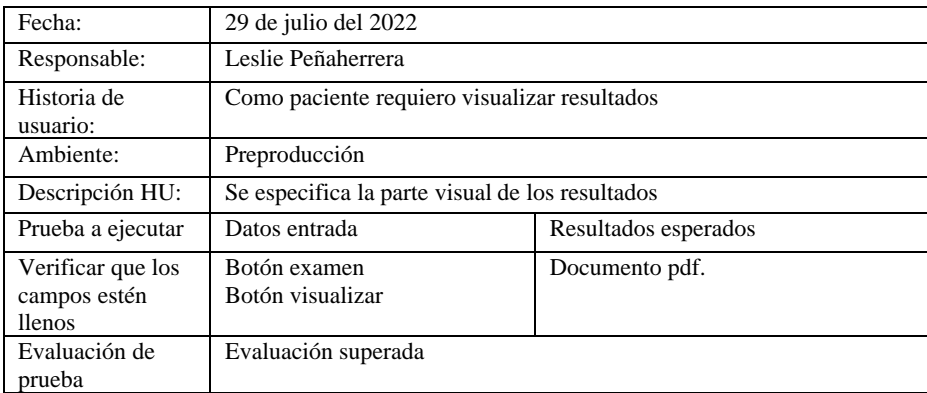

#### **Tabla 5.73.** Caso de prueba-APP Visualizar resultados

### • **Dia de publicación**

Se obtiene un aplicativo funcional para los pacientes y el laboratorio, después de concluir todas las fases que se han establecido, por ende, se hace la entrega al gerente del laboratorio.

# **5.4 RESULTADOS OBTENIDOS EN LA AUTOMATIZACIÓN**

Por medio de los requerimientos que se han solicitados se obtiene un aplicativo web y móvil con sus respectivas gestiones las cuales son, gestión de horarios, gestión de usuarios, gestión de exámenes y también en el agendamiento de turnos y visualización de exámenes clínicos.

### **Entrega de resultados**

Anteriormente los resultados de los exámenes lo manejaban por medio de archivadores, habiendo que buscar en carpetas porque algunos pacientes perdían los exámenes recibidos, como también habiendo días en las que se perdía algunos exámenes.

La implantación para el visualizar los resultados clínicos permitió optimizar el uso de materiales de oficina como también del tiempo, ya que tanto la búsqueda como la descarga estará disponible en el aplicativo web y móvil.

| <b>CALEGRIA</b>                       | ≡                    |             |            |                 |
|---------------------------------------|----------------------|-------------|------------|-----------------|
| <b>Elmage Hola Carlos</b><br>Paciente | <b>Examenes</b>      |             |            |                 |
| Inicio<br>学<br><b>Turnos</b>          | <b>Paciente</b>      | <b>Tipo</b> | Fecha      | <b>Acciones</b> |
| 细<br>д<br>Mis Examenes                | <b>Carlos Punina</b> | covid       | 2022-08-25 | ⊕               |
|                                       |                      |             |            |                 |

**Figura 5.17.** Módulo resultados de exámenes paciente

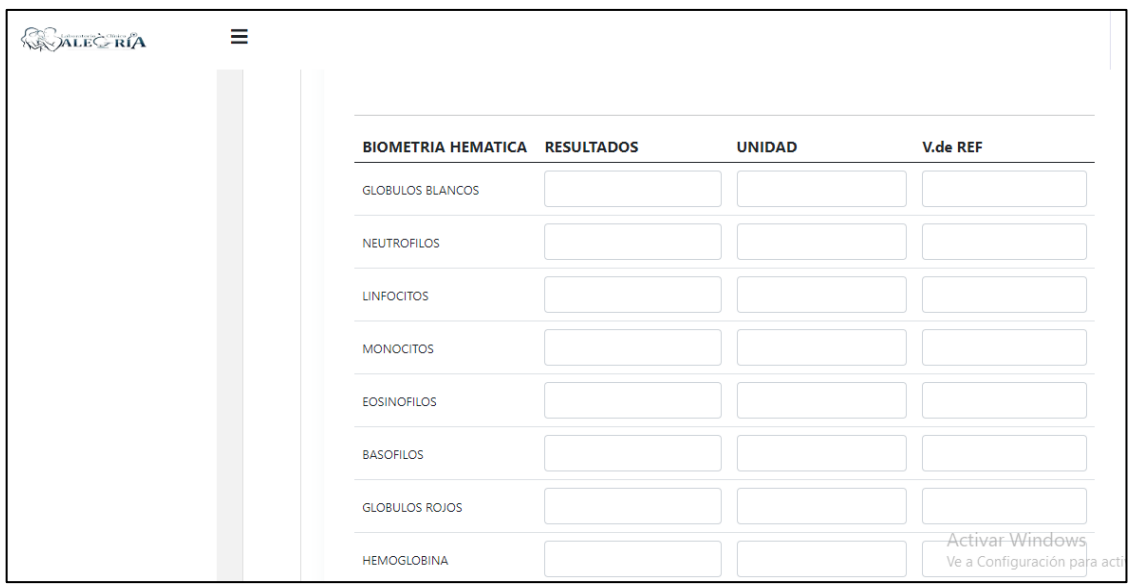

**Figura 5.18.** Módulo generar resultados-bioquímico

# **Agendamiento de turnos**

Para atender a los pacientes se les hacía llenar un formulario y esperar hacer llamados esto ocasionaba a veces intranquilidad en algunos pacientes por el tiempo de espera.

Con la implementación de esta funcionalidad se mejoró la atención a cada uno de los pacientes ya que los mismo son los que se gestionan el tiempo y evitar aglomeraciones en el interior del laboratorio.

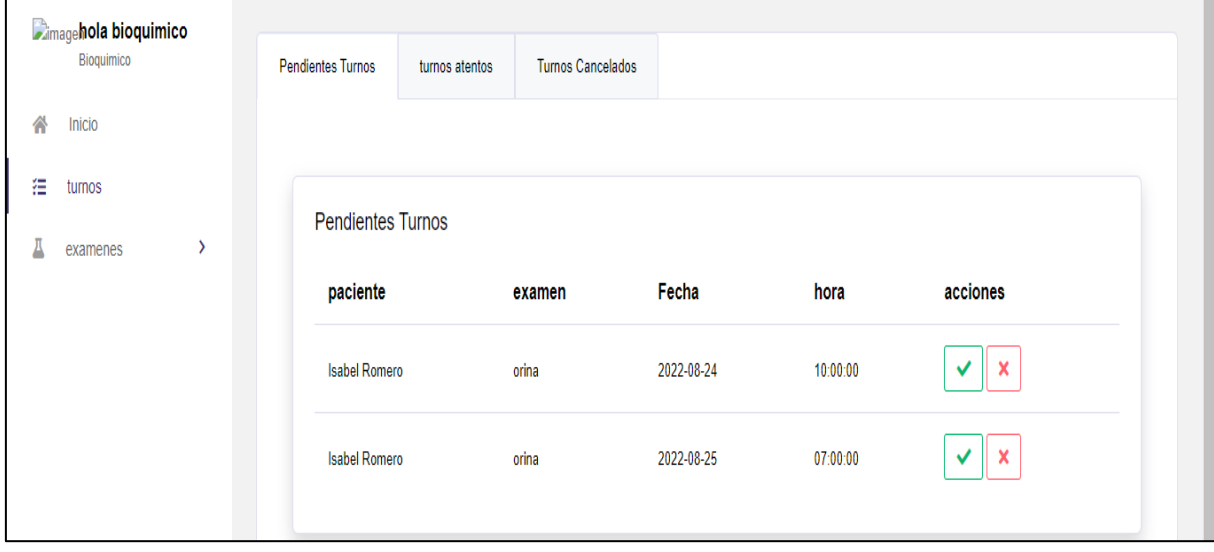

**Figura 5.19.** Módulo turnos-bioquímico

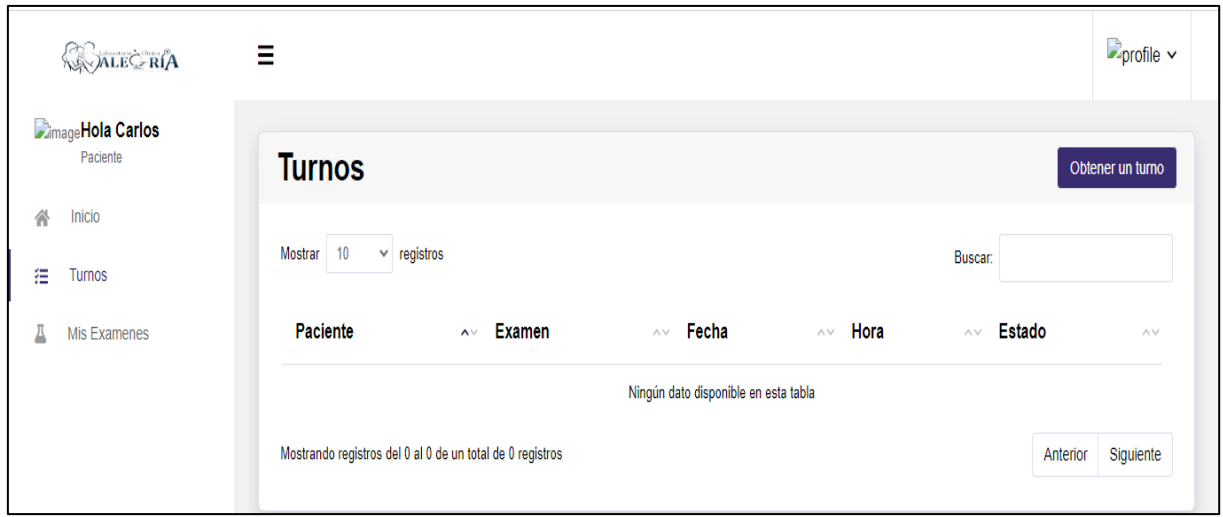

**Figura 5.20.** Módulo turnos-paciente

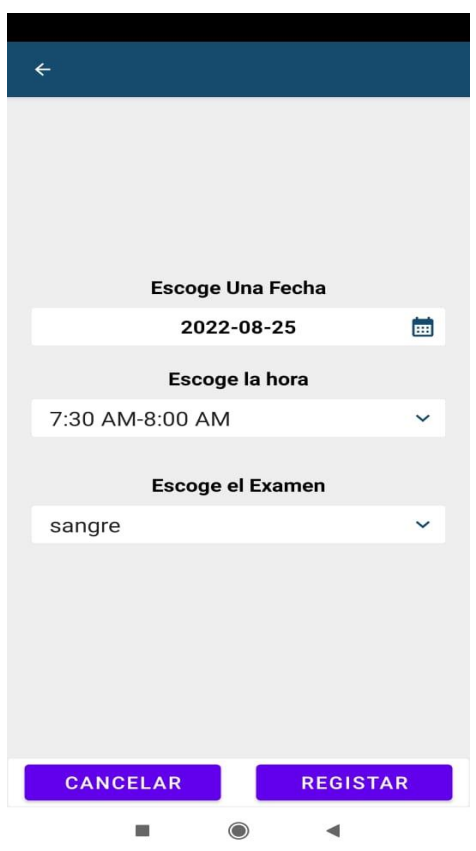

**Figura 5.21.** Módulo App turnos-paciente

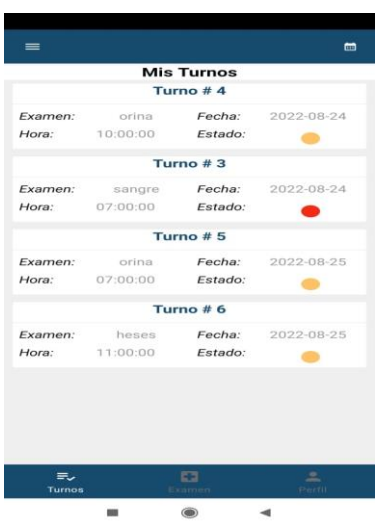

**Figura 5.22.** Módulo App turnos realizados-paciente

# **5.5 PRESUPUESTO**

#### **5.5.1 Estimación del proyecto por puntos de historia**

Para la estimación de costo del software se ha considerado la estimación del esfuerzo aplicado en la con la técnica del planning póker para ello se tomó como referencia la **Tabla 5.5** que contiene la totalidad de los puntos de historia para el respectivo cálculo.

El proyecto se estableció trabajar con 2 desarrolladores, de las 8 horas laborables se tomó 4 horas por los 5 días que tiene la semana, en la que nos da un total de 20 días por mes respectivamente en la depuración del sistema web y móvil en el tiempo de 5 meses.

# **Datos Informativos**

- Sueldo de un desarrollador=\$452.84 (SD)
- Días laborables=20 días (DL)
- Horas laborables=8 horas (HL)
- Total, puntos de historia=230 (PH)
- Total, de horas trabajadas = 4 horas (HT)

Precio x hora =  $(SD/20)$  / HL

Precio x hora  $=$  \$2.83/Hora

Costo del proyecto =  $(PH \times HT)$  Precio x hora

Costo del proyecto  $= 2,603.6$ 

### **5.5.2 Estimación de Gastos Directos**

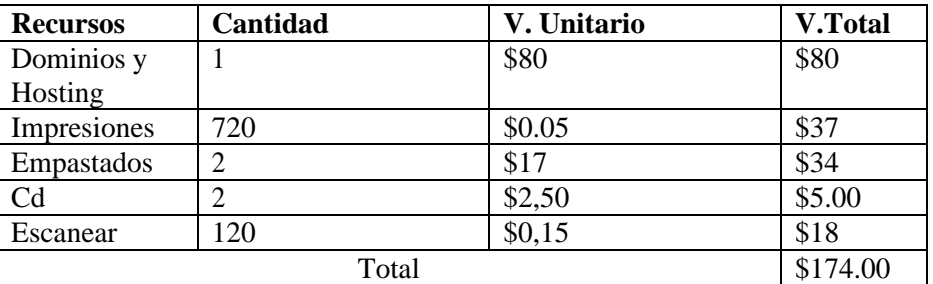

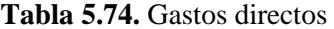

# **5.5.3 Estimación de Gastos Indirectos**

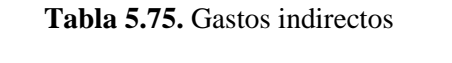

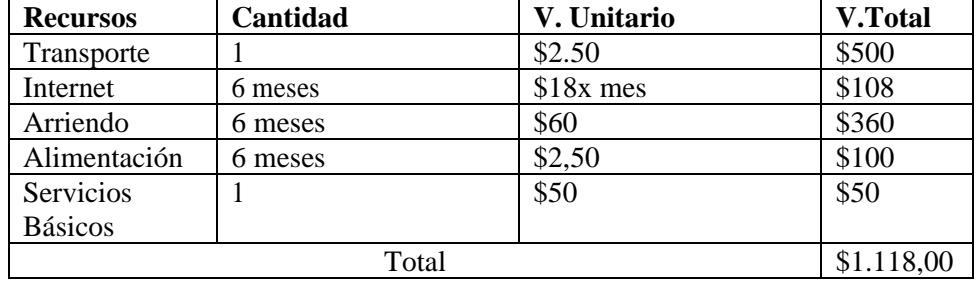

#### **5.5.4 Costo total**

**Tabla 5.76.** Costo total

| Costo de desarrollo    | \$5,207.2   |
|------------------------|-------------|
| <b>Gastos directos</b> | \$174.00    |
| Gastos indirectos      | \$1.118,.00 |
| Total                  | \$6,499.2   |

# **5.6 VALIDACIÓN POR EXPERTOS**

Una vez culminado con el sistema web y móvil se procede a validar el sistema por expertos para ello se aplicó este instrumento, por el cual cada experto cuenta con un perfil dentro del ámbito laboral y profesional, esta validación se lo realiza por medio de una evaluación para que cada uno de ellos den su criterio de aceptación y pertinencia esto ayudará a validar el sistema implementado, este instrumento fue guiado y diseñado por el docente Ing. Mg. Edwin Quinatoa, por consiguiente los datos de los expertos tanto su experiencia, cargo laboral y años de experiencia se podrá visualizar en el **Anexo G**, a continuación se presentan los resultados**.**

# **5.6.1 Adecuación**

Con el criterio de adecuación permitió conocer si el requerimiento establecido es satisfactorio al usuario con un contenido preciso y claro, de tal forma que al momento de evaluar se lo realiza de manera adecuada.

# **5.6.2 Pertinencia**

Por tanto, el criterio de pertinencia, es punto importante para la validación de expertos, de tal forma se valida si el requerimiento a evaluar es importante o de utilidad ya sean para los usuarios o aquellos quienes se beneficien del sistema, por ende, se comprueba si la investigación realizada tuvo éxito o no.

Se presentan a continuación los resultados obtenidos con los respectivos promedios de cada uno de los requerimientos durante la validación del sistema.

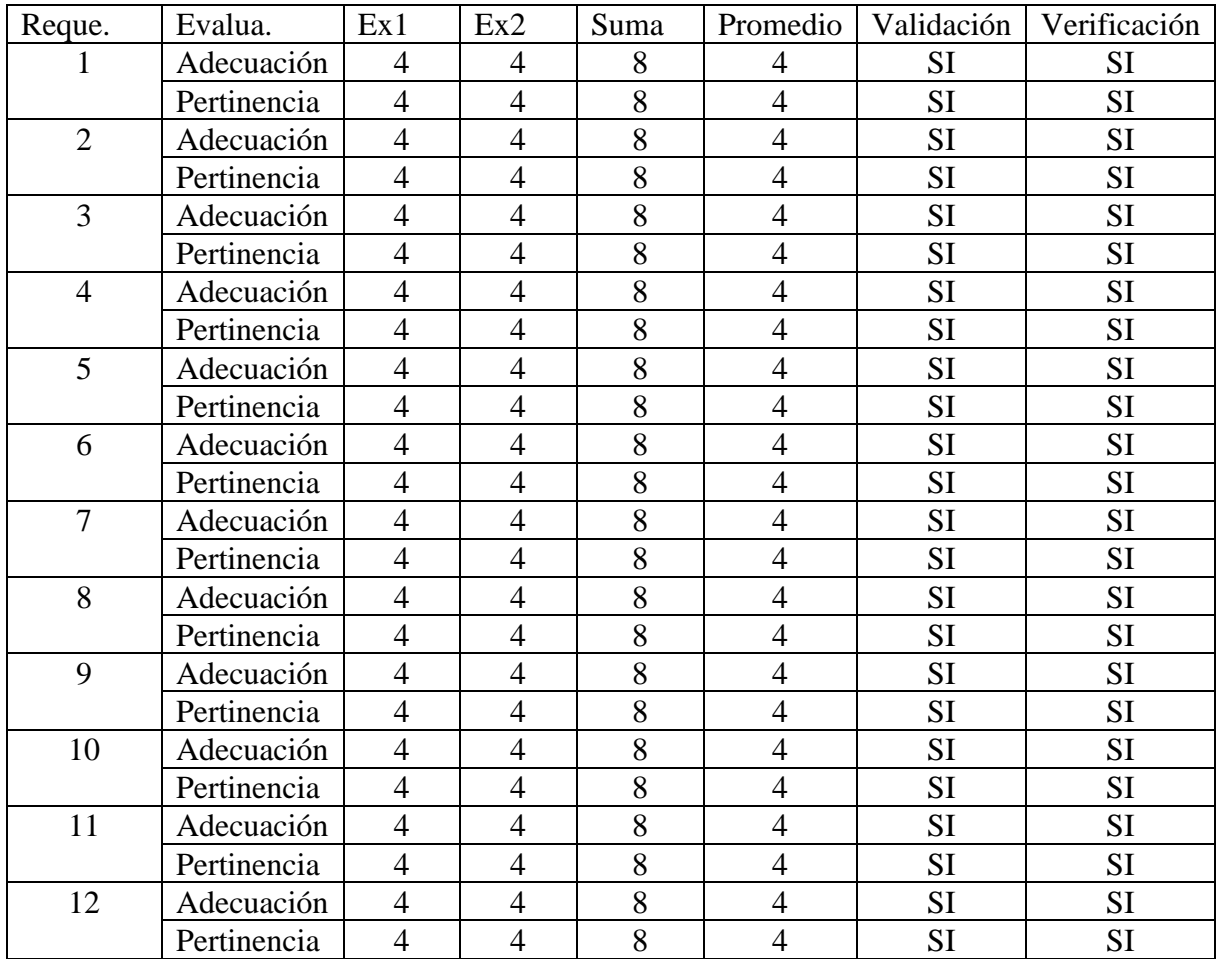

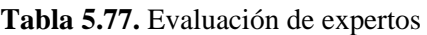

Una vez obtenido los resultados se aplica la respectiva tabulación y procesamiento de datos, de tal manera con el objetivo de determinar la productividad de cada uno de los requerimientos implementados y analizados en el formulario.

# **Tabla 5.78.** Procesamiento de datos

• Adecuación

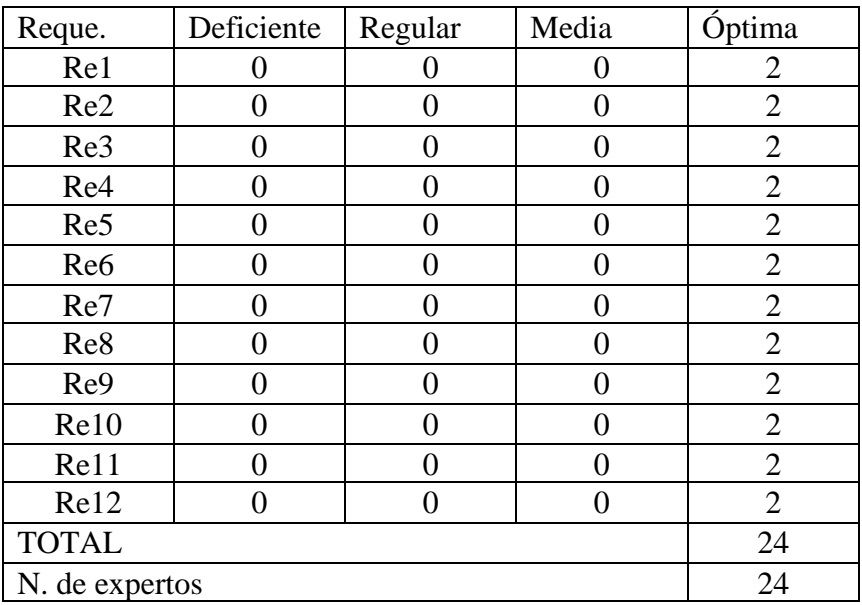

• Pertinencia

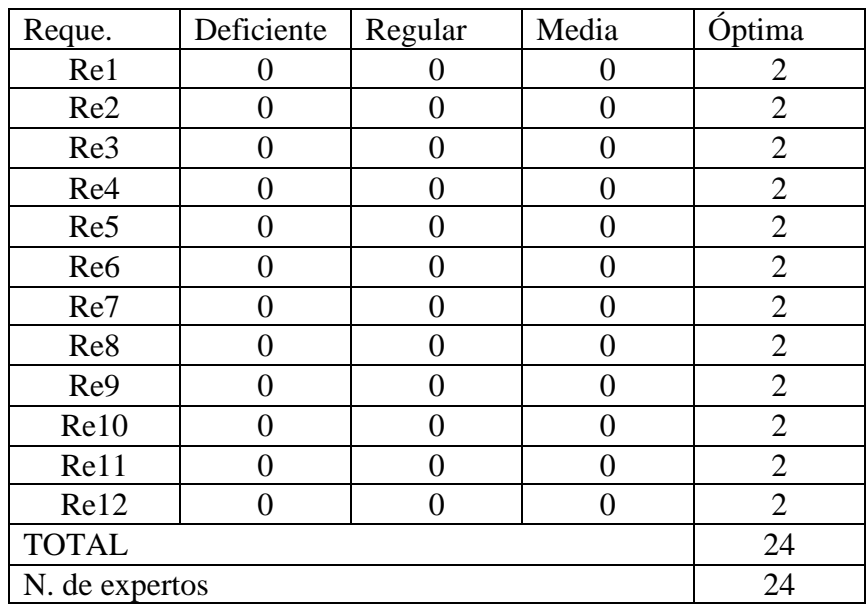

Con los respectivos resultados obtenidos se procede a la respectiva tabulación de los datos para la representación gráfica y el grado de utilidad de la propuesta desarrollada.

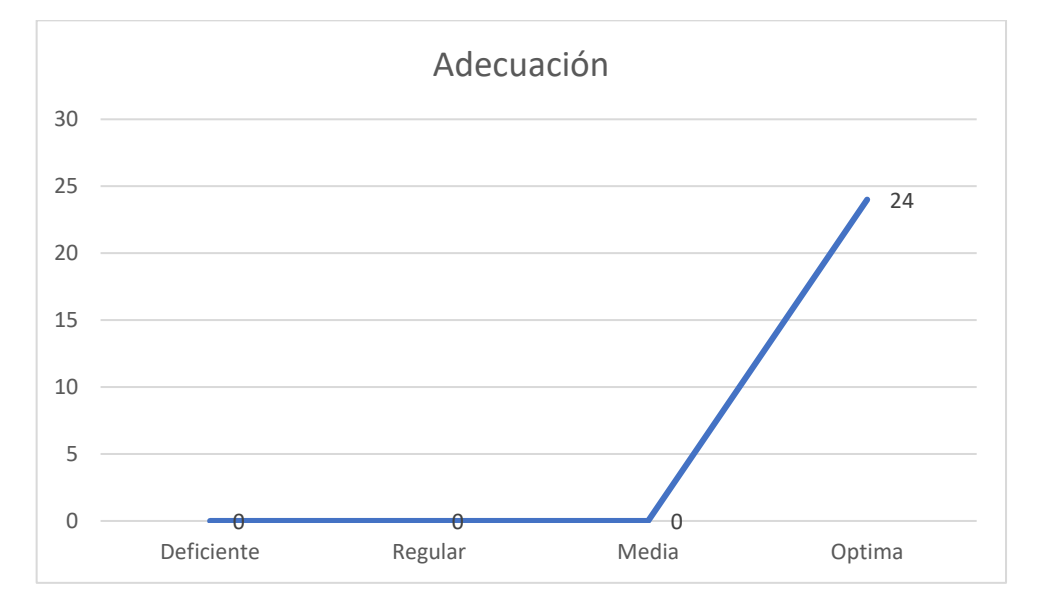

**Figura 5.23.** Gráfica criterio de adecuación

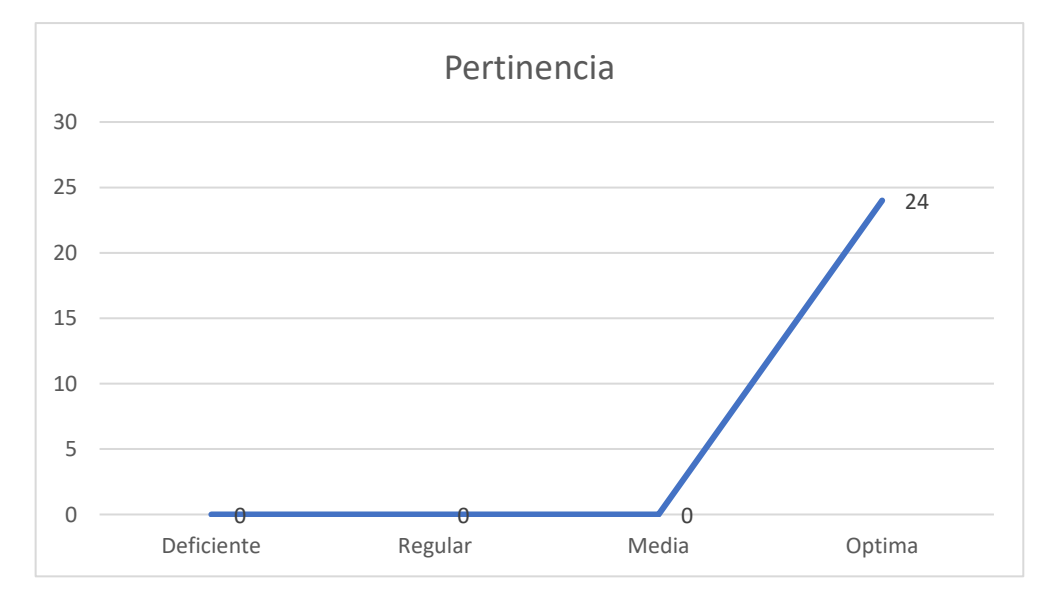

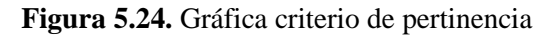

# **5.7 DIAGRAMA DE BLOQUES**

El diagrama de bloques del sistema web se visualiza los módulos que posee la propuesta tecnológica desarrollada en el laboratorio "Alegría" de la ciudad de Quito.

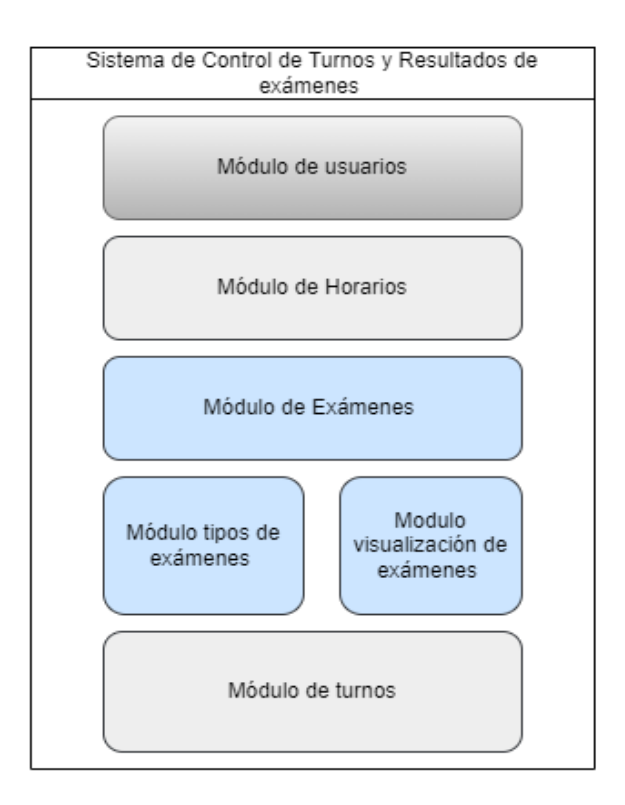

**Figura 5.25.** Diagrama de Bloques sistema web

El diagrama de bloques del sistema móvil se visualiza los módulos que posee la propuesta tecnológica desarrollada en el laboratorio "Alegría" de la ciudad de Quito.

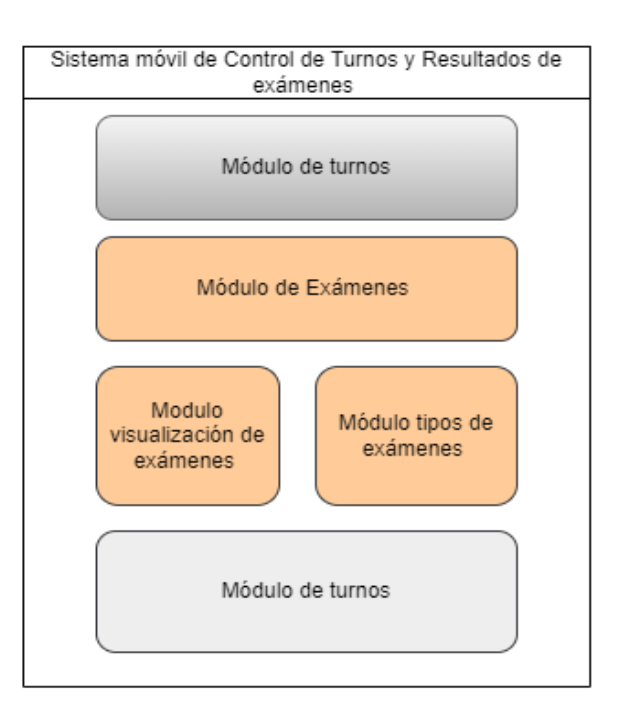

**Figura 5.26.** Diagrama de Bloques sistema móvil

# **6. CONCLUSIONES Y RECOMENDACIONES**

# **6.1 CONCLUSIONES**

- Con el estado del arte se pudo apreciar los trabajos realizados por diferentes autores en las que mencionan investigaciones y resultados propuestos en desarrollos de sistemas webs y móviles, por lo tanto, ayudó a desarrollar la fundamentación teórica de forma apropiada.
- Con los métodos de levantamiento de requisitos permitió obtener los requerimientos funcionales que se requería en el sistema web y móvil, por ello fue fundamental para obtener un sistema que cumpla y cubra con las necesidades y sistematizaciones de los procesos de turnos y resultados de exámenes en el laboratorio.
- Con el uso de las diferentes herramientas utilizadas en el proyecto permitió tener un aplicativo web y móvil estable, eficiente, por medio del cual dio como resultado un aplicativo en perfectas condiciones.

# **6.2 RECOMENDACIONES**

- Se podría implementar mejoras en el aviso o recordatorios anticipados de los turnos agendados, para que el paciente no se olvide y pueda llegar a la cita en el laboratorio.
- Contar que el aplicativo también se añade en sistemas operativos como IOS para que el alcance de uso sea aún mayor, con el tiempo vendrán pacientes con dispositivos con esta clase de sistemas y podría limitar el alcance del aplicativo.
- Mejorar la experiencia en el uso del aplicativo como en la implementación de tecnología push para así informar de nueva información que se suscite en el laboratorio.

# **7. BIBLIOGRAFÍA**

- [1] J. Puche Regaliza, J. Pérez Ríos y P. Sánchez Mayoral, «Proyectos Software desde una perspectiva cibernética,» Valladolid, 2005.
- [2] . J. Crespo Boaventura, E. PeñaHerrera, V. Pascual Verdecia y Y. Fustiel Álvarez, «2016Elección entre una metodología ágil y tradicional basada entecnicas de soft computing,» *Cubana de Ciencias Informáticas,* vol. 10, nº Especial UCIENCIA, pp. 145-158, 2016.
- [3] M. F. Proaño Castro, S. Y. Orellana Contreras y I. O. Martillo Pazmiño, «Los sistemas de información y su importancia en la transformación digital de la empresa actual,» *ESPACIOS,* vol. 39, nº 45, p. 3, 2018.
- [4] E. GÓMEZ GUTIÉRREZ, M. M. MARCILLO GUEVARA y N. RAMÍREZ LÓPEZ, «METODOLOGÍAS ÁGILES PARA EL DESARROLLO DE PROYECTOS,» Santiago de Cali, 2020.
- [5] V. Garayar Anlas, «¿Por qué implementar aplicaciones móviles en las empresas?,» *Digital de la Carrea de Ingeniería de Sistemas,* nº 6, pp. 77-99, 2013.
- [6] A. A. León Doylet, «Repositorio Digital UCSG,» 16 09 2019. [En línea]. Available: http://201.159.223.180/bitstream/3317/13861/1/T-UCSG-PRE-ING-CIS-237.pdf. [Último acceso: 09 06 2022].
- [7] . A. . D. Vilañez Ayala, «DSpace,» 10 2018. [En línea]. Available: http://dspace.pucesi.edu.ec/bitstream/11010/243/1/Tesis%20Alexis%20Vila%c3%b1ez%20Fina l.pdf. [Último acceso: 10 06 2022].
- [8] . A. K. Sánchez Díaz, «Repositorio Digital UCSG,» 22 09 2021. [En línea]. Available: http://201.159.223.180/bitstream/3317/17436/1/T-UCSG-PRE-ING-CIS-288.pdf. [Último acceso: 10 06 2022].
- [9] M. . M. Bedón Mera , «Repositorio Universidad de Guayaquil,» 28 09 2021. [En línea]. Available: http://repositorio.ug.edu.ec/bitstream/redug/57353/1/TESIS%20FINAL%20BEDON\_MERA\_ MARITZA\_MARTHA.pdf. [Último acceso: 10 06 2022].
- [10] E. R. Huilcarema Cajamarca, «DSpace ESPOCH,» 05 2019. [En línea]. Available: http://dspace.espoch.edu.ec/bitstream/123456789/12234/1/18T00786.pdf. [Último acceso: 10 06 2022].
- [11]] A. Panunzio, «EVALUACION EXTERNA DE LA CALIDAD DEL LABORATORIO CLÍNICO,» *ENFERMERIA INVESTIGA,* vol. 7, nº 2, p. 6, 2022.
- [12] E. C. R. Ramos Rosales, J. A. Verduzco Ramírez, N. García Díaz y S. Arceo Díaz, «Diseño e implementación de un sistema integral de control de turnos,» *3C Empresa. Investigación y pensamiento crítico,* vol. 8, nº 1, pp. 92-111, 2019.
- [13] J. R. Molina Ríos, J. A. Honores Tapia, . P.-S. Nieves y H. P. Pardo León, «COMPARATIVA DE METODOLOGÍAS DE DESARROLLO DE APLICACIONES MÓVILES,» *3C Tecnología. Glosas de innovación aplicadas a la pyme,* vol. 10, nº 2, p. 80, 2021.
- [14] R. BRAVO RIVERA, «UNIVERSIDAD TECNICA DE BABAHOYO,» 2021. [En línea]. Available: http://dspace.utb.edu.ec/bitstream/handle/49000/9473/E-UTB-FAFI-SIST-000153.pdf?sequence=1&isAllowed=y. [Último acceso: 22 05 2022].
- [15] «Desarrollo de Apps moviles y websites,» AN INCUBATOR, [En línea]. Available: https://anincubator.com/wp-content/uploads/2020/09/aplicaciones-1536x920.png. [Último acceso: 19 06 2022].
- [16] D. Galindo Moreno y O. Parrado Ladino, «Repository,» 2019. [En línea]. Available: https://repository.ucc.edu.co/bitstream/20.500.12494/17129/4/2020\_Aplicacion\_web\_multimedi a.pdf. [Último acceso: 25 05 2022].
- [17] A. Tecnux, «Guía para el Desarrollo de Aplicaciones Web,» 19 05 2018. [En línea]. Available: https://tecnux.net/wp-content/uploads/2018/05/aplicacionweb.jpg. [Último acceso: 19 06 2022].
- [18] P. Thomas, D. Lisandro, L. Corbalan y G. Cáseres, «CICDIGITAL,» 06 07 2018. [En línea]. Available: https://digital.cic.gba.gob.ar/bitstream/handle/11746/8316/11746\_8316.pdf?sequence=1&isAllo wed=y. [Último acceso: 26 05 2022].
- [19] Y. BOHORQUEZ UPARELA y M. MAZA FIGUEROA, «Biblioteca,» 12 07 2012. [En línea]. Available: https://biblioteca.utb.edu.co/notas/tesis/0063136.pdf. [Último acceso: 25 05 2022].
- [20] M. RAMOS, A. RAMOS y F. MONTERO, SISTEMAS GESTORES DE BASES DE DATOS, Madrid: Interamericana de España, S.A.U, 2006.
- [21] L. Casillas Santillán, M. Gibert Ginestà y Ó. Pérez Mora, Accelerating the world's research., Barcelona: Euroca Media, 2014.
- [22] J. Albors, «Protegerse,» 13 09 2016. [En línea]. Available: http://blogs.protegerse.com/laboratorio/wp-content/imagenes/mysql1.jpg. [Último acceso: 19 06 2022].
- [23] A. Gómez Moreno y L. Vinces Sánchez, «COMPARACIÓN DE TENDENCIAS TECNOLÓGICAS EN APLICACIONES WEB,» *3C Tecnología. Glosas de Innovación aplicadas a la,* vol. 7, nº 3, p. 22, 2018.
- [24] A. Robledano, «OpenWebinars,» 26 06 2019. [En línea]. Available: https://openwebinars.net/blog/que-es-css/. [Último acceso: 05 06 2022].
- [25] E. Valencia, «Solucionex,» 03 09 2019. [En línea]. Available: https://www.solucionex.com/sites/default/files/posts/imagen/css\_blog.png. [Último acceso: 19 06 2022].
- [26] J. Eguíluz Pérez, «Libros web,» de *Introducción a JavaScript*, Creative Commons, 2019, p. 140.
- [27] F. Tellado, «WordPress,» 06 11 2020. [En línea]. Available: https://ayudawp.com/wpcontent/uploads/2017/01/javascript-logo-escudo.png. [Último acceso: 19 06 2022].
- [28] G. Aguilar, «Universidad Tecnica de Babahoyo,» 2022. [En línea]. Available: http://dspace.utb.edu.ec/bitstream/handle/49000/11694/E-UTB-FAFI-SIST.INF-000001.pdf?sequence=1&isAllowed=y. [Último acceso: 05 06 2022].
- [29] V. Cuervo, «Línea de Código,» 21 03 2020. [En línea]. Available: https://lineadecodigo.com/wpcontent/uploads/2013/11/php.png. [Último acceso: 19 06 2022].
- [30] A. GUIMERÁ OROZCO, Iniciación a Android en Kotlin. Casos prácticos, España: Paraninfo, S.A., 2018.
- [31] . S. FERNÁNDEZ, «Xataka Android,» 08 05 2019. [En línea]. Available: https://i.blogs.es/71b676/kotlin/1366\_2000.png. [Último acceso: 19 06 2022].
- [32] J. D. Luján Castillo, «Android Studio,» de *Desarrollo de aplicaciones Android con Android Studio:Conoce Android Studio*, RC libros, 2019, pp. 14-15.
- [33] P. Reyes, «Android Phoria,» 26 02 2020. [En línea]. Available: https://imagekit.androidphoria.com/wp-content/uploads/android-studio-3.6.jpg. [Último acceso: 19 06 2022].
- [34] M. Ciceri Vazquez, Introduccion a Laravel, Buenos Aires: RedUsers, 2018.
- [35] C. CANO FERNANDEZ, «Comenzand de cero,» 14 06 2018. [En línea]. Available: https://comenzandodecero.com/wp-content/uploads/2018/06/Que-es-un-framework.jpg. [Último acceso: 19 06 2022].
- [36] M. J. Cíceri Vasquez, «Introduccion a laravel,» de *Introducción a Laravel: Aplicaciones robustas y a gran escala*, Buenos Aires, RedUsers, 2019, pp. 17-19.
- [37] A. . E. Silva Avila, . E. G. Ledezma Zamora, J. A. Castorena Peña y A. . J. Domínguez Lugo, «Utilidad del Lenguaje Unificado de Modelado (UML) en el desarrollo de software profesional dentro del sector empresarial y educativo,» *CienciAcierta,* nº 56, pp. 2-3, 2018.
- [38] G. Sparks, «Introducción al modelado de sistemas de software usando el Lenguaje Unificado de Modelado (UML),» *Enterprise Architect ,* p. 10, 2018.
- [39] J. R. Molina Ríos, M. P. Zea Ordóñez, M. J. Contento Segarra y F. G. García Zerda, «Dialnet,» 14 03 2018. [En línea]. Available: https://dialnet.unirioja.es/servlet/articulo?codigo=6415697. [Último acceso: 06 17 2022].
- [40] C. E. Nájera Galeas y B. A. Paredes Calderón, «Identidad e identificación: investigación de campo como herramienta de aprendizaje en el diseño de marcas,» *INNOVA Research Journal,* vol. 2, nº 10.1, pp. 155-164, 2017.
- [41] C. Lopezosa, «DSpace,» de *Entrevistas semiestructuradas con NVivo: pasos para un análisis cualitativo eficaz*, Barcelona, DigiDoc-Universitat Pompeu Fabra, 2020, pp. 88-97.
- [42] J. L. Arias Gonzáles, Técnicas e instrumentos de investigación científica., Enfoques Consulting EIRL., 2020.
- [43] L. DIAZ SANJUAN, LA OBSERVACIÓN, PAA, 2011.
- [44] S. M. Velásquez Restrepo, J. D. Vahos-Montoya, M. E. Gómez-Adasme, A. A. Pino Martínez y E. J. Restrepo-Zapata, «Una revisión comparativa de la literatura acerca de metodologías tradicionales y modernas de desarrollo de software,» *CINTEX,* vol. 24, p. 23, 2019.
- [45] S. Hadida y F. Troilo, «Econstor,» 10 2020. [En línea]. Available: http://hdl.handle.net/10419/238381. [Último acceso: 12 06 2022].
- [46] J.-P. Subra y . A. Vannieuwenhuyse, SCRUM un método ágil para sus proyectos, Barcelona: Ediciones ENI, 2018.
- [47] K. Schwaber y J. Sutherland, «The Scrum Guide,» 11 2020. [En línea]. Available: https://scrumguides.org/docs/scrumguide/v2020/2020-Scrum-Guide-US.pdf. [Último acceso: 17 06 2022].
- [48] J. Molina Ríos, J. Honores Tapia, N. Pedreira-Souto y H. Pardo León, «UNIVERSIDADDE DA CORUÑA,» 09 03 2021. [En línea]. Available: https://doi.org/10.17993/3ctecno/2021.v10n2e38.17-45. [Último acceso: 22 05 2022].
- [49] A. Leyva, M. Carreño, I. Estrada, A. Sandoval y . G. Ezpinoza, «Desarrollo de una herramienta tipo mLearning utilizando la metodología Mobile-D, como apoyo en el proceso enseñanzaaprendizaje de la programación lineal,» *REVISTA COLOMBIANA DE COMPUTACIÓN,* vol. 17, nº 1, p. 16, 2016.
- [50] L. Codina, «CÓMO HACER REVISIONES BIBLIOGRÁFICAS TRADICIONALES O SISTEMÁTICAS UTILIZANDO BASES DE DATOS ACADÉMICAS,» *Universidad de Salamanca,* vol. 2, nº 11, pp. 139-153, 2020.
- [51] C. E. Nájera Galeas y B. A. Paredes Calderón, «Identidad e Identificación: Investigación de Campo como Herramienta de Aprendizaje en el Diseño de Marcas,» *INNOVA Research Journal ,* vol. 2, nº 10.1, pp. 155-164, 2017.
- [52] J. M. Tejero González, Técnicas de investigación cualitativa en los ámbitos sanitario y sociosanitario, Cuenca: Universidad de Castilla-La Mancha, 2021, 2021.
- [53] D. Lanzetta y J. Malegaríe, «Iniciándonos en el mundo de la investigación,» Buenos Aires, 2013.
- [54] L. A. Martínez, «La Observación y el Diario de Campo en la Definición de un Tema de Investigación,» 2018.
- [55] T. Satpathy, Conocimiento de scrum, Arizona: Library of Congress Cataloging-in-Publication Data, 2013.
- [56] J. Conrado, «Puntos de función,» *Universidad de Belgrano,* nº 2, pp. 9-20, 2015.

# **8. ANEXOS**

# **Anexo A:** Informe de plagio

# Ouriginal

#### **Document Information**

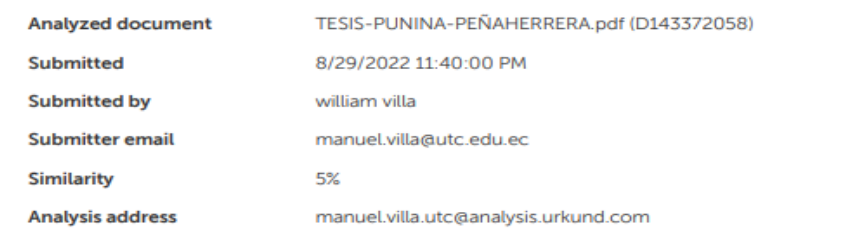

#### Sources included in the report

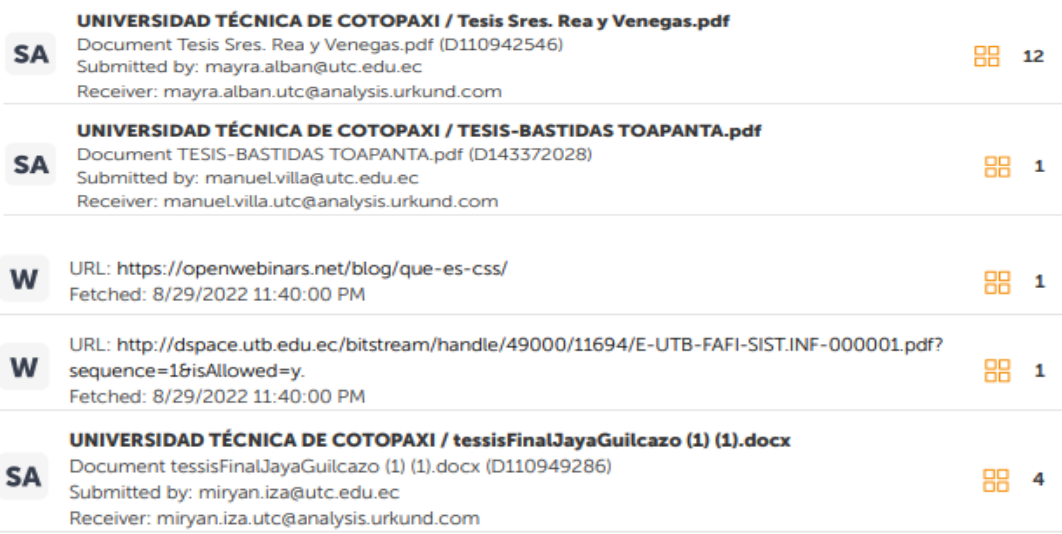

#### **Entire Document**

https://secure.urkund.com/view/136756290-777282-525687#/

 $1/30$ 

# Figura A.1 Informe de plagio

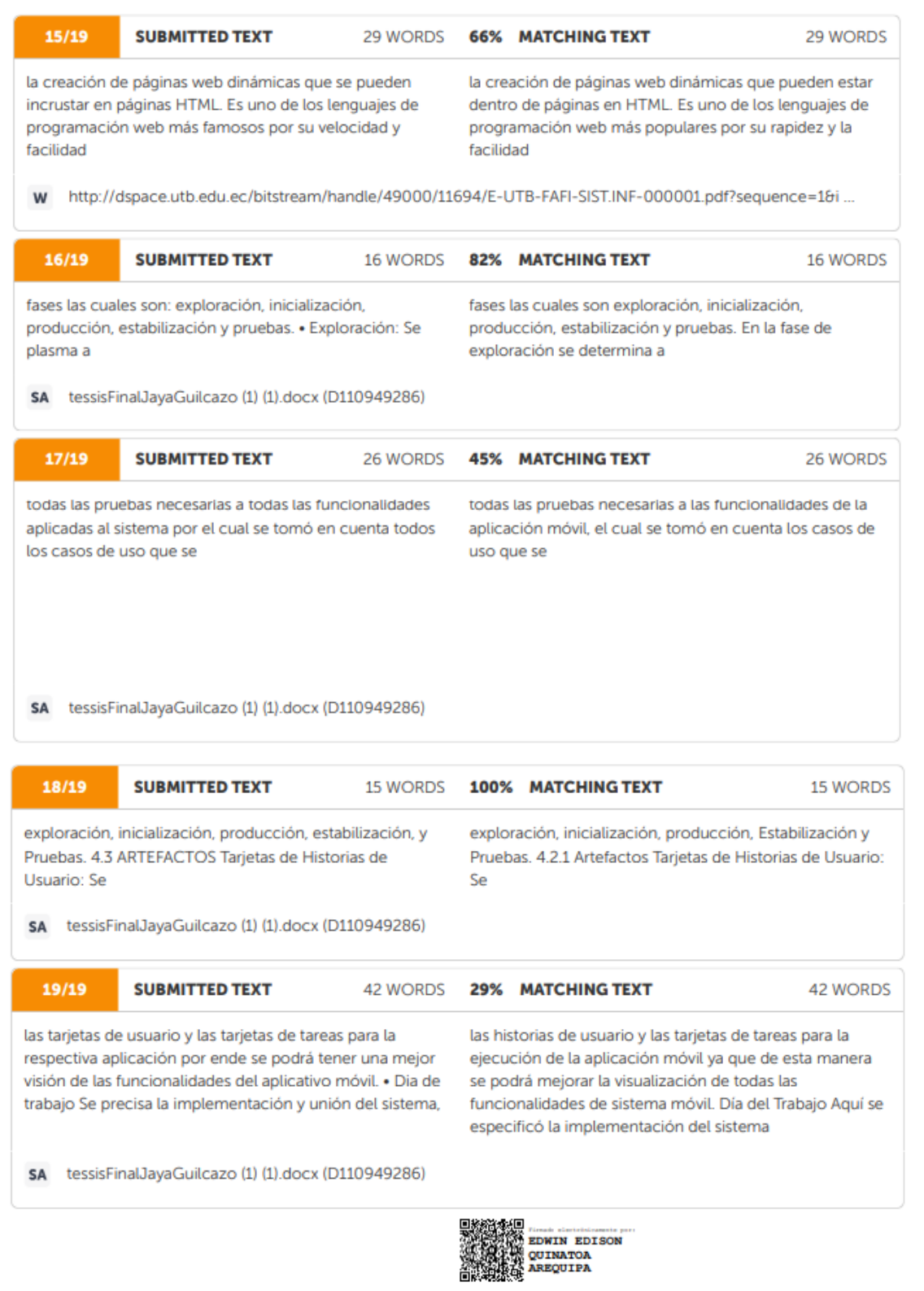

https://secure.urkund.com/view/136756290-777282-525687#/

30/30

Figura A.2. Informe de plagio

**Anexo B:** Hoja de vida del tutor

# **Edwin Edison Quinatoa Arequipa**

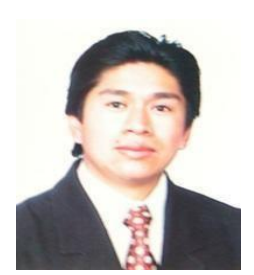

**Datos Personales**

**Nacionalidad:** Ecuatoriana

**Cédula de Identidad:** 0502563372

**Tipo de Sangre:** ORH +

**Domicilio:** Lasso vía a Mulaló – Latacunga

**Teléfonos:** 0998542905

**E-mail:**[edwinqa10@gmail.com](mailto:edwinqa10@gmail.com)

**Estudios**

✔ **Universidad de las Fuerzas Armadas – ESPE:** Magíster en Ingeniería de Software

✔ **Universidad Técnica de Cotopaxi:** Ingeniero en Informática y Sistemas Computacionales

✔ **Universidad Cooperativa de Colombia**: Ingeniería en Informática y Sistemas computacionales- 4 Semestres

✔ **Colegio "Nacional Mulaló"**: Bachiller Técnico en Comercio y Administración – Computación

#### **Idiomas**

✔ Instituto Superior Tecnológico Aeronáutico – Suficiencia en Lenguaje Ingles

✔ Universidad Técnica de Cotopaxi – Suficiencia en Lenguaje Ingles (2Semestres)

#### **Trayectoria Profesional**

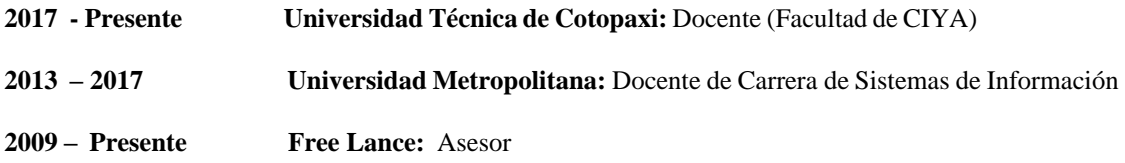

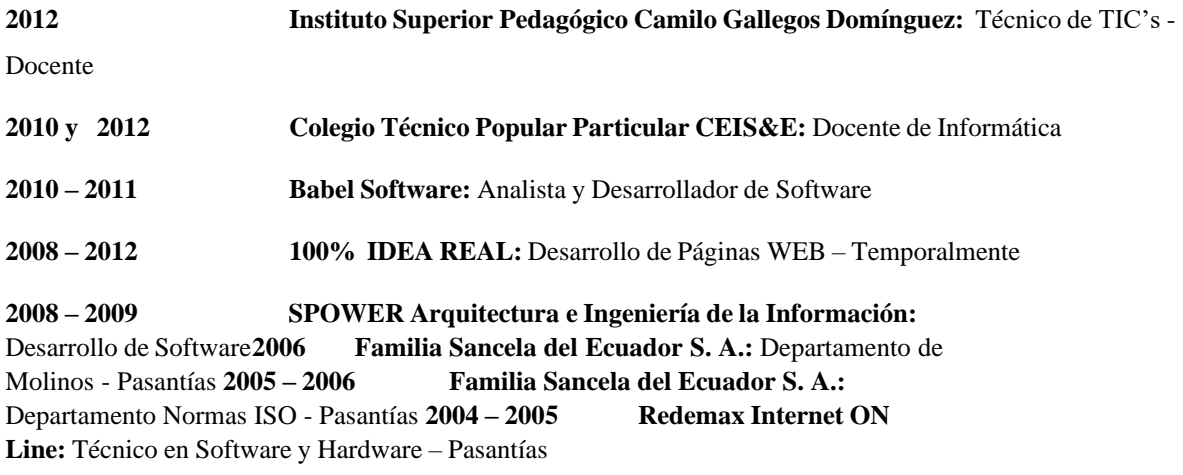

#### **Activida**

- ✔ **Universidad Técnica de Cotopaxi:** Seminario Internacional de Ciencias de la Ingeniería: 40h **d** nario <mark>i</mark>nte
- ✔ **Oracle Academy:** Java Fundamentals 40h
- ✔ **Unir:** Curso Internacional en Cultura de la Investigación online 40 h.
- ✔ **Universidad Técnica de Cotopaxi:** Aprendamos a Educar 2 40 h.
- ✔ **TestingBaires:** Curso Online Intensivo Manual Testing 40 h
- ✔ **Sipecom S. A. Soluciones de Software a la Medida:** Diseño y Programación en Desarrollo

Páginas Web HTML5

/CSS3/JQUERY/BOOSTRAP; Desarrollo de Aplicaciones ASP.NET con MVC5; Angular 6 – 72 H.

- ✔ **Sipecom S. A. Soluciones de Software a la Medida:** Programación C#.Net con Entity Framework WCF;Desarrollo Aplicaciones Web Responsivas con ASP.NET, WCF y Entity Framework 6 – 48 H.
- ✔ **Universidad Técnica de Cotopaxi:** Aprendamos a Educar 1: 40 h.
- ✔ **Universidad Técnica de Cotopaxi**: Gestión Académica Microcurricular 40h
- ✔ **Universidad Metropolitana del Ecuador:** Gestión de Proyectos de Vinculación: 54 H.
- ✔ **Universidad Metropolitana del Ecuador:** Administración de aulas virtuales con Moodle: 120 H.

✔ **Universidad Metropolitana del Ecuador:** Programación Orientada a Objetos Avanzada en Java: 96 H.

✔ **Universidad Metropolitana del Ecuador:** Problemas Sociales de la Ciencia, la Tecnología y la Innovación: 54 H.

- ✔ **Universidad Metropolitana del Ecuador:** Paradigmas de la Investigación Científica 70 H.
- ✔ **Universidad Metropolitana del Ecuador:** Procesos de Formación Doctoral 40 H.
- ✔ **Universidad Metropolitana del Ecuador:** Tutoría Académica 58 H.
- ✔ **Universidad Metropolitana del Ecuador:** Fundamentos Didácticos de la Educación Superior 64 H.
- ✔ **Fundel:** Animación Flash 30 H.
- ✔ **Fundel:** Diseño Gráfico 30 H.
- ✔ **Red Global de Capacitación del Ecuador:** Delitos Informáticos 140 H.
- ✔ **EqSoft:** Lenguaje de Programación en ASP.net 40 H.
- ✔ **Universidad Técnica de Cotopaxi:** Configuraciones de Redes LAN 30 H.
- ✔ **Universidad Técnica de Cotopaxi:** Aplicaciones Web 30 H.
- ✔ **Universidad Técnica de Ambato:** Mantenimiento y Ensamblaje de Computadoras 40 H.
- ✔ **Universidad Técnica de Cotopaxi:** Base de Datos SQL 2000 30 H.
- ✔ **Universidad Técnica de Cotopaxi:** Lotus Notes 30 H.
- ✔ **Universidad Técnica de Cotopaxi:** Diseño de Páginas Web 30 H.
- ✔ **Instituto Bolivariano:** Lenguaje de Programación en Visual Basic y Access 80 H.

#### **Especialización**

✔ **Universidad Centro de la Provincia de Buenos Aires - Argentina:** Software Libre

✔ **Universidad Centro de la Provincia de Buenos Aires - Argentina:** Primeras Jornadas de Software Libre

#### **Otras Actividades**

- ✔ **Familia Sancela del Ecuador:** Gestión de la Calidad
- ✔ **Universidad Técnica de Cotopaxi:** I Concurso de Programación
- ✔ **Universidad Técnica de Cotopaxi:** I Ronda de Conferencias Informáticas
**Anexo C:** Hoja de vida de los investigadores

## **HOJA DE VIDA**

#### **DATOS PERSONALES:**

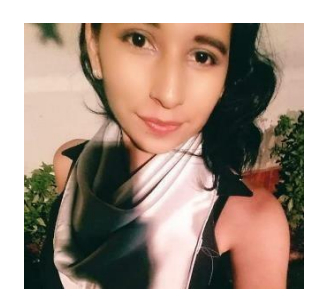

**NOMBRES** LESLIE ISABEL **APELLIDOS:** PEÑAHERRERA ROMERO **CÉDULA DE IDENTIDAD:** 1725603615 **LUGAR DE NACIMIENTO:** LA MANA /COTOPAXI **FECHA DE NACIMIENTO:** 26 DE NOVIEMBRE DE 1996 **NACIONALIDAD:** ECUATORIANA **ESTADO CIVIL:** SOLTERA **DIRECCIÓN DIMICILIARIA:** Av. BUENOS AIRES Y CARACAS **TELFS:** 0962692469 **CORREO ELECTRONICO**: leslie.penaherrera3615@utc.edu.ec **ESTUDIOS REALIZADOS:**

PRIMARIA: ESCUELA "LA MANA"

SECUNDARIA: COLEGIO "AMAZONAS"

## **TITULOS OBTENIDOS**

• BACHILLER EN CIENCIAS GENERALES

## **CARLOS PUNINA**

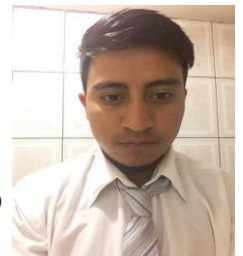

## E2H 301 CALLE G EL DORADO DEL SUR PICHINCHA- DISTRITO METROPOLITANO QUITO –EL BEATERIO

#### **0993168163- ▪ carlospunina1998@gmail.com ▪1727359984**

#### **OBJETIVO**

• Formar parte de un equipo de trabajo y consolidarme profesionalmente en una empresa dondelos logros personales y el desempeño sean reconocidos, además de permitir oportunidades dedesarrollo personal y profesional.

## • **APTITUDES**

Nivel intermedio de programación en Python

Nivel B1 en el idioma Ingles

Conocimientos en arquitectura y mantenimiento de computadoras

Manejo intermedio en el uso y creación de bases de datos MYSQL.

Manejo de Android Studio, JAVASCRIP para el desarrollo de aplicativos móviles

Uso de HTML, CSS, PHP en el desarrollo de páginas webs.

## • **AFICIONES E INTERESES**

Futbol

Electrónica

Programación

Gimnasio

## • **EDUCACIÓN**

Escuela de las Américas: Educación Primaria

Colegio Particular Jim Irwin: Educación Primaria

Instituto Tecnológico Superior Mariscal Sucre: Bachillerato Completo, Bachiller en electrónica de consumo

Universidad Técnica de Cotopaxi: Cursando el 10 ciclo en la carrera de Ingeniería enInformática y Sistemas Computacionales

## • **ACTIVIDAD ACADÉMICA**

Universidad Técnica de Cotopaxi: Curso Cisco Networking Academy Linux desde cero.

Universidad Técnica de Cotopaxi: Curso Cisco Networking Academy Introduction to IoT(Introducción a IoT de Cisco Networking Academy)

Universidad Técnica de Cotopaxi: Seminario ADN consultoría C.A "1 Conferencia Internacional de Innovación Informática"

Universidad Técnica de Cotopaxi: I Congreso Internacional Multidisciplinario de Vinculacióncon la Sociedad "Experiencias, resultados e impactos de los proyectos de vinculación de las IES: 40h.

• REFERENCIA

Graciela Lutuala – Tienda de abarrotes – Comerciante– 0987550583

Rebeca Ilaquiche – Tienda de Abarrotes – Comerciante - 0983360502

## **Anexo D:** Entrevista Realizada al Gerente del Laboratorio "Alegría"

# **1. ¿Cómo es el proceso de turnos para solicitar la realización de los exámenes a cada uno de los pacientes?**

Cuando se encuentra abierto el laboratorio llega el paciente y pregunta los tipos de exámenes y el precio si es paciente está de acuerdo se lo realiza o escribe al teléfono para que la atención y toma de muestra sea a domicilio.

## **2. ¿Cómo reagendan las citas realizadas por los pacientes?**

Se realiza vía telefónica sea para la cancelación y cambio de fecha según lo requiera el paciente.

## **3. ¿Cómo se gestionan los diferentes exámenes realizados en el laboratorio?**

Un programa de Excel nos envía el pedido del médico nosotros registramos nos arroja el valor y guardamos el pdf y se envía al paciente.

## **4. ¿Cómo es el proceso actual de registro de datos de los pacientes?**

Manualmente en un libro donde se llena nombre, apellido, correo, teléfono, cédula edad y el valor a cobrar o si es transferencia.

## **5. ¿Cómo gestionan el extravío de documentos dentro del laboratorio?**

Se saca un permiso que regularmente se concede al laboratorio es difícil tener pérdida de documentación.

# **6. ¿Ha llegado un paciente a solicitar que le imprima nuevamente los resultados de los exámenes por motivo de perdida que tiempo le toma este trámite?**

Tenemos en archivos por fechas nos da la fecha sé que se realizó y se le imprime o se le envía al paciente el proceso es inmediato.

## **7. ¿Cómo es el proceso de registro de los resultados clínicos?**

En forme manual en el cuaderno de resultado trae los datos personales del paciente doctor de quien envía el sexo en cada sección pruebas hematológicas, pruebas químicas, coprológicas, orina y covid.

## **8. ¿De qué manera son almacenados/guardados los resultados clínicos de los pacientes?**

En formato pdf y Excel por carpetas y fechas para pérdidas de resultados de pacientes y tener registro mensual de los pacientes.

# **9. ¿Cómo beneficiaría al laboratorio implementar un sistema web y móvil que permita agendar turnos y visualizar resultados clínicos?**

El tiempo tanto al paciente como al laboratorio los resultados el paciente podría ter acceso a los resultados desde su hogar así ya no sería necesario trasladarse al laboratorio.

## **10. ¿Quiénes van a tener acceso al sistema en la parte administrativa?**

La analista del laboratorio realizaría esa gestión.

## **Interpretación:**

Como resultado de esta entrevista realizada al gerente Msc.Bioq. Álvaro Bautista del laboratorio "Alegría", se analiza los procesos que han ido llevando dentro del laboratorio y se llega a la conclusión la falta de un sistema para generar turnos de manera digital para así evitar esperar hacer atendidos con excepciones los casos de emergencia, como también la entrega de los resultados de forma digital para que los pacientes reciban de una mejor manera sus resultados.

**Anexo E:** Encuesta Realizada a los Pacientes del Laboratorio "Alegría"

## **1. ¿Conoce que tipo de Exámenes Médicos oferta el Laboratorio Clínico?**

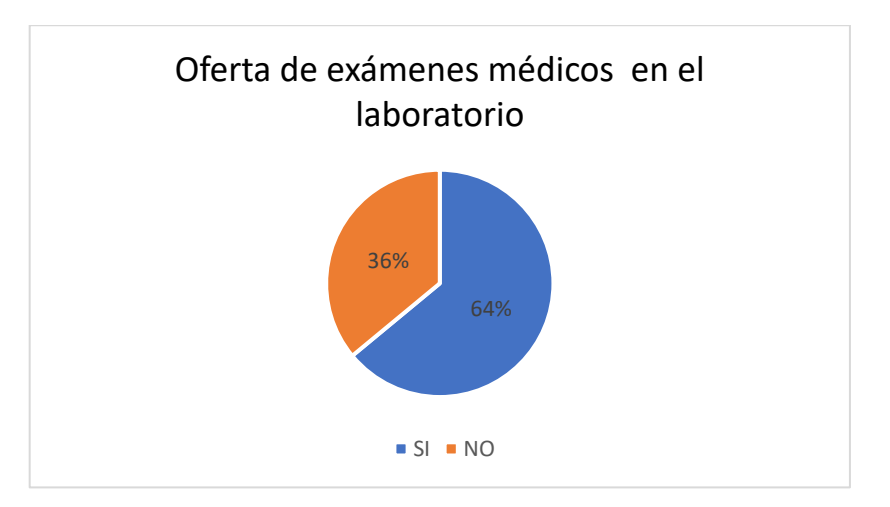

Figura E.2. Conocimiento del tipo de exámenes que oferta el laboratorio

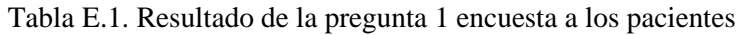

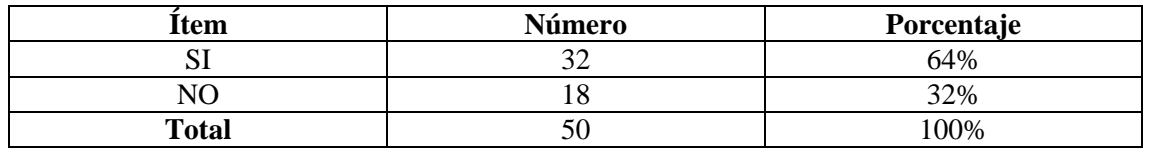

Según los resultados tenemos un 64% de los pacientes con referencia al SI siendo un resultado aceptable, con el conocimiento de los tipos de exámenes que ofertan el laboratorio clínico, y el 32% que desconoce de esta información.

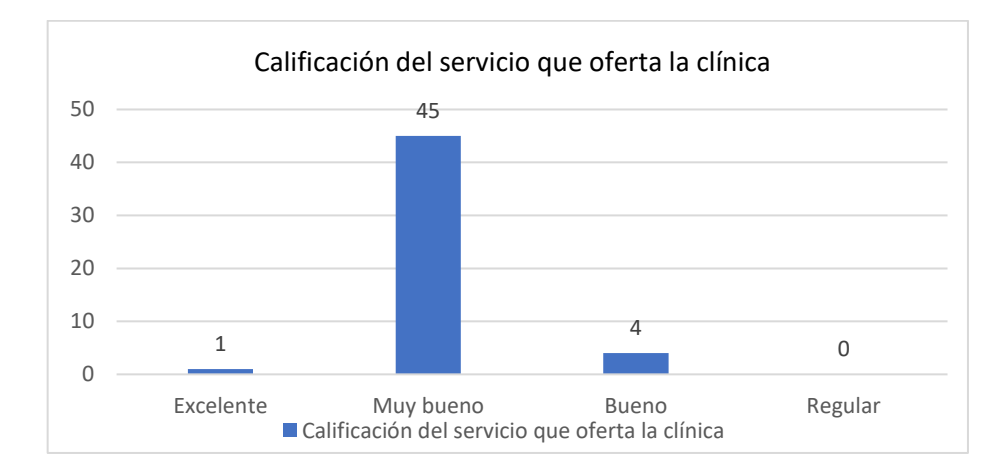

**2. ¿Cómo calificaría al servicio que oferta el Laboratorio Clínico?**

Figura E.3. Calificación del servicio que oferta la clínica

| Item         | Número | Porcentaje |
|--------------|--------|------------|
| Excelente    |        | 2%         |
| Muy bueno    |        | 90%        |
| Bueno        |        | 8%         |
| Regular      |        | 0%         |
| <b>Total</b> |        | $100\%$    |

Tabla E.2. Resultado de la pregunta 2 encuesta a los pacientes

Según los resultados se aprecia que 45 de los 50 pacientes encuestados califican como muy bueno el servicio en la clínica, pero cabe decir que esta cifra aún se puede mejorar en el ofrecimiento de mejoras en las diferentes áreas en las diferentes áreas y así obtener un servicio de excelente calidad.

## **3. ¿A recibido a tiempo los resultados de los exámenes?**

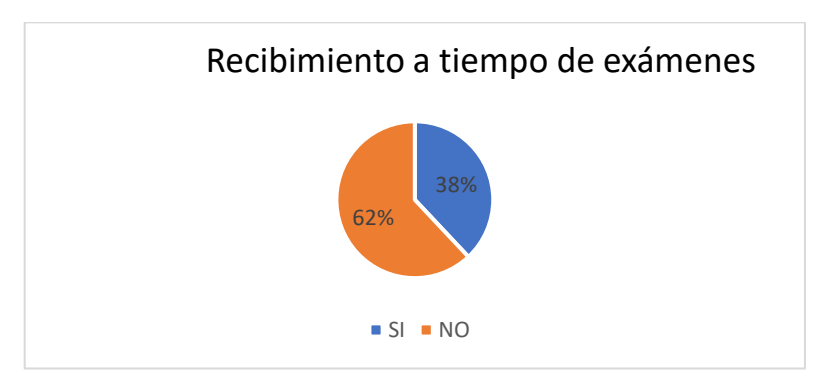

Figura E.4. Recibimiento a tiempo de exámenes

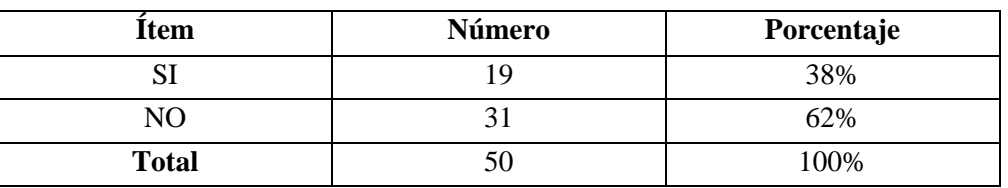

Tabla E.3. Resultado de la pregunta 3 encuesta a los pacientes

Se puede apreciar un 62% que los exámenes realizados por los pacientes no han recibido a tiempo los resultados según lo estipulado, por ello es necesario resolver este problema porque a la vez perjudicaría a la imagen y atención de la clínica.

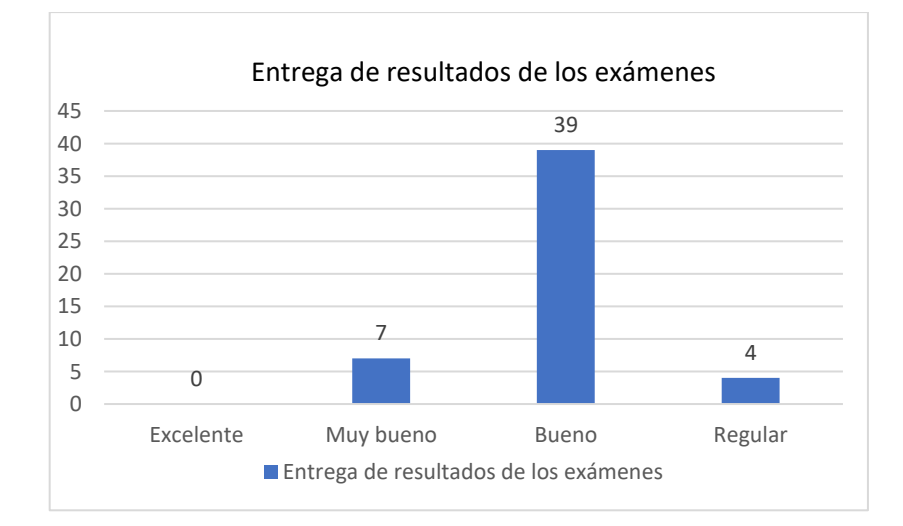

## **4. ¿Cómo calificaría la actual forma de entrega de los resultados de los exámenes?**

Figura E.5. Calificación de entrega de resultados de los exámenes

Tabla E.4. Resultado de la pregunta 4 encuesta a los pacientes

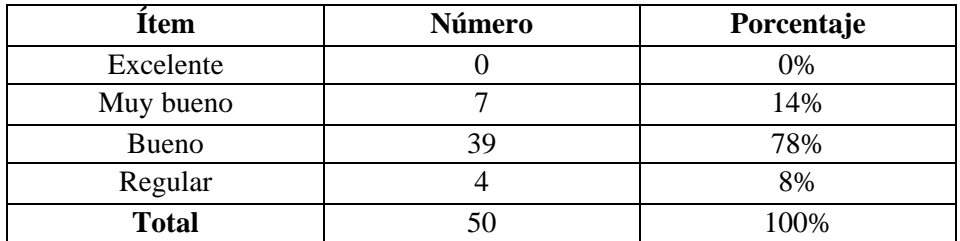

Se puede visualizar que de 39 de 50 pacientes califican como Bueno la entrega de los resultados realizados, de igual manera es de mejorar este proceso para reducir el atraso o inconvenientes que se puede suscitar en la entrega de los resultados, para así obtener una calificación de excelente de parte de los pacientes.

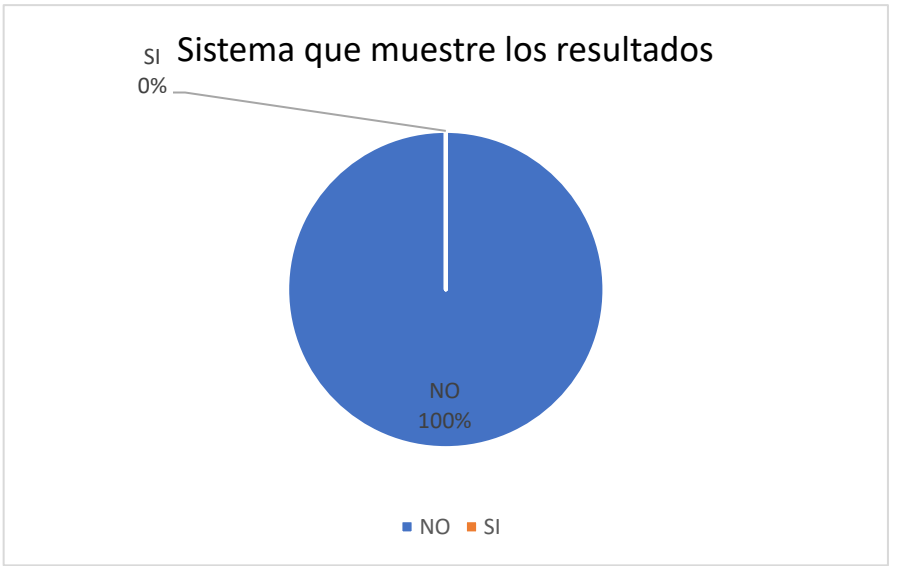

#### **5. ¿Conoce algún sistema que el laboratorio tenga para indicar los resultados?**

Figura E.6. Pregunta si saben de un sistema que tenga la clínica

Tabla E.5. Resultado de la pregunta 5 encuesta a los pacientes

| Item         | Número | Porcentaje |
|--------------|--------|------------|
|              |        | 100%       |
|              |        |            |
| <b>TOTAL</b> |        | 100%       |

Con un 100% los encuestados dentro de la clínica desconocen de un sistema existente en la clínica ya sea para dar un servicio.

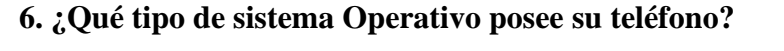

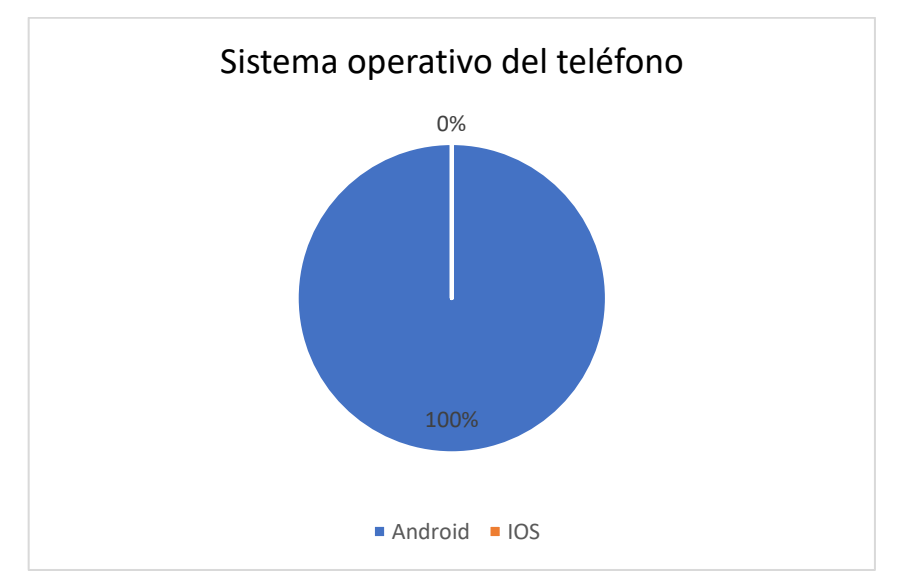

Figura E.7. Sistema operativo del teléfono

| <b>Item</b>  | Número | Porcentaje |
|--------------|--------|------------|
| Android      | 50     | 100%       |
| <b>IOS</b>   |        |            |
| <b>TOTAL</b> |        | 100%       |

Tabla E.6. Resultado de la pregunta 6 encuesta a los pacientes

La totalidad de los encuestados poseen un teléfono con el sistema operativo Android, visto así el IOS por el momento no lo posee ningún paciente.

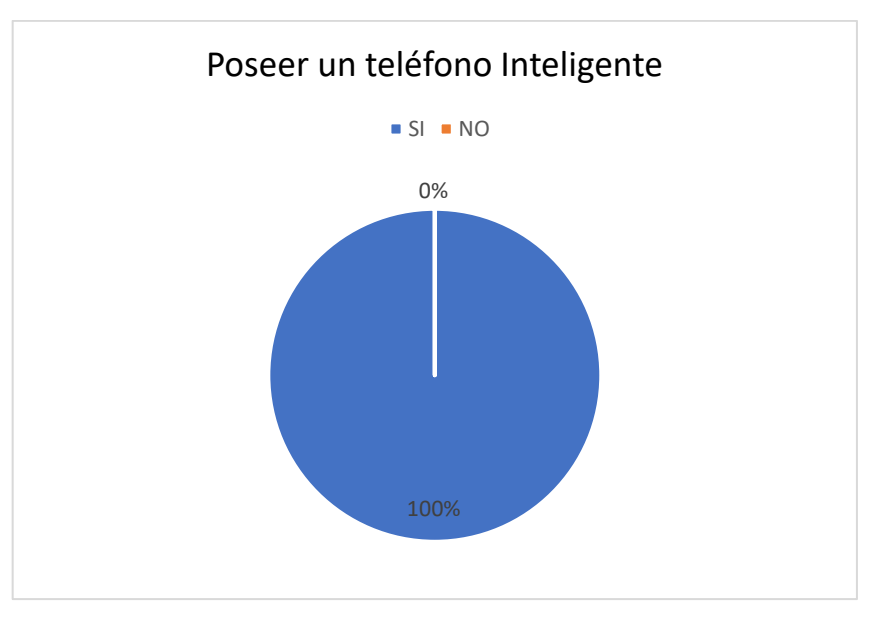

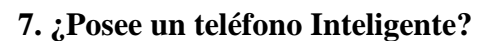

Figura E.8. Tiene un teléfono inteligente

| Tabla E.7. Resultado de la pregunta 7 encuesta a los pacientes |  |  |  |
|----------------------------------------------------------------|--|--|--|
|----------------------------------------------------------------|--|--|--|

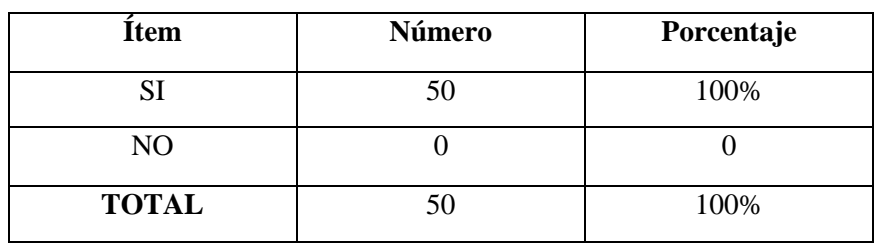

La totalidad de los encuestados poseen un teléfono inteligente haciendo factible la implementación del sistema.

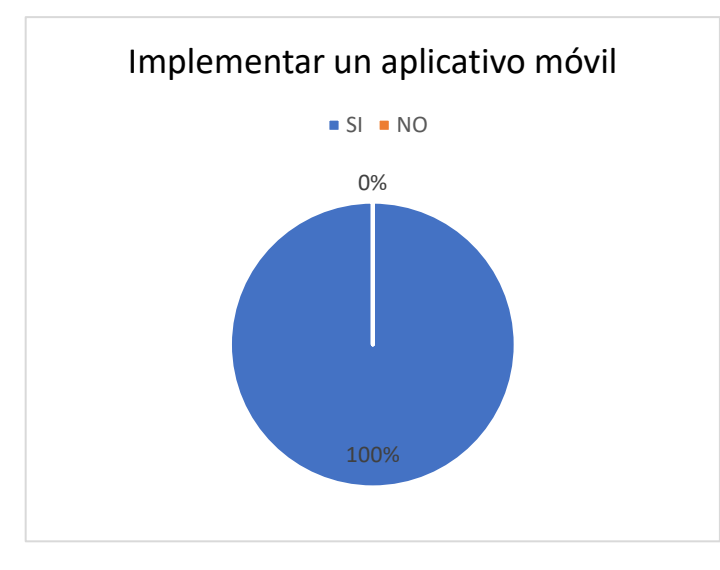

## **8. ¿Si el laboratorio clínico implementará un aplicativo móvil, usted haría uso del mismo?**

Figura E.9. Implementar un aplicativo móvil

| Tabla E.8. Resultado de la pregunta 8 encuesta a los pacientes |
|----------------------------------------------------------------|
|----------------------------------------------------------------|

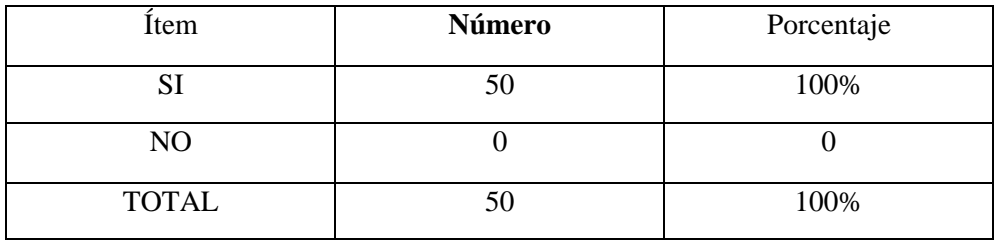

Según los resultados la totalidad acepta que se implemente un aplicativo móvil en la clínica, haciendo factible la implementación.

# **9. ¿Está usted de acuerdo que el laboratorio implemente un sistema para la entrega de los exámenes?**

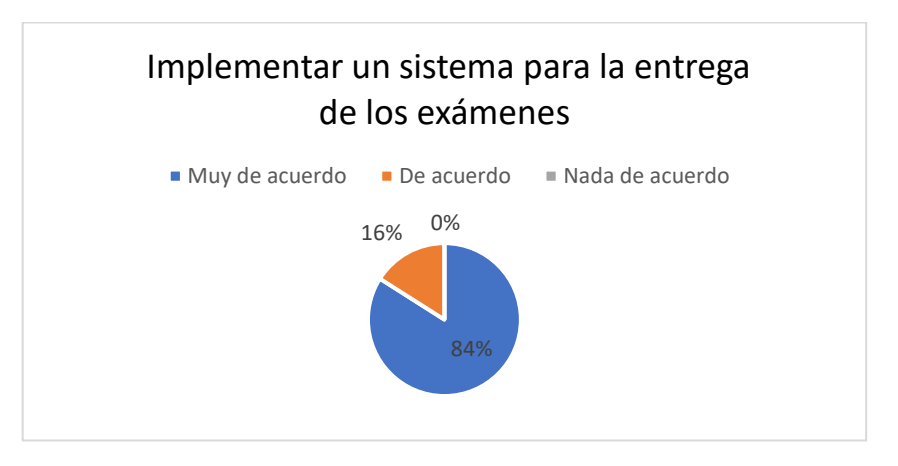

Figura E.10. Implementar un sistema para la entrega de exámenes

| Item            | Número | Porcentaje |
|-----------------|--------|------------|
| Muy de acuerdo  |        | 84%        |
| De acuerdo      |        | 16%        |
| Nada de acuerdo |        | 0%         |
| <b>Total</b>    |        | 100%       |

Tabla E.9. Resultado de la pregunta 9 encuesta a los pacientes

Teniendo un 84% de aceptación los encuestados consideran como muy de acuerdo la implementación de este sistema para la entrega de los exámenes.

# **10. ¿Si usted pudiera revisar los resultados de sus exámenes mediante un aplicativo móvil lo haría?**

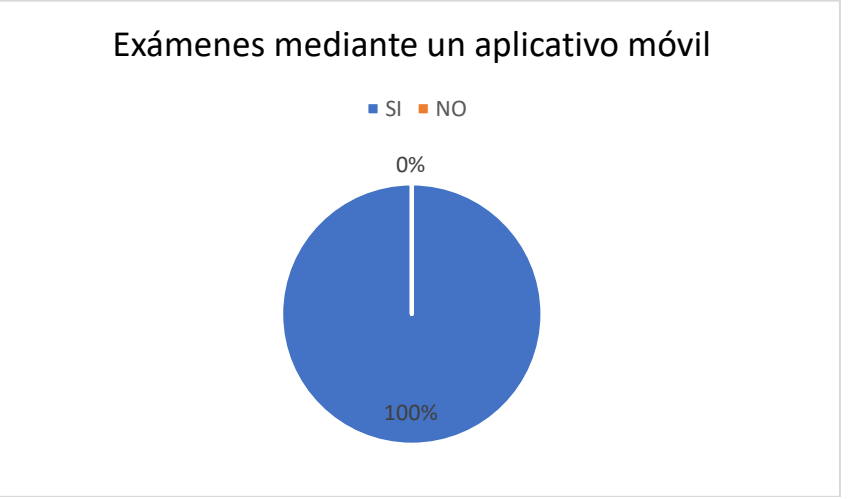

Figura E.11. Revisar los exámenes por un aplicativo móvil.

Tabla E.10. Resultado de la pregunta 10 encuesta a los pacientes

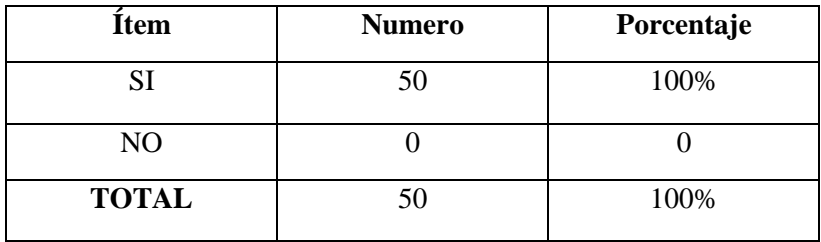

La totalidad de los encuestados aceptan en usar un aplicativo que puedan visualizar los resultados de sus exámenes.

**Anexo F:** Manual de Usuario

# **Manual de Usuario**

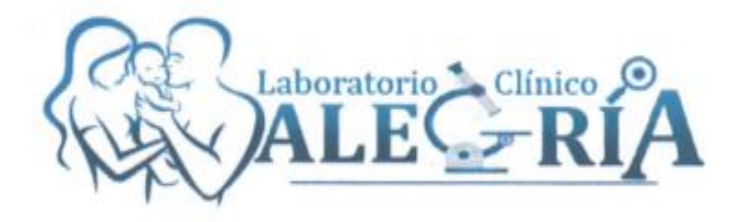

"*Desarrollo de un sistema web y móvil mediante el uso de herramientas open source para sistematizar el proceso control de turnos y resultados clínicos de los exámenes del laboratorio "alegría" ubicado en la ciudad de Quito."*

**Autores:**

Leslie Isabel Peñaherrera Romero

Carlos Daniel Punina Lutuala

**Versión:**

**1.0.0**

## **1. Introducción**

El siguiente documento es una guía para el uso adecuado del aplicativo móvil, web, para el laboratorio clínico Alegría ubicada en la ciudad de Quito, para que los pacientes quienes hagan uso de este aplicativo puedan agendar, visualizar los resultados clínicos realizados dentro del laboratorio y la parte administrativa en la parte web.

## **1.2. Aplicación**

Se aplica solo para el administrador, bioquímico y los pacientes quienes se registren para el respectivo uso del aplicativo web y móvil.

## **2. Procedimiento**

Se procede a realizar los pasos a seguir para la utilización del aplicativo móvil y web enfocado al agendamiento y visualización de resultados clínicos del laboratorio Alegría.

Se especifican la gestión de horarios, usuarios, tipos de exámenes con el administrador, el bioquímico con las tareas de subir el resultado de exámenes clínicos, y marcar el turno generado por los pacientes, y los pacientes generar los turnos y visualizar sus resultados en el aplicativo.

#### **2.1. Procesos del administrador y bioquímico en la web**

## **2.1.1. Ingreso al sistema como administrador**

• Para poder realizar el ingreso al sistema se procede a ingresar desde un navegador web que tenga y mandar el siguiente enlace [https://www.laboratorioalegria.com](https://www.laboratorioalegria.com/) para poder ingresar a cada uno de los perfiles asignados.

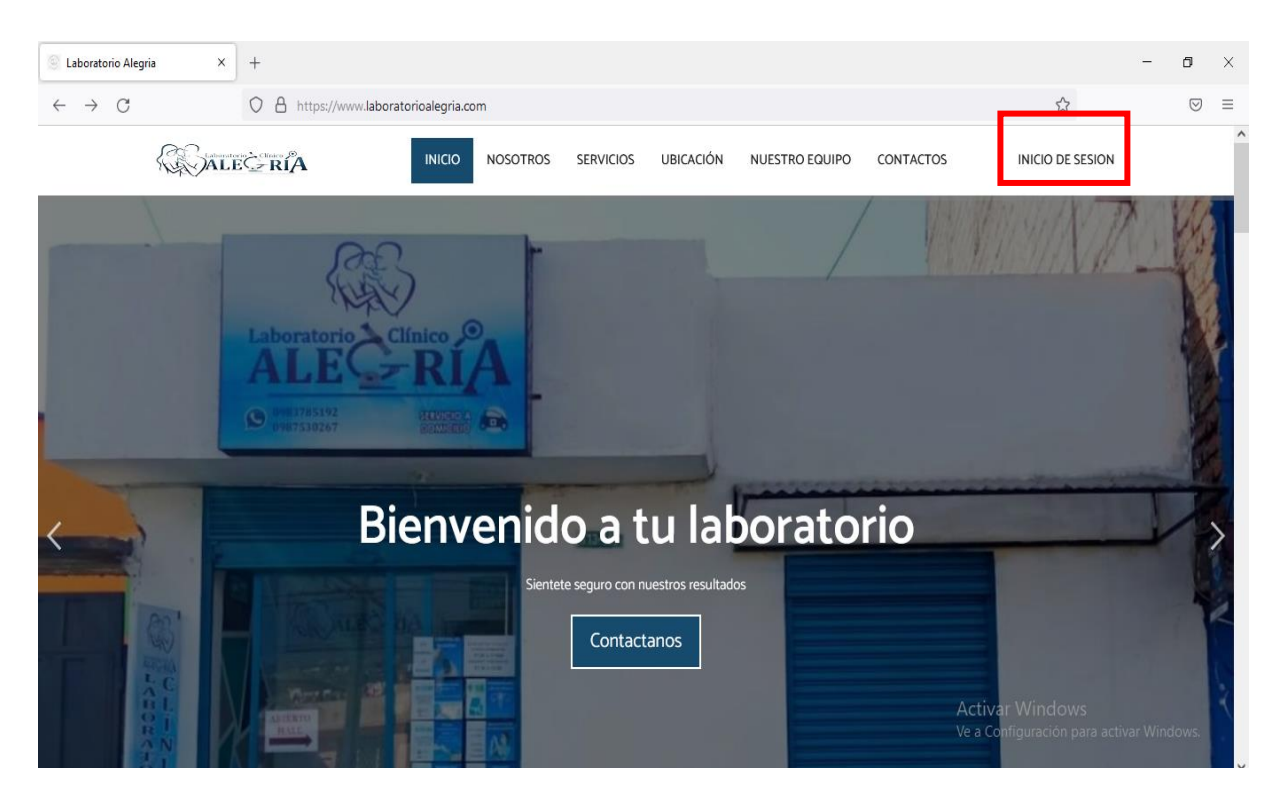

En la parte superior derecha hacemos click en iniciar sesión para que se nos abra el inicio de sesión y loguearse con la cuenta.

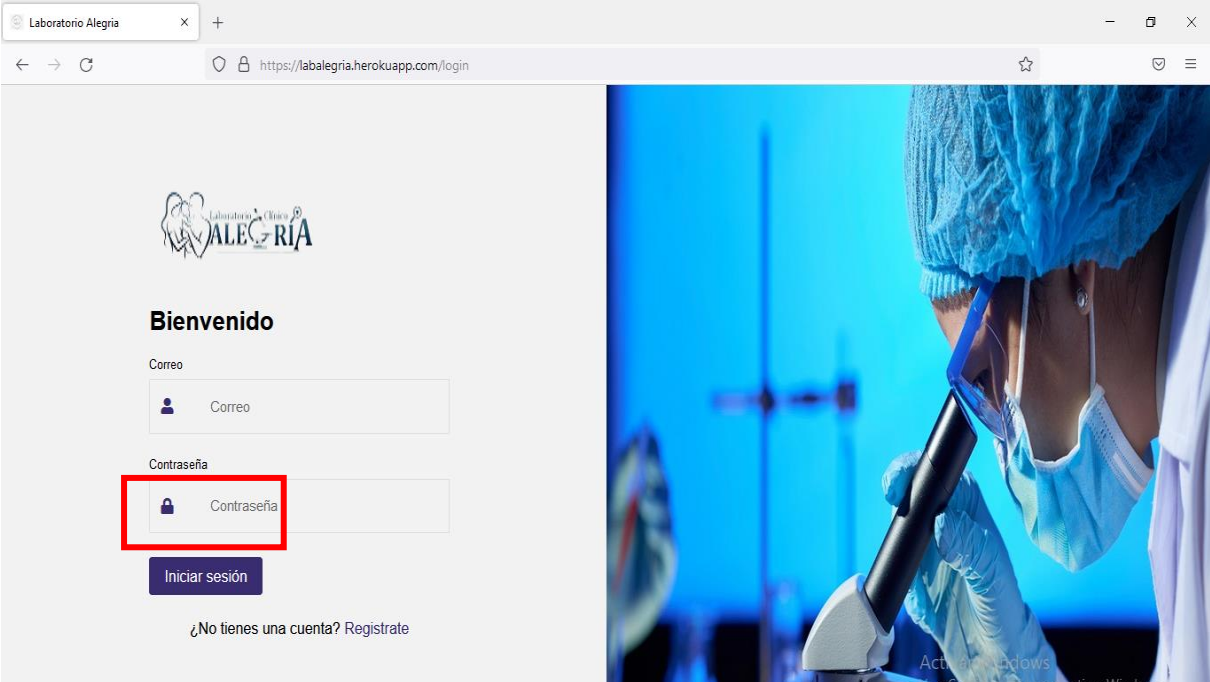

Una vez ingresadas las credenciales procedemos hacer click en iniciar sesión.

## **2.1.2. Habilitar Horarios**

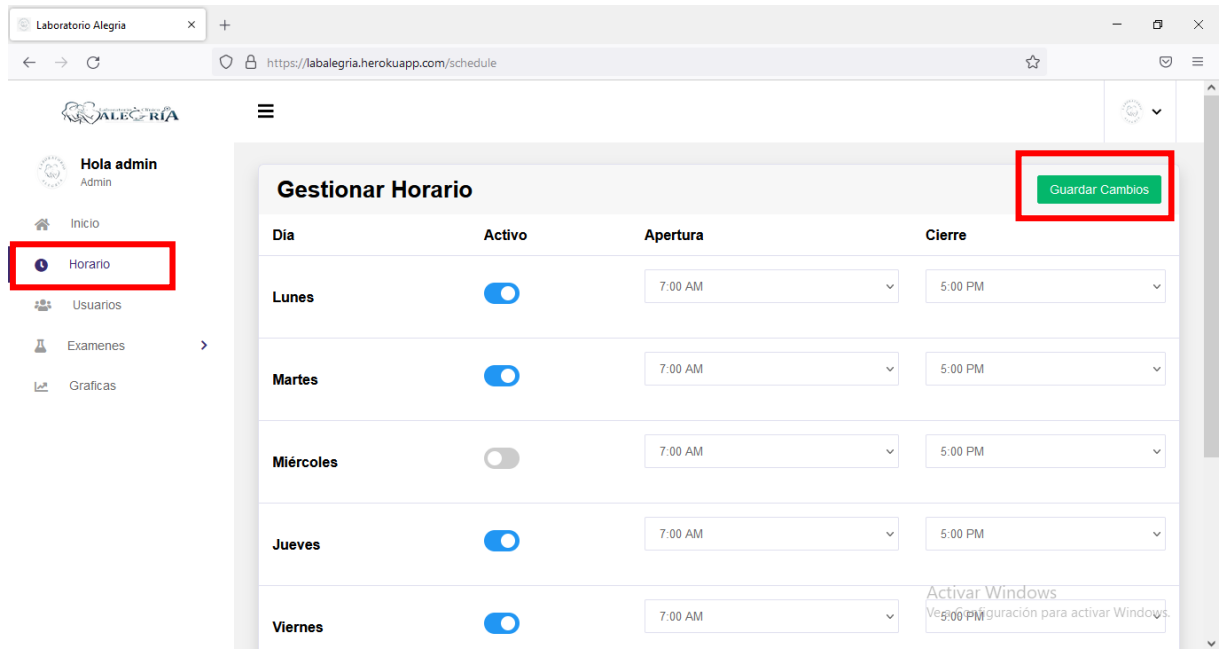

Una vez iniciada sesión como administrador se hace click en el apartado de horarios donde se procede a activar los horarios y después proceder a guardar los cambios.

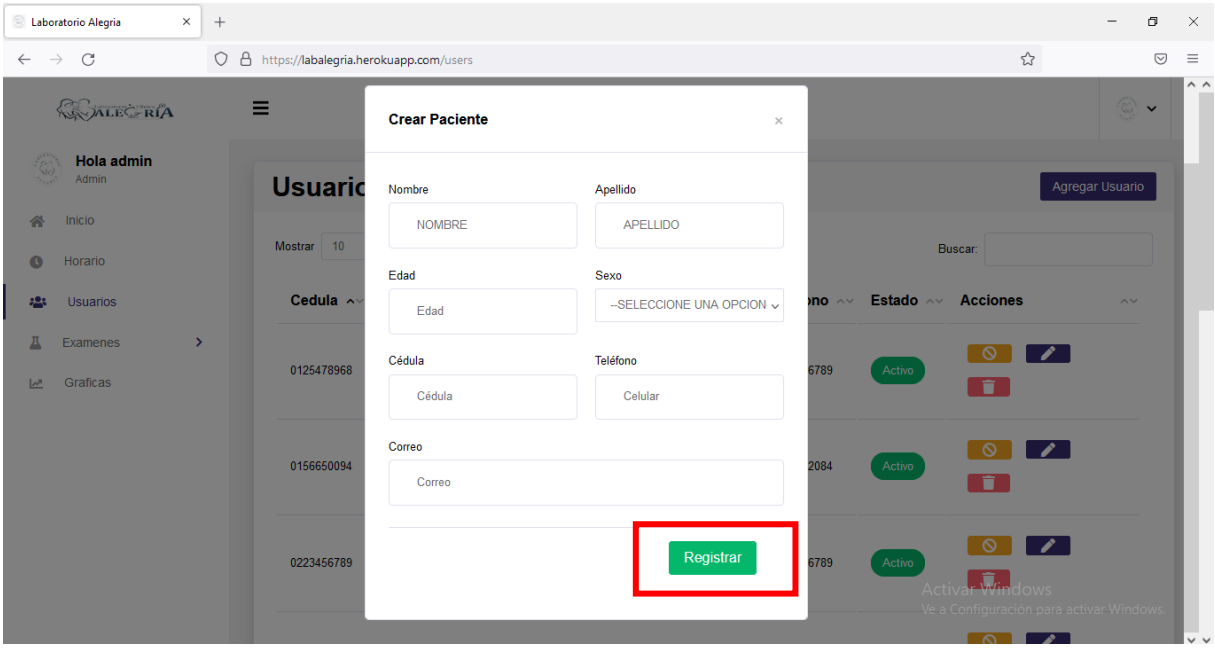

#### **2.1.3. Añadir usuarios**

Dentro del administrador ingresamos en el apartado de usuarios donde hará click en agregar usuarios para así registrar a nuevos pacientes.

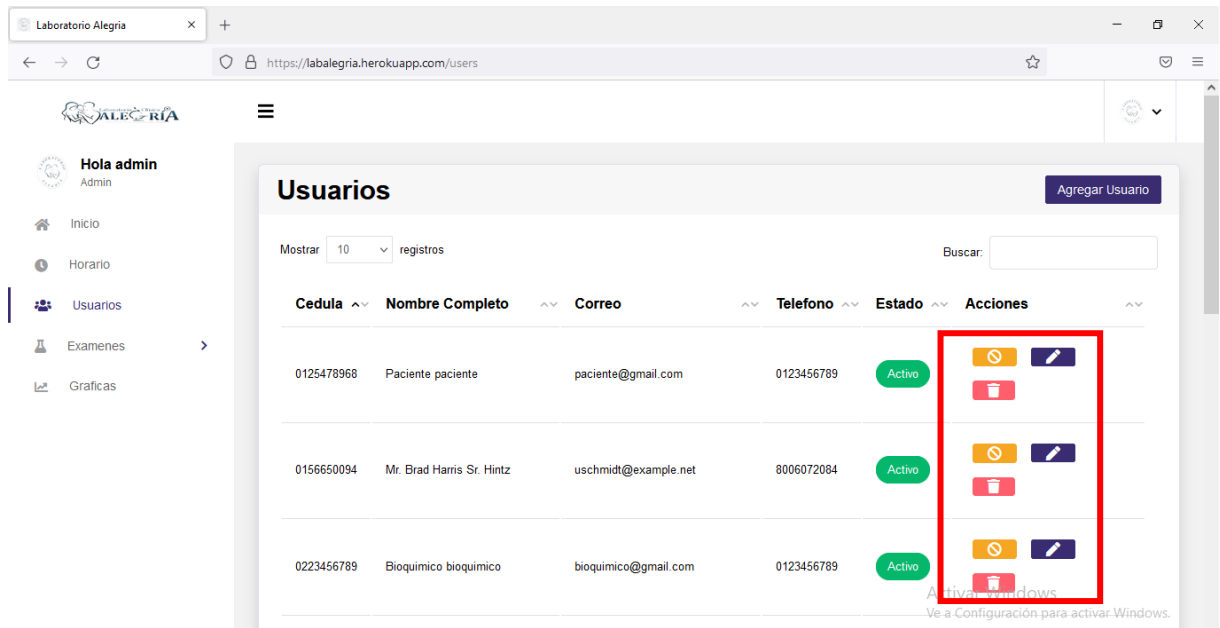

Para eliminar, editar o cambiar de estado a un usuario seleccionamos cualquiera de las opciones que nos da en el apartado de acciones y solo escogemos la acción requerida.

## **2.1.4. Gestionar Exámenes**

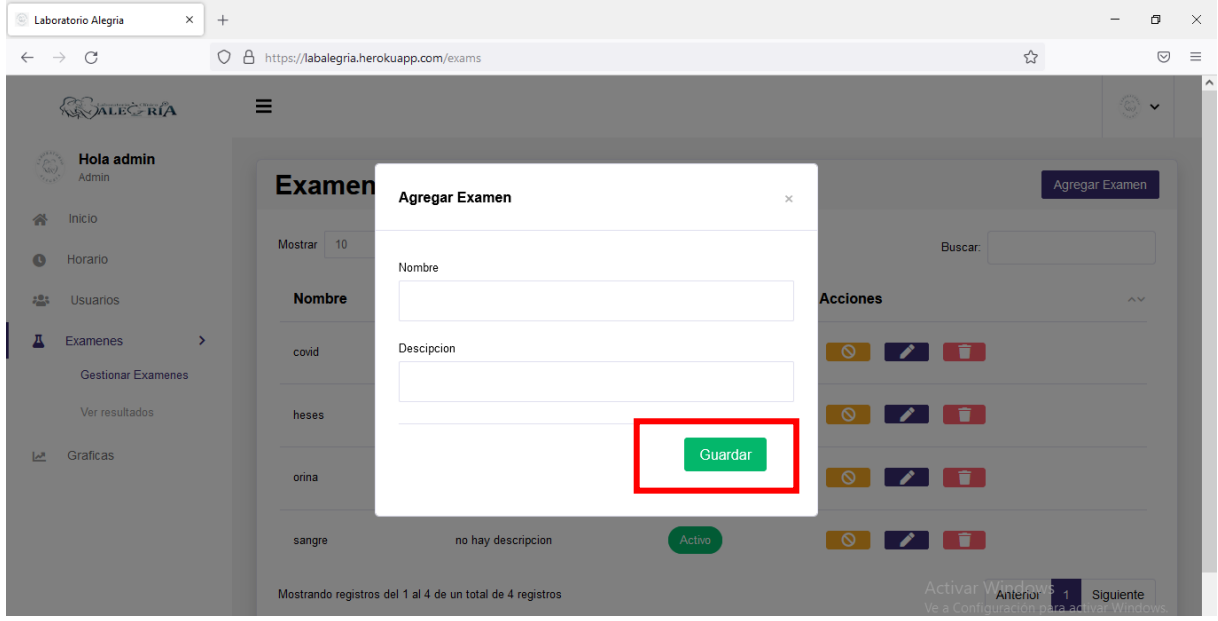

Para agregar un nuevo examen se procede a ingresar primero a gestionar exámenes donde podrá agregar un nuevo examen y para proceder a guardar el nuevo examen.

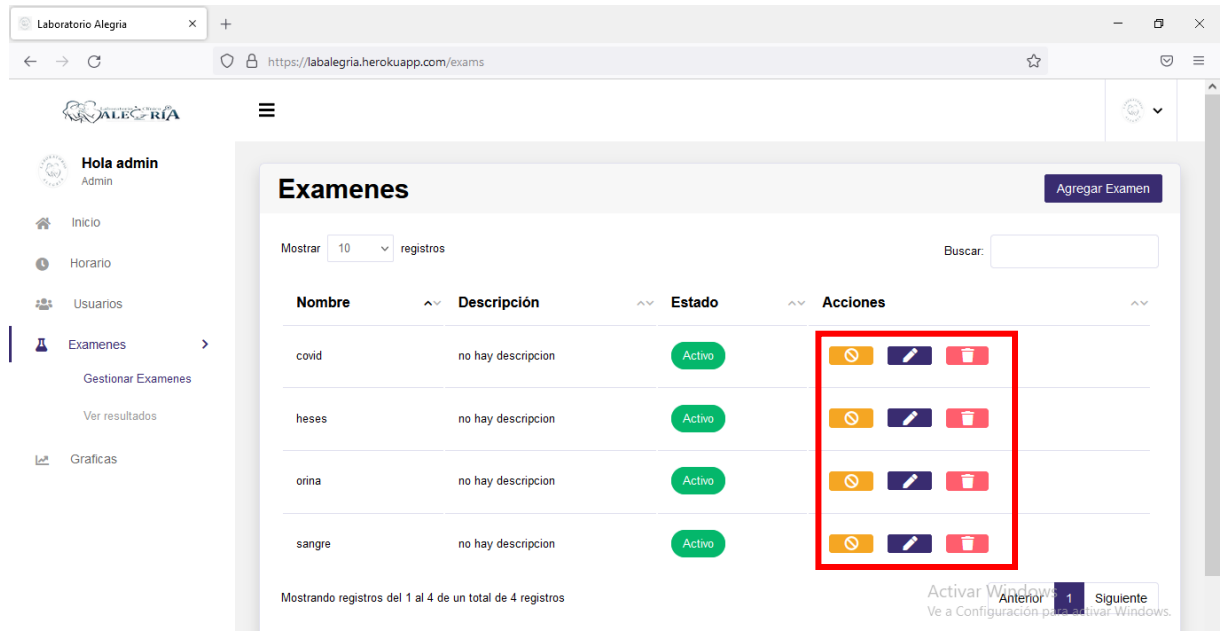

Para poder ya sea eliminar, editar, cambiar de estado en la parte de acciones tenemos esas funciones por el cual permitirá realizar y solo escoger la opción requerida.

#### **2.1.5. Visualizar resultados**

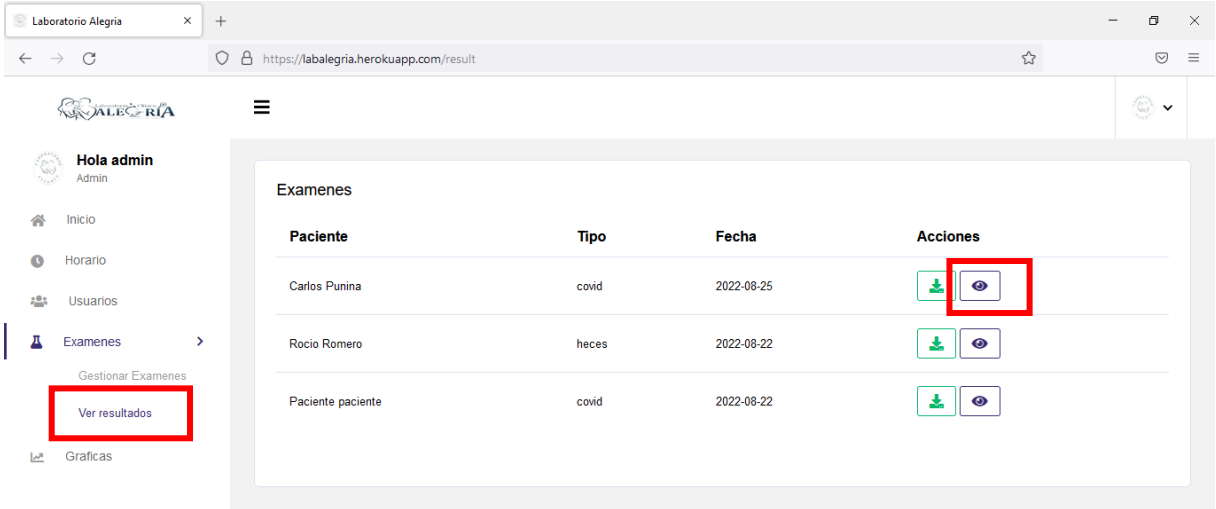

Para visualizar los resultados se procede a ingresar en ver resultados para así poder visualizar los resultados de los exámenes de los pacientes haciendo click en la figura a lado de descarga.

#### **Bioquímico**

## **2.1.6. Iniciar sesión**

• Para poder realizar el ingreso al sistema se procede a ingresar desde un navegador web que tenga y mandar el siguiente enlace [https://www.laboratorioalegria.com](https://www.laboratorioalegria.com/) para poder ingresar a cada uno de los perfiles asignados.

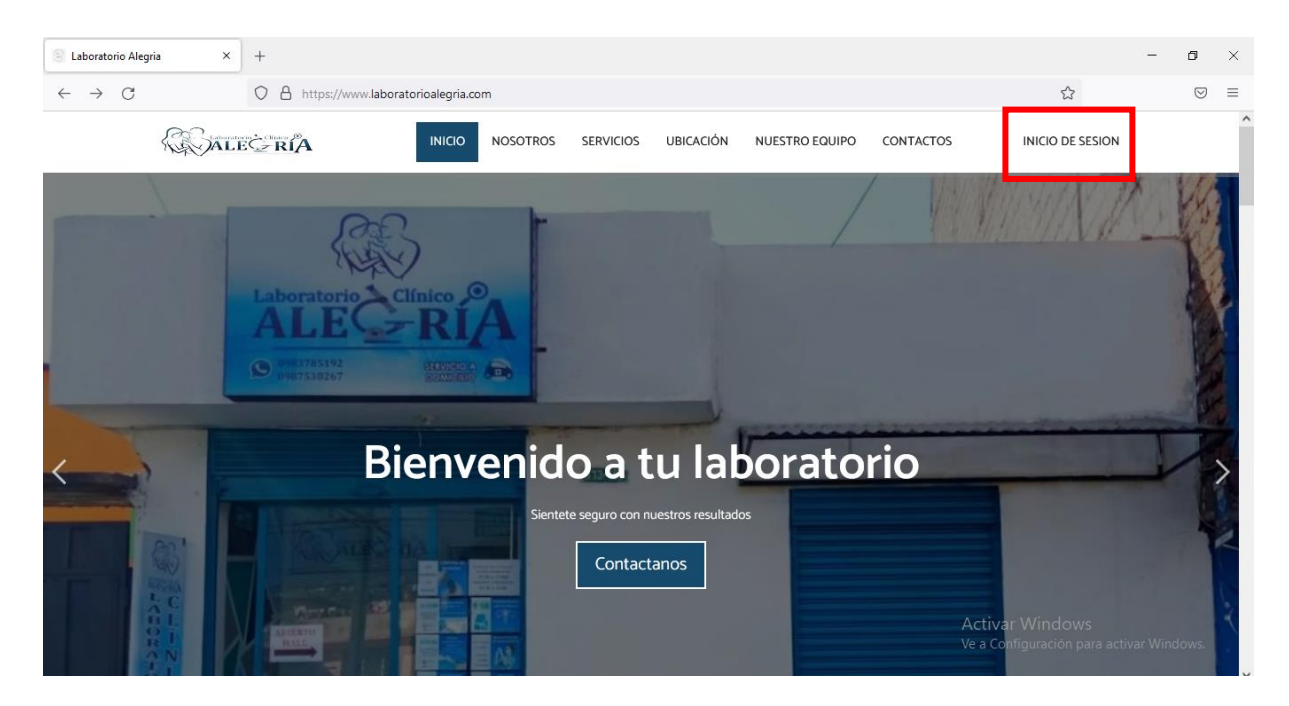

En la parte superior derecha hacemos click en iniciar sesión para que se nos abra el inicio de sesión y loguearse con la cuenta.

## **2.1.7. Marcar turno**

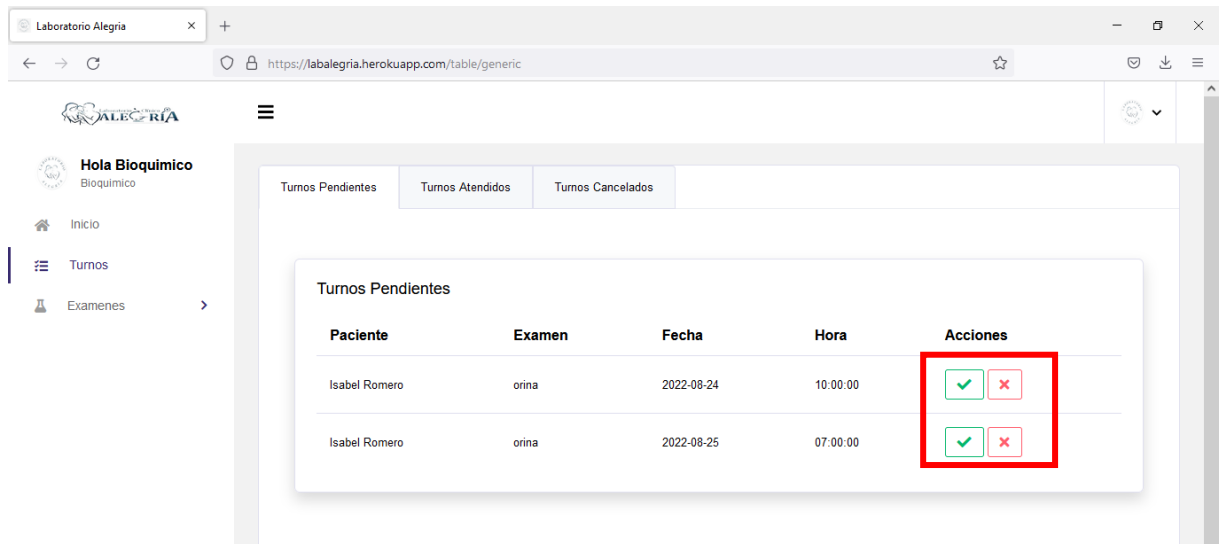

Una vez ingresado como bioquímico para marcar el turno se dirigen en el apartado de turnos y seleccionan las acciones turno atendido y turno cancelado.

#### **2.1.8. Crear resultados**

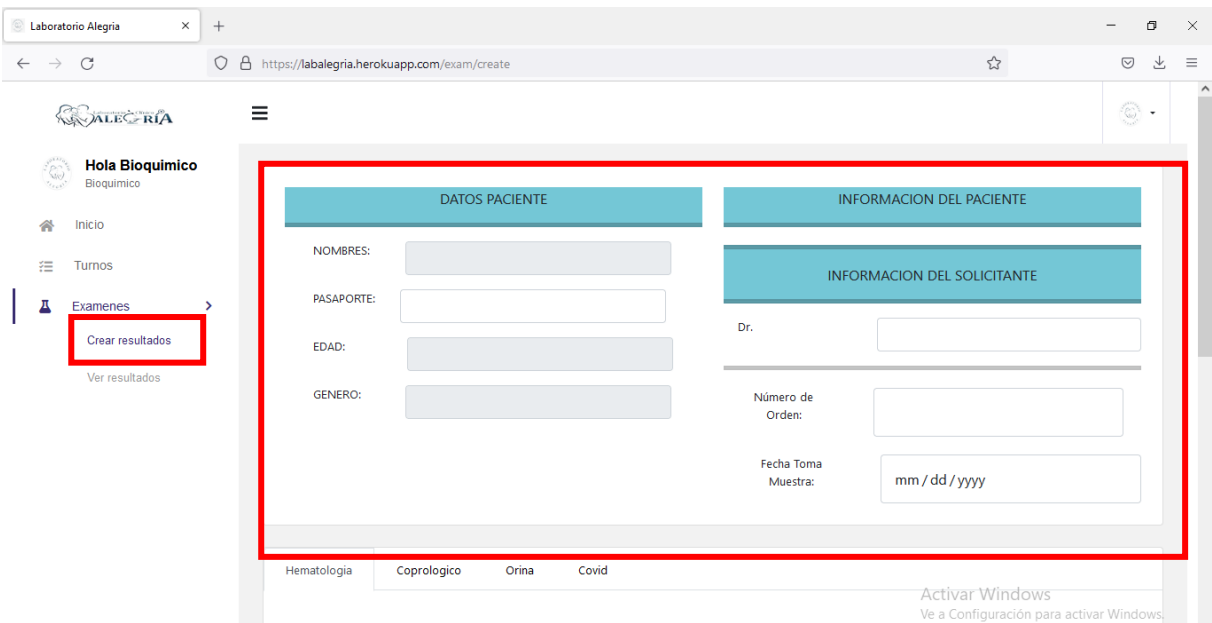

Para crear un resultado nos dirigimos en el apartado de exámenes y hacemos click en crear resultados para comenzar se llenan los datos del paciente para luego llenar los resultados.

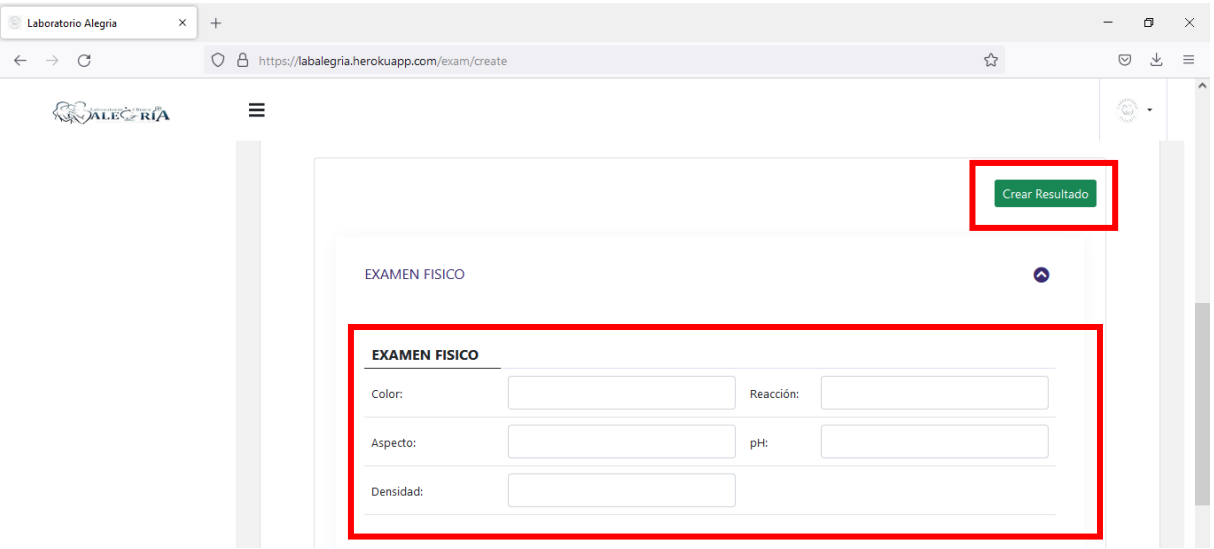

Una vez llenado el aparatado de datos del paciente se procede a llenar los datos de los resultados en el examen realizado una vez llenado se procede en hacer click en crear resultados.

## **3.1. Procesos del paciente en el aplicativo móvil**

Para que el paciente pueda utilizar el aplicativo, tiene que descargarse el aplicativo en la play store que lleva con nombre laboratorio Alegría una vez instalado se procede a realizar los pasos para su utilización

## **3.1.1 Crear cuenta**

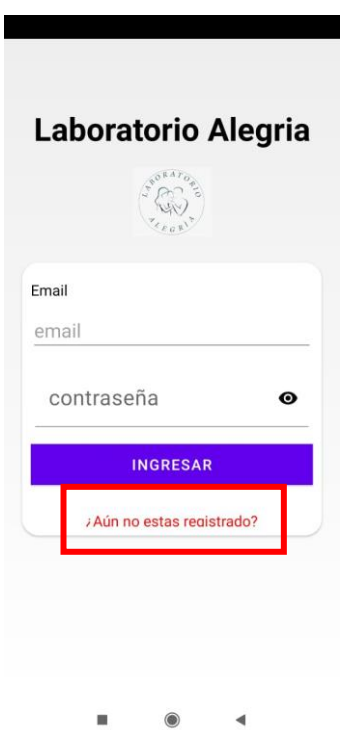

Una vez instalado se procede a realizar el respectivo registro se hará click en registrase.

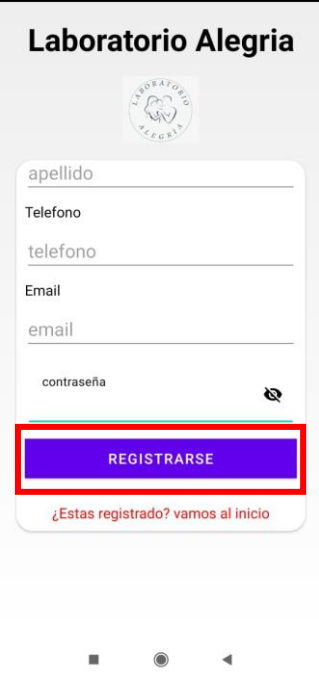

Una vez llenado los campos hacer click en registrarse y se creará la cuenta ya sea en el mismo aplicativo y en la web también.

## **3.1.2. Agendar turno**

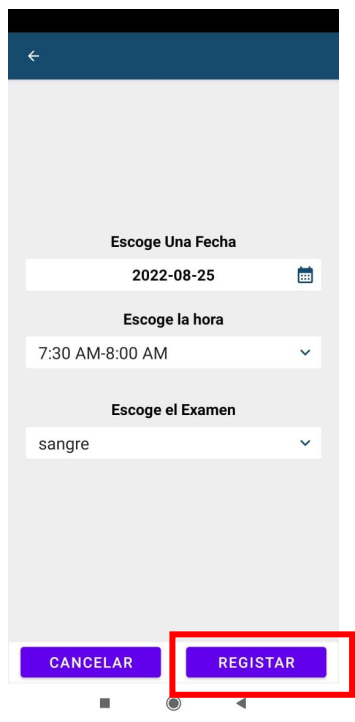

Una vez creada la cuenta iniciar sesión con la cuenta creada y proceder a realizar un turno por el cual se elegirá la hora, fecha y el tipo de examen y hacer click en registrar.

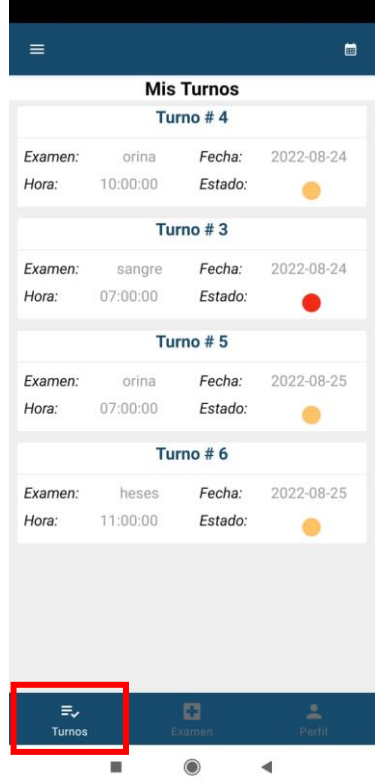

Se podrá visualizar los turnos en el apartado de turnos que ofrece el aplicativo móvil

**Anexo G:** Hoja de vida de los expertos

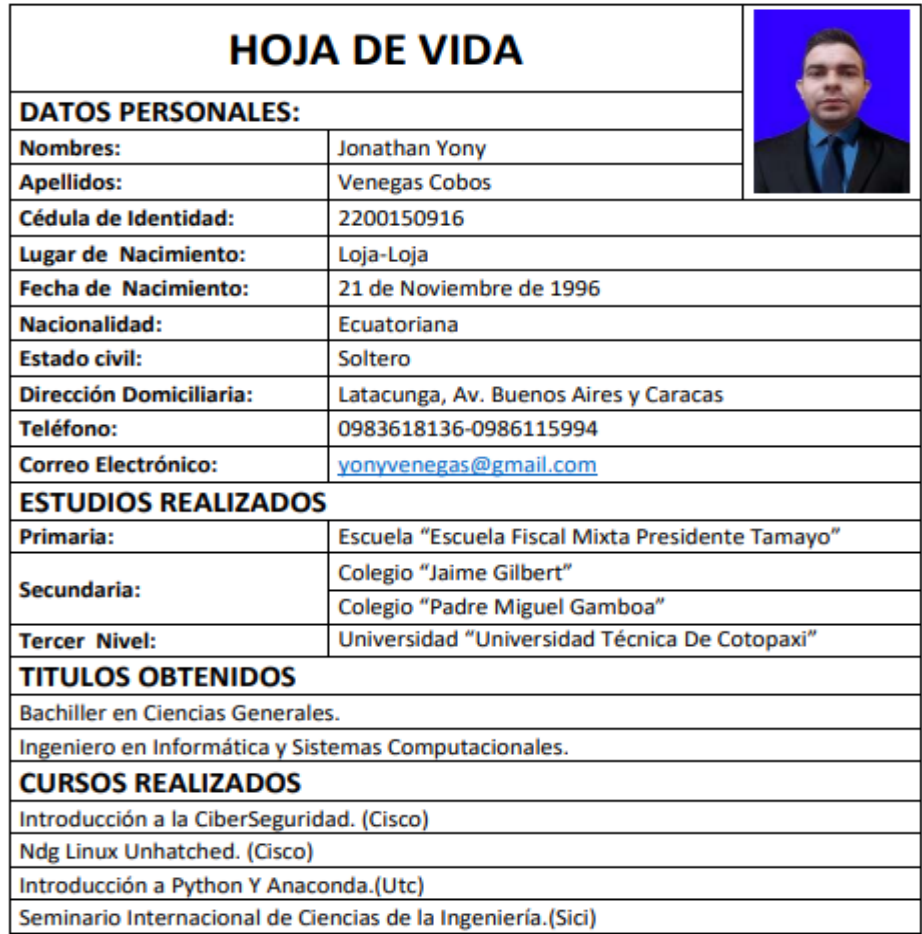

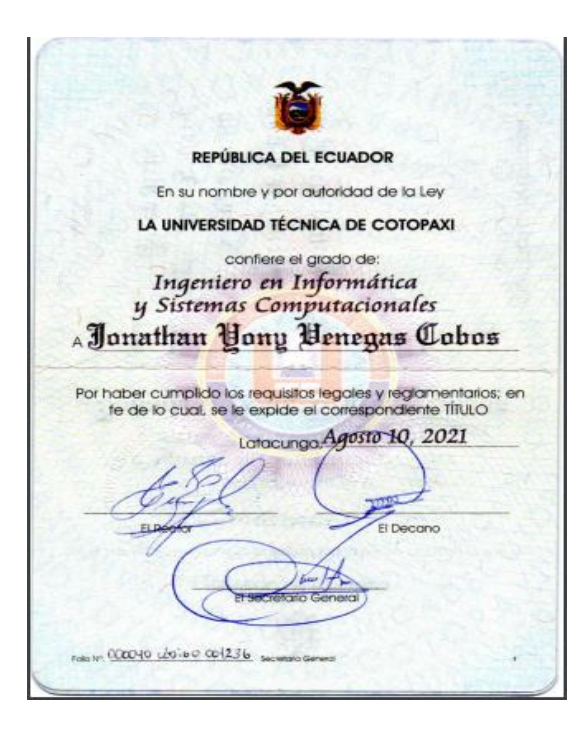

Figura G.1. Hoja de vida experto 1

#### **Jonathan Rafael Solis López**

Dirección: Ambato **Estado Civil: Casado** Edad: 25 años Celular: 099-918-3434

E-mail: jonathansolis1996.js@gmail.com

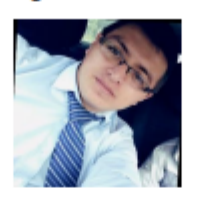

## **PERFILPROFESIONAL**

Ingeniero en Informática y Sistemas Computacionales, basado en principios éticos y profesionales, con destrezas, aptitudes y predisposición necesaria para desempeñar las funciones de desarrollo de software que asigne. Me caracterizó por aprender con facilidad, liderar trabajos en equipo e investigar nuevos framework para el desarrollo web y móvil. Me considero una persona sencilla, responsable y con capacidades técnicas que permitan fomentar el crecimiento empresarial. Estoy dispuesto a cambiar de residencia si el trabajo así lo requiere.

#### HABILIDADES DESARROLLADAS

- Desarrollo web: en los entornos php, javascript, html, jquery y css.
- Desarrollo de software: en los entornos php, java, javascripts, web services.
- Desarrollo de apps móviles: en el entorno android studio, java, web services, firebase.
- Revisar la calidad de gestión de procesos de evaluación y control de plataformas de hardware y software.
- Analista, diseñador y administrador de bases de datos relacionales (mysql), (postgresql) y no relacionales (mongodb).
- Planificador, operador y auditor de sistemas informáticos, aplicados en áreas administrativas, técnicas, científicas y sociales.
- Asesor de metodologías agiles y tradicionales que permitan la solución problemas informáticos.
- Diseñador y administrador de redes de computadoras y sistemas digitales.
- Distribuidor de implementos tecnológicos de calidad.  $\bullet$

#### **EXPERIENCIALABORAL**

#### Octubre de 2018 - Agosto de 2019 Universidad Técnica de Cotopaxi **Desarrollador de Software**

- · "De investigación de la economía popular y solidaria de las MIPYMES de la provincia de Cotopaxi".
- Elaboración de nuevas funcionalidades en la automatización de información de las MIPYMES gestión documental, ubicación exacta de las MIPYMES.
- Generar resultados en forma gráfica como a su vez reportes mensuales, finales entre otros.

#### Noviembre de 2018 - Noviembre de 2020 Universidad Técnica de Cotopaxi Delegado de la asociación estudiantil (FEUE)

- · Delegado de asociación estudiantil de la Facultad de Ciencias de la Ingeniería y Aplicadas (CIYA) para la federación de estudiantes Universitarios del Ecuador Filial Cotopaxi.
- Se logró la unificación de las facultades, la ayuda económica a los estudiantes de bajos recursos.

#### Enero de 2020 - Octubre de 2021 Corporación Ecuatoriana para el Desarrollo Integral y Productivo (CEDINP) Desarrollo y programación de apk

- · Solventar las necesidades de los acuicultores mediante el desarrollo de la App. "GestAcuaFish".
- · Desarrollo de Software "Gestión de Calidad" para Gestión empresarial automatización general.

# EDUCACIÓN

- · Ingeniero en Informática y Sistemas Computacionales.
- Tesis: "Proyecto de investigación de la economía popular y solidaria de las MIPYMES de la provincia de Cotopaxi".<br>Delegado de la asociación estudiantil Facultad de Ingenierías (CIYA).
- 

#### **IDIOMAS**

Suficiencia en Ingles con nivel B1.

## CAPACITACIONES

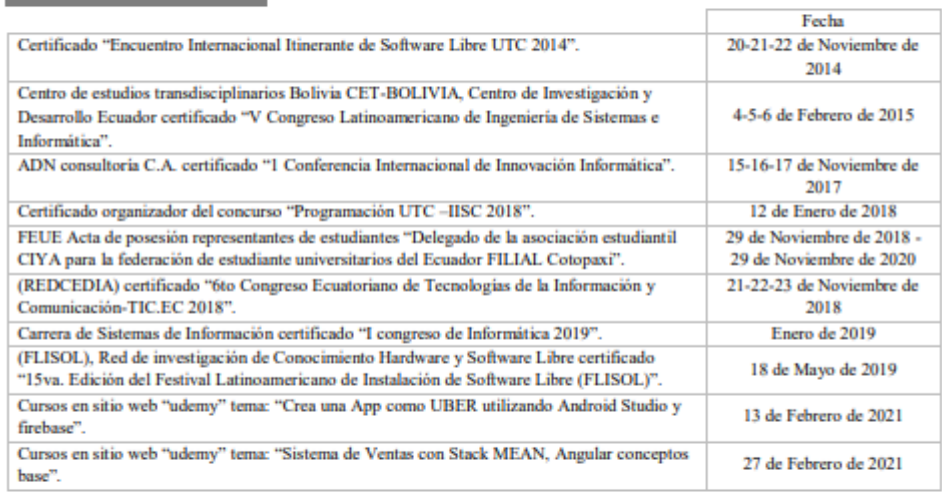

# REFERENCIASLABORALES

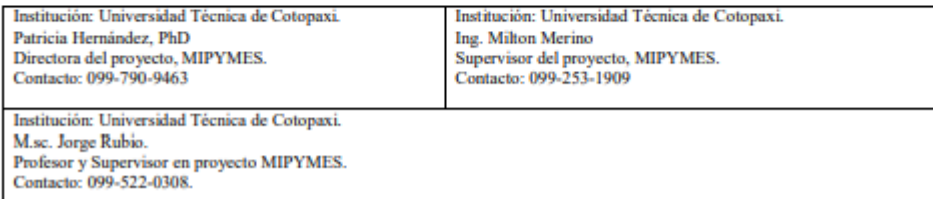

# REFERENCIAS PERSONALES

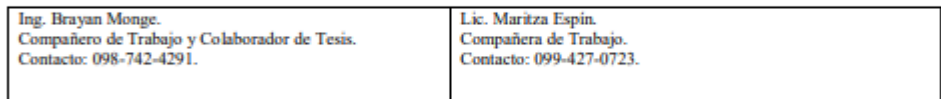

Figura G.2. Hoja de vida experto 2

#### Anexo H: Formulario de validacion de expertos

#### FORMULARIO DE VALIDACIÓN DE EXPERTOS

#### 1. TITULO

DESARROLLO DE UN SISTEMA WEB Y MÓVIL MEDIANTE EL USO DE HERRAMIENTAS OPEN SOURCE PARA SISTEMATIZAR EL PROCESO CONTROL DE TURNOS Y RESULTADOS CLÍNICOS DE LOS EXÁMENES DEL LABORATORIO "ALEGRÍA" UBICADO EN LA CIUDAD DE QUITO

#### 2. OBJETIVO

Implementar una aplicación web y móvil para la sistematización de procesos de turnos y resultados de exámenes clínicos mediante la gestión de prácticas ágiles para el laboratorio clínico Alegría de la ciudad de Quito.

#### 3. DATOS DEL EXPERTO:

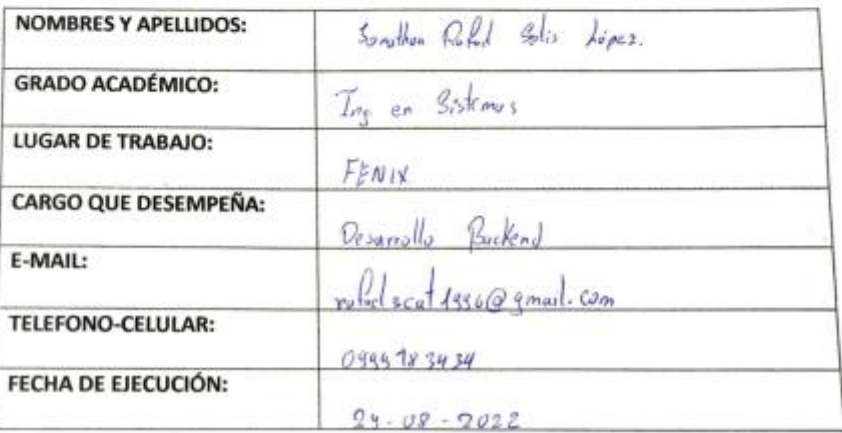

#### 4. VALIDACIÓN Y VERIFICACIÓN DE LOS REQUERIMIENTOS IMPLEMENTADOS

La puntuación constara de la escala del 1 al 4 con respecto a los requerimientos realizados en el sistema web y móvil como se consta a continuación:

1: Deficiente

- 2: Regular
- 3. Media
- 4. Optima

#### 5. Validación y verificación de los requerimientos implementados

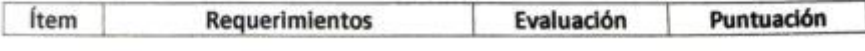

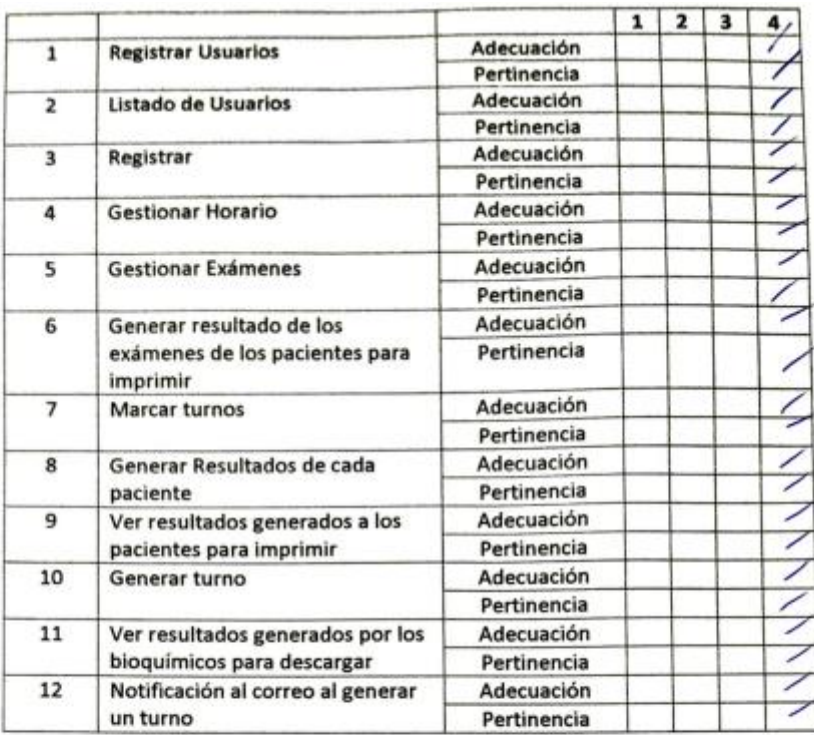

#### 6. Evaluación General

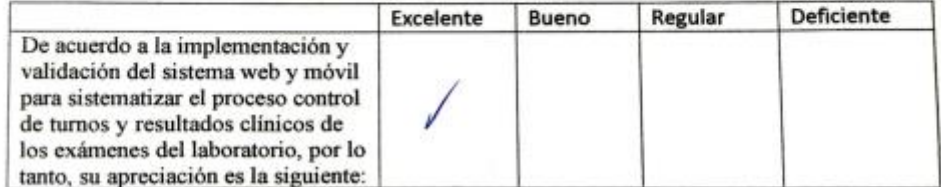

#### 7. Observaciones y Recomendaciones

d Nombre: *Sonathin* Solis C.I:  $1806201658$ 

Figura H.1. Formulario experto 1

#### **FORMULARIO DE VALIDACIÓN DE EXPERTOS**

#### 1. TITULO

DESARROLLO DE UN SISTEMA WEB Y MÓVIL MEDIANTE EL USO DE HERRAMIENTAS OPEN SOURCE PARA SISTEMATIZAR EL PROCESO CONTROL DE TURNOS Y RESULTADOS CLÍNICOS DE LOS EXÁMENES DEL LABORATORIO "ALEGRÍA" UBICADO EN LA CIUDAD DE QUITO

#### 2. OBJETIVO

Implementar una aplicación web y móvil para la sistematización de procesos de turnos y resultados de exámenes clínicos mediante la gestión de prácticas ágiles para el laboratorio clínico Alegría de la ciudad de Quito.

#### 3. DATOS DEL EXPERTO:

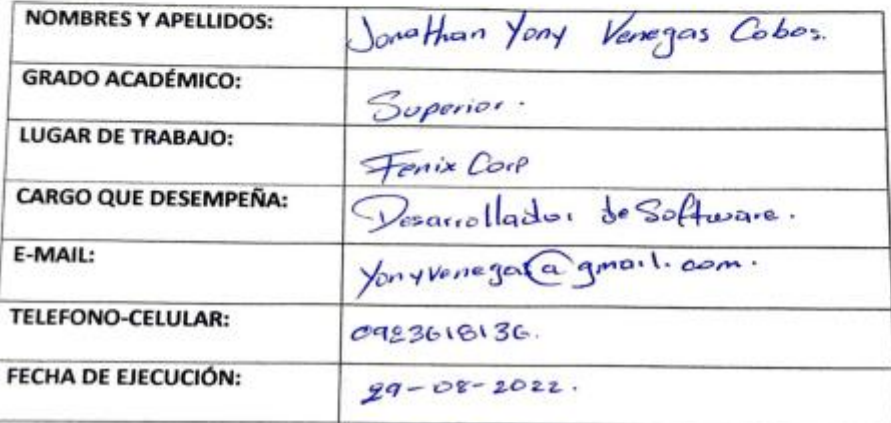

#### 4. VALIDACIÓN Y VERIFICACIÓN DE LOS REQUERIMIENTOS IMPLEMENTADOS

La puntuación constara de la escala del 1 al 4 con respecto a los requerimientos realizados en el sistema web y móvil como se consta a continuación:

- 1: Deficiente
- 2: Regular
- 3. Media
- 4. Optima

#### 5. Validación y verificación de los requerimientos Implementados

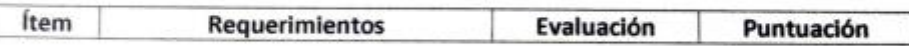

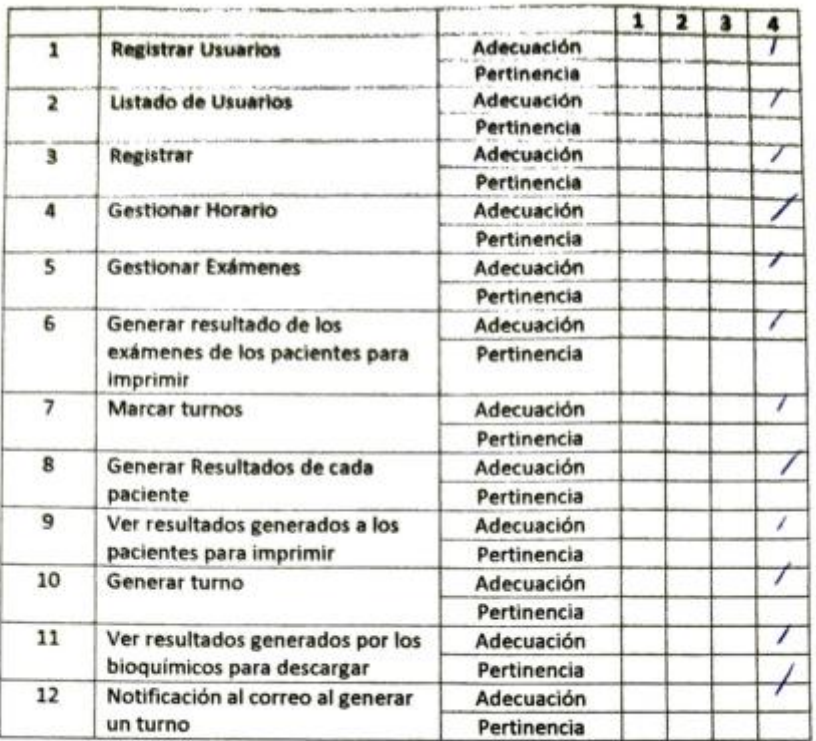

#### 6. Evaluación General

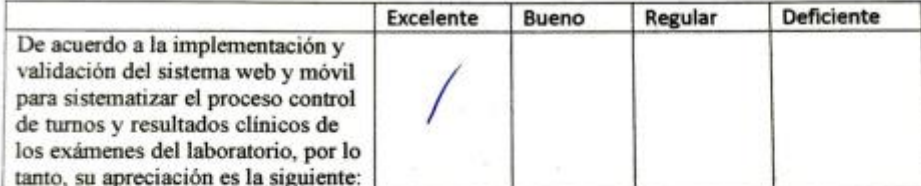

#### 7. Observaciones y Recomendaciones

area  $3a$ Nombre: Janet Hian Venegos.

 $CL:$   $28CC/50916$ .

Figura H.2. Formulario experto 2